# **INSTITUTO TECNOLÓGICO SUPERIOR DEL SUR DE GUANAJUATO**

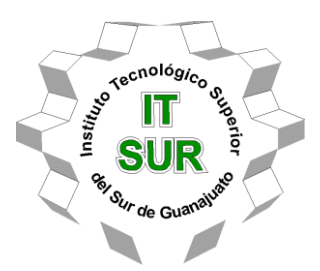

# **"Desarrollo y automatización de herramental para corte de tela con tren de engranajes"**

Opción 2: Titulación integral - Tesis profesional

Elaborada por:

MARTIN DIAZ TOLEDO

Que presenta para obtener el título de:

## **INGENIERO EN SISTEMAS AUTOMOTRICES**

Asesor:

MC. Julio Ortega Alejos

Uriangato, Gto. **Mayo 2023** 

## **"DESARROLLO Y AUTOMATIZACIÓN DE HERRAMENTAL PARA CORTE DE TELA CON TREN DE ENGRANAJES"**

Elaborada por:

## **Martín Díaz Toledo**

Aprobado por. . . . . . . . . . . . . . . . . . . . . . . . . . . . . . . . . . . . . . . . . . . . . . . . M.C. Julio Ortega Alejos Docente de la carrera de Ing. Electrónica Asesor de tesis profesional Revisado por. . . . . . . . . . . . . . . . . . . . . . . . . . . . . . . . . . . . . . . . . . . . . . . . . . Dr. José Eli Eduardo González Durán Docente de la carrera de Ing. electrónica Co-asesor de tesis profesional

Revisado por. . .. . . . . . . . . . . . . . . . . . . . . . . . . . . . . . . . . . . . . . . . . . . . . . . M.C. Marco Antonio Martínez Bocanegra Docente de la carrera de Ing. en sistemas automotrices Revisor de tesis profesional

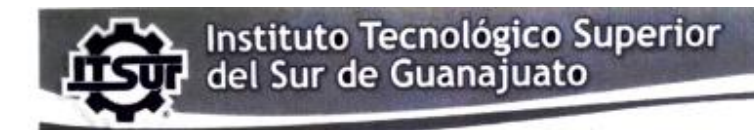

TECNOLOGÍA Y CALIDAD PARA LA VIDA

#### LIBERACIÓN DE PROYECTO PARA LA TITULACIÓN INTEGRAL

Uriangato, Gto. 02/mayo/2023

Asunto: Liberación de proyecto para la titulación integral

M.I José Gabriel Aguilera González Director Académico **ITSUR PRESENTE** 

Por este medio informo que ha sido liberado el siguiente proyecto para la titulación integral:

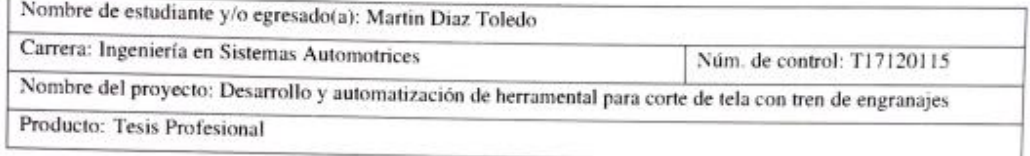

Agradezco de antemano su valioso apoyo en esta importante actividad para la formación profesional de nuestras y nuestros egresados.

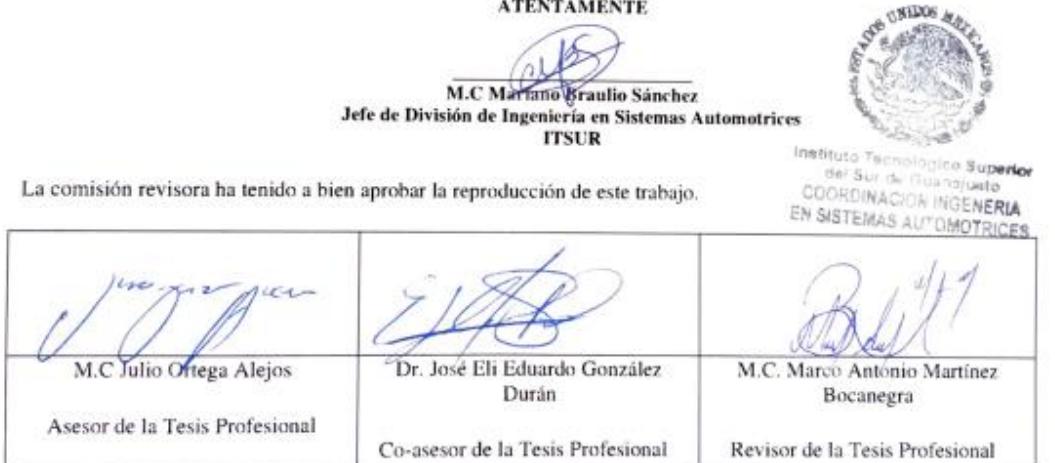

c.c.p.- Expediente

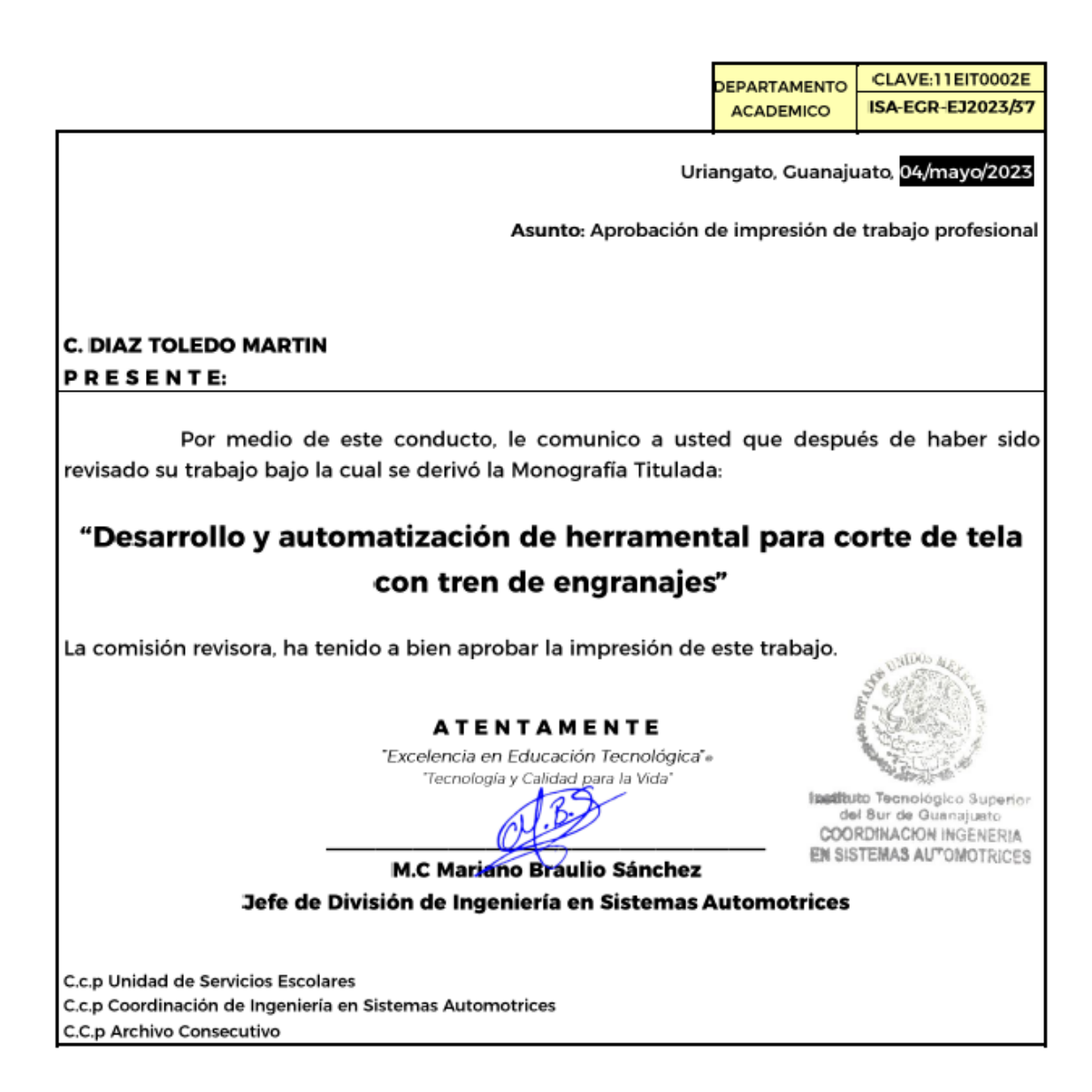

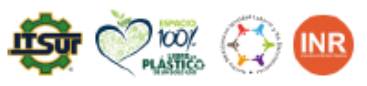

Ave. Educación Superior No. 2000, Col. Juárez, Uriangato, Guanajuato, C.P. 38982

Tels. (445) 45 7 74 68 al 71 Ext. \*144. e-mail: automotrices@itsur.edu.mx

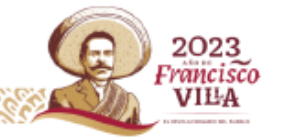

### **"Desarrollo y automatización de herramental para corte de tela con tren de engranajes"**

#### **Resumen**

En el siguiente trabajo se realizó el diseño, creación e implementación de un herramental adaptable automatizado para tijeras de corte de tela, con la finalidad de aumentar la productividad de los operadores al reducir el tiempo de corte y fatiga causada por el uso manual las tijeras de corte textil. Para desarrollar este proyecto fue necesario la realización de bocetos a mano con la finalidad de tener un diseño previo para pasarlos posteriormente al software que fue utilizado para el diseño en este caso SolidWorks y posteriormente se realizaron pruebas de esfuerzos, deformaciones, factor de seguridad y fuerzas de reacción resistencia en el software ANSYS con la finalidad de poder verificar la viabilidad del herramental.

#### **Palabras clave:**

SolidWorks, ANSYS, Herramental, Tijeras, Automatización, Diseño, Motor, Torque, Engrane, Impresión 3D.

#### **Abstract**

In the following work, the design, creation and implementation of an automated adaptable tooling for fabric cutting scissors was carried out, with the purpose of increasing the productivity of the operators by reducing the cutting time and fatigue caused by the manual use of the scissors. textile cut. To develop this project it was necessary to carry out sketches by hand in order to have a previous design to later pass them on to the software that was used for the design in this case SolidWorks and later stress, deformation, safety factor and force tests were carried out. of resistance reaction in the ANSYS software in order to be able to verify the viability of the tooling.

#### **keywords**

SolidWorks, ANSYS, Tooling, Scissors, Automation, Design, Motor, Torque, Gears, 3D printing.

## **Agradecimientos**

Doy gracias a Dios por permitirme culminar esta etapa tan importante en mi vida, por darme la paciencia y perseverancia, por poner muchas personas maravillosas en este camino y nunca dejarme solo a lo largo del mismo.

Gracias al M.C. Julio Ortega Alejos y Dr. José Eli Eduardo González Duran, quienes fueron pieza fundamental en este proyecto. Les agradezco su tiempo y su apoyo al resolver mis dudas y brindarme las herramientas necesarias para poder desarrollar y concluir este proyecto.

Gracias al Instituto Tecnológico Superior del Sur de Guanajuato y a todos mis maestros de la carrera por apoyarme a lo largo de estos años, por compartir sus conocimientos conmigo y apoyarme cuando lo necesité. Todos esos ejercicios, tareas y proyectos son pequeñas partes de este momento, sin ustedes nada de esto sería posible.

### **Dedicatoria**

Dedico esta tesis con todo mi cariño a:

Mis padres, por haberse esforzado todos estos años con el fin de que concluyese mis estudios. Por siempre escucharme y darme motivación para cumplir este sueño.

Mi novia Iris Vanely, por acompañarme a lo largo de estos años de universidad, estar conmigo en buenas y malas, por estar dispuesta a ayudarme cada vez que lo necesité y no dejarme solo. Espero siempre contar contigo, tú siempre lo harás conmigo.

Omar, mi mejor amigo. A pesar de que ya no estás aquí, sé que estarías muy feliz por verme concluir esta etapa tan importante. Gracias por los años de amistad sincera, te llevaré por siempre en mi corazón y mi memoria, un abrazo hasta el cielo

## Índice

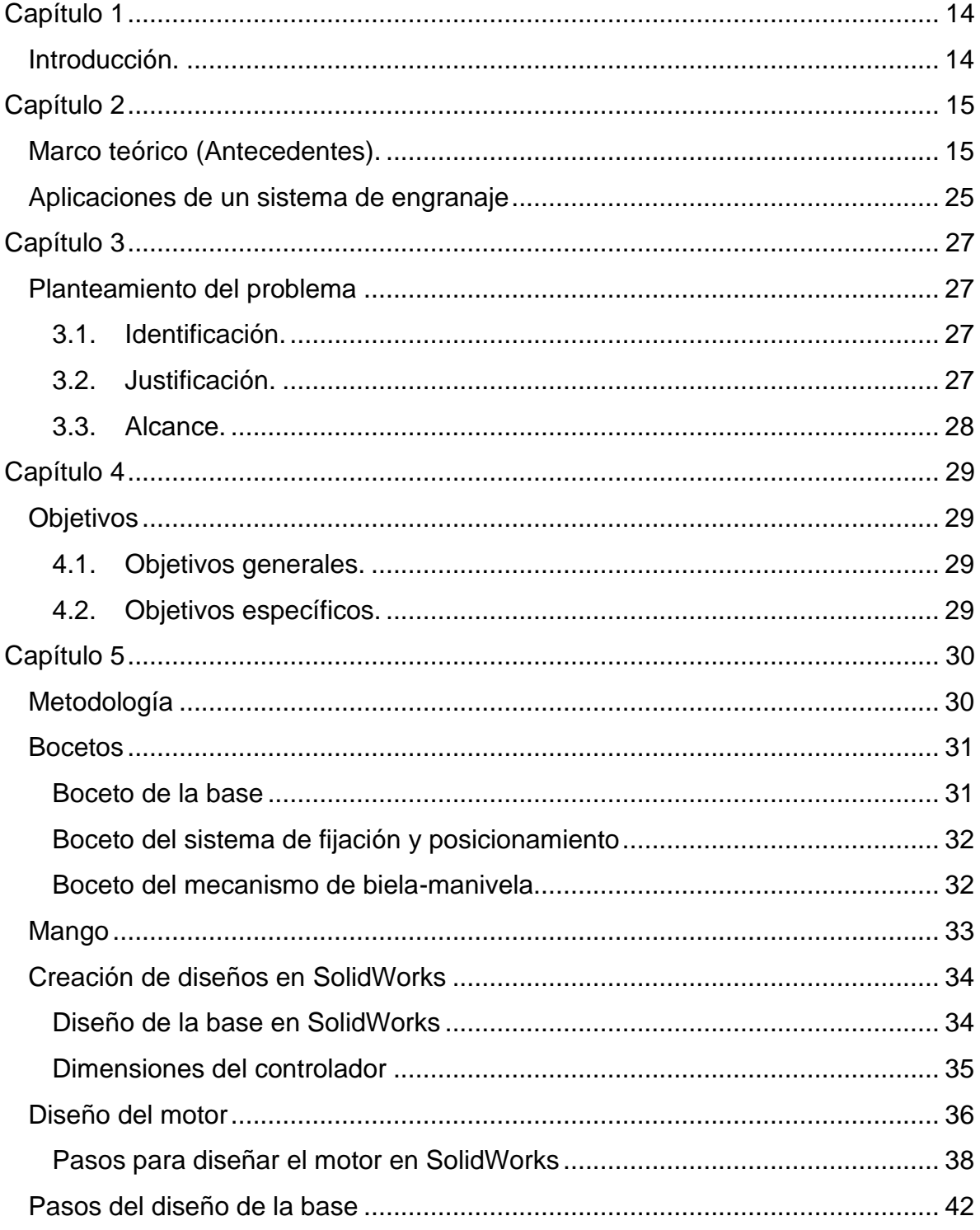

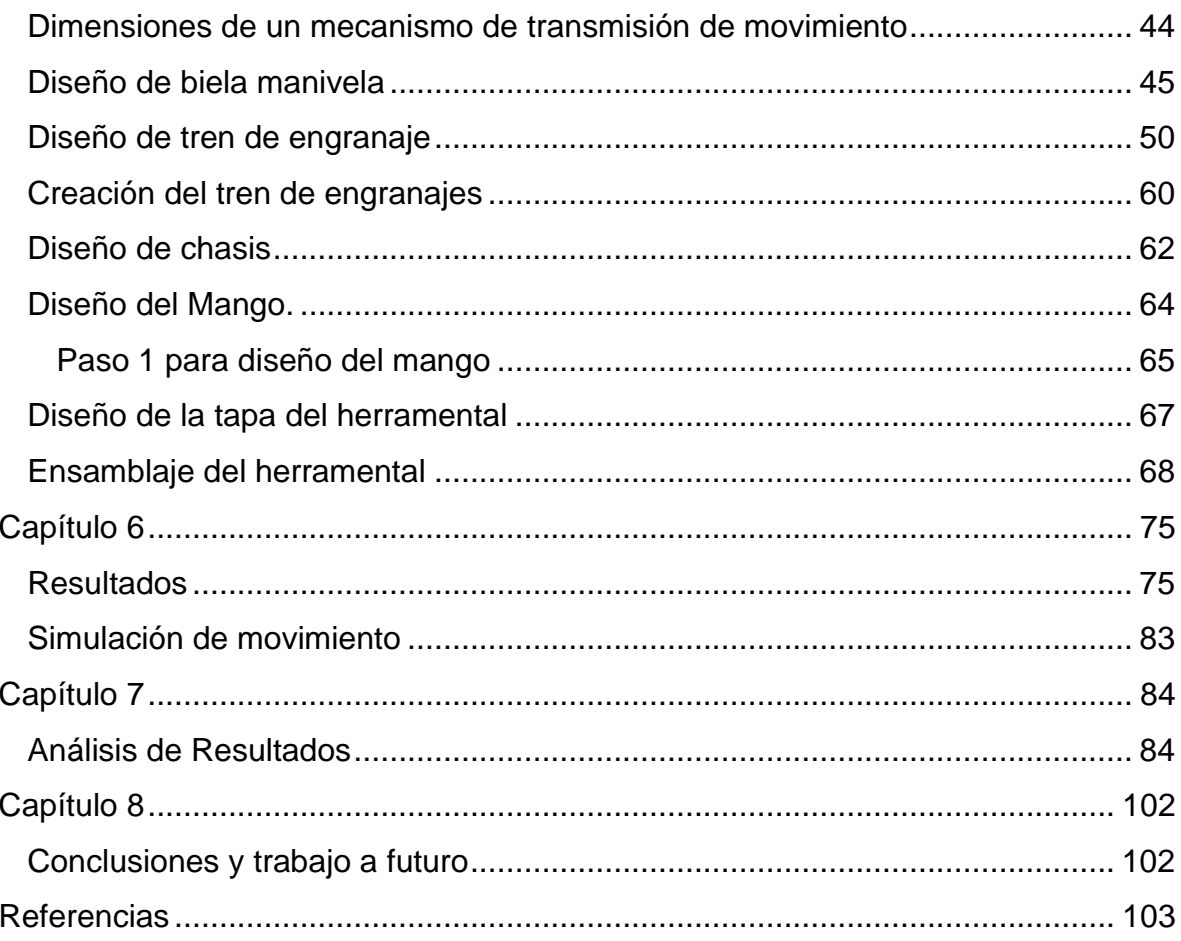

## Índice de figuras

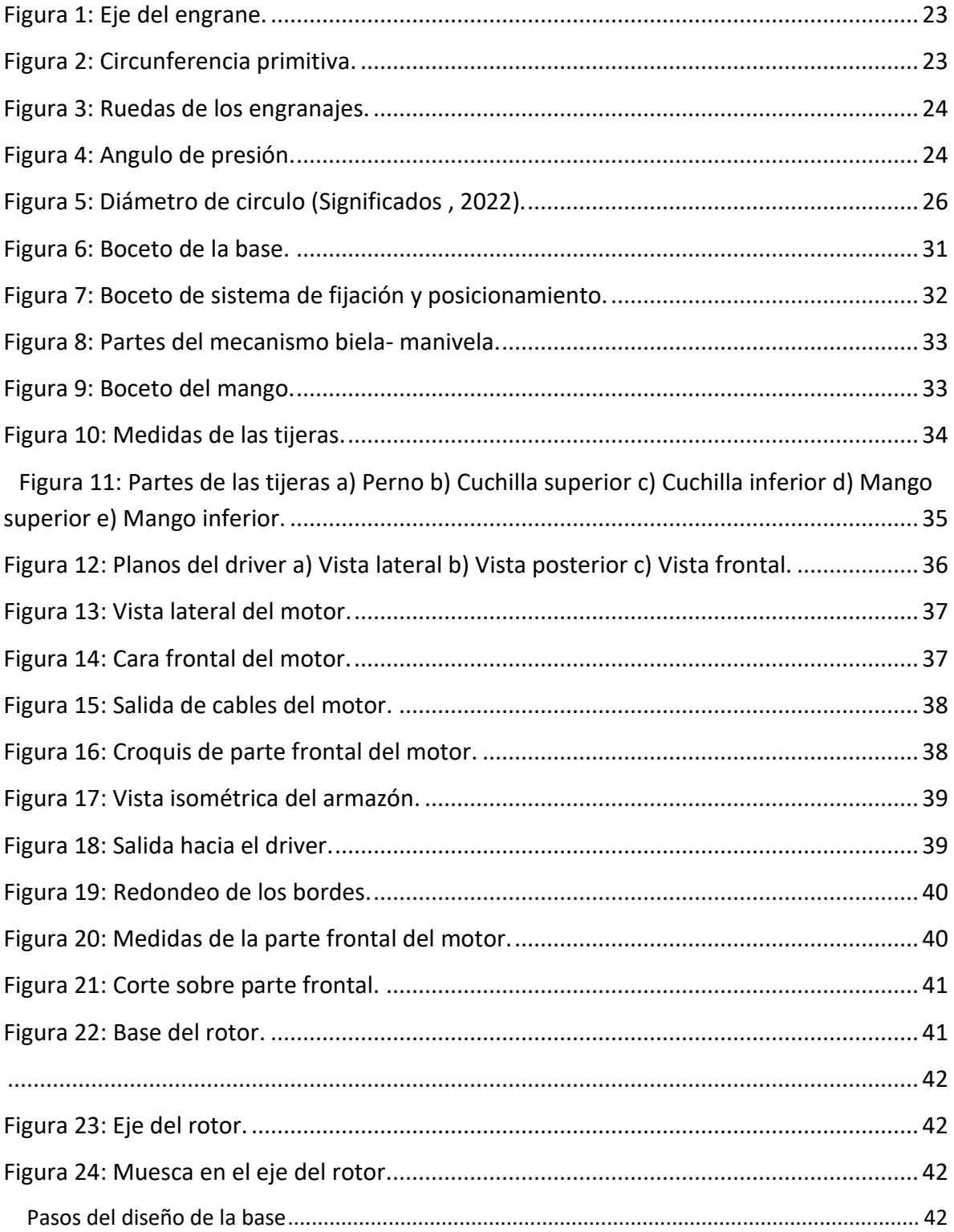

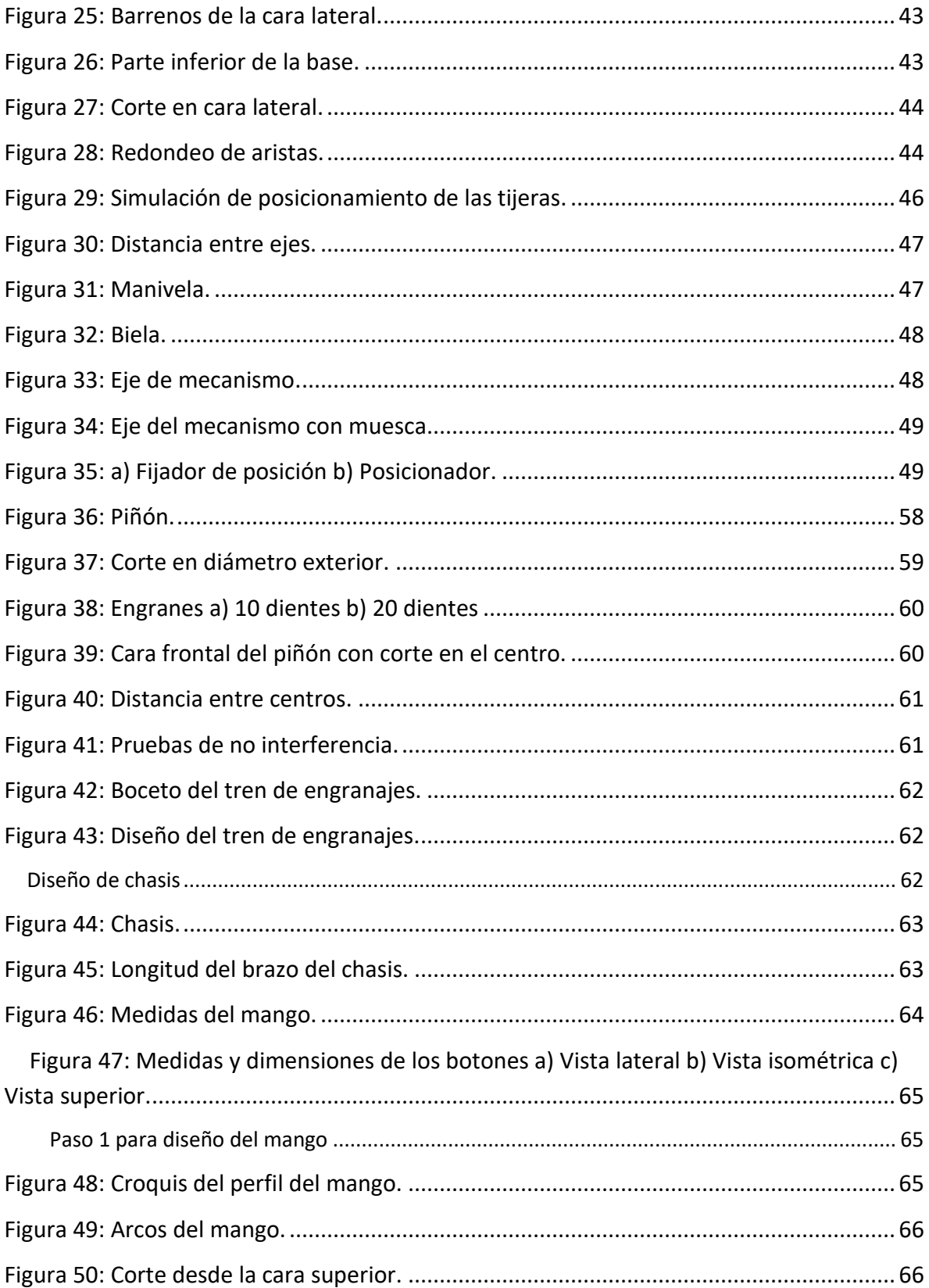

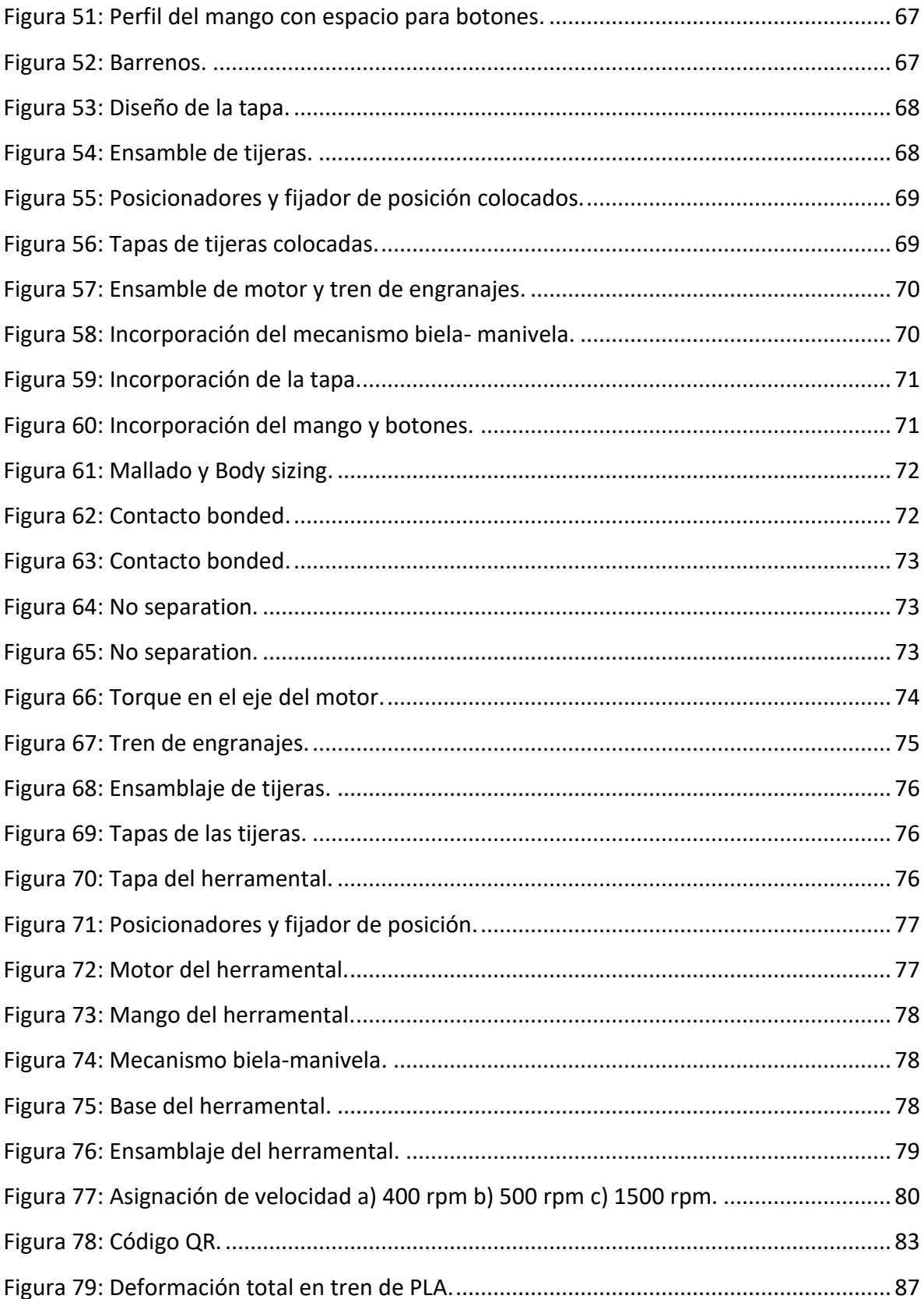

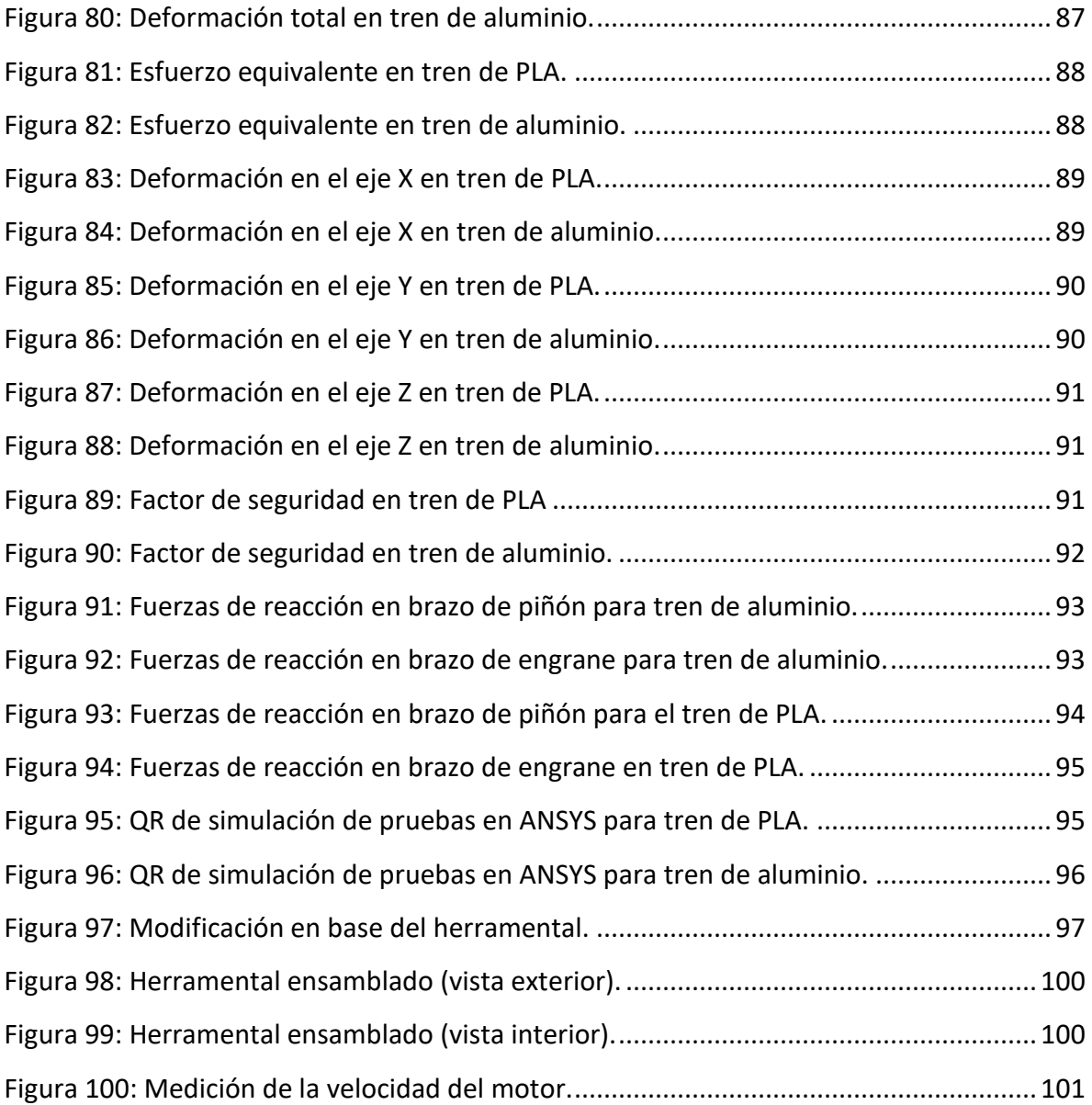

## **Índice de graficas**

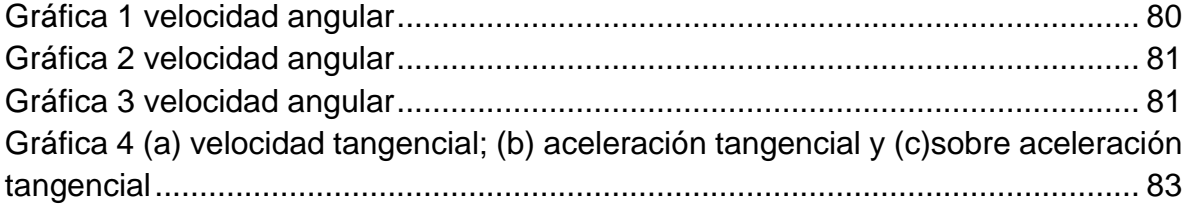

## **Índice de tablas**

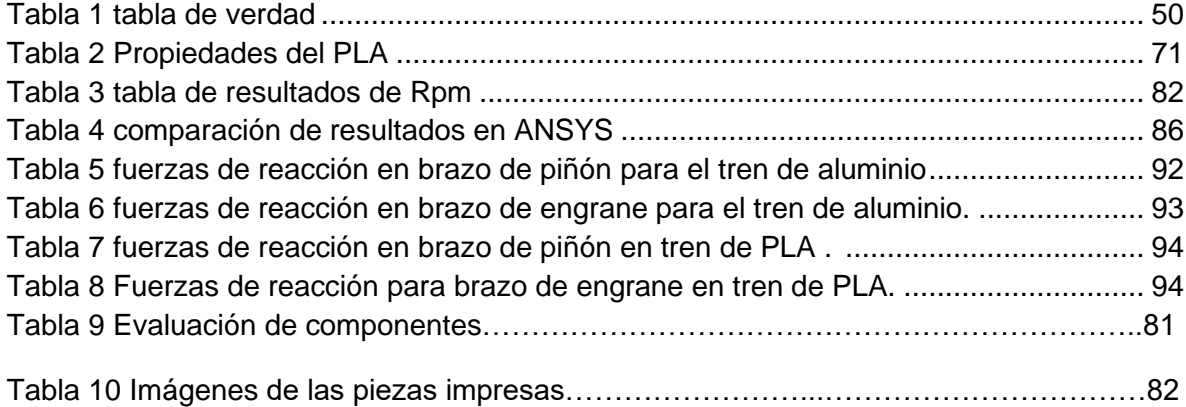

### <span id="page-16-0"></span>**Capítulo 1**

## <span id="page-16-1"></span>**Introducción.**

En el siguiente trabajo se muestra el proceso realizado para el diseño y creación de un herramental que permita la automatización de tijeras de corte textil. Dicho herramental debe poder adaptarse a este tipo de tijeras facilitando el corte de las distintas telas que por razones de terminado requieren ser cortadas con tijeras de forma manual, es esta una de las razones para la creación de este diseño.

La metodología de este trabajo comprenderá distintas etapas como lo son la creación de bocetos a mano, la creación de los diseños en SolidWorks, los análisis de esfuerzos y deformaciones en ANSYS y la impresión de las piezas diseñadas.

Se podrá apreciar de igual forma la explicación detallada de cómo fue la creación de cada parte del herramental ilustrada con imágenes claras que ayuden a que se pueda tener una mejor comprensión. Se podrá visualizar al final del proyecto una imagen del herramental para que se pueda observar el resultado de todas las partes diseñadas previamente por separado, pero en esta ocasión ensambladas todas formando finalmente el diseño completo, para complementar las imágenes se incluyeron códigos QR que redireccionara a videos donde se muestran las pruebas de movimiento y de esfuerzos y deformaciones.

## <span id="page-17-0"></span>**Capítulo 2**

## <span id="page-17-1"></span>**Marco teórico (Antecedentes). Automatización**

Automatización es un término que refiere a aplicaciones de tecnología donde se minimiza la participación humana. Esto incluye automatización de procesos empresariales (BPA), automatización de TI, aplicaciones personales como automatización de viviendas y más (IBM, 2022).

#### **Tipos de automatización**

#### • **Automatización básica**

La automatización básica automatiza tareas simples y rudimentarias. Este nivel de automatización se trata de digitalizar el trabajo mediante el uso de herramientas para agilizar y centralizar las tareas rutinarias, como utilizar un sistema de mensajería compartida en lugar de tener información en silos inconexos. La [gestión](https://www.ibm.com/mx-es/cloud/learn/business-process-management)  [de procesos empresariales \(BPM\)](https://www.ibm.com/mx-es/cloud/learn/business-process-management) y la [automatización de procesos robóticos](https://www.ibm.com/mx-es/cloud/learn/rpa)  [\(RPA\)](https://www.ibm.com/mx-es/cloud/learn/rpa) son tipos de automatización básica (IBM, 2022).

#### • **Automatización de procesos**

La automatización de procesos gestiona los procesos empresariales para lograr uniformidad y transparencia. Por lo general, se administra mediante software dedicado y aplicaciones empresariales. El uso de la automatización de procesos puede aumentar la productividad y la eficiencia en su negocio. También puede brindar nuevos insights acerca de los desafíos empresariales y sugerir soluciones. La minería de procesos y la automatización de flujos de trabajo son tipos de automatización de procesos (IBM, 2022).

#### **Automatización de integración**

La automatización de integración es donde las máquinas pueden imitar las tareas humanas y repetir las acciones una vez que los humanos definen las reglas para la

máquina. Un ejemplo es el ["trabajador digital"](https://www.ibm.com/mx-es/cloud/learn/digital-worker). En los últimos años, se ha definido a los trabajadores digitales como robots de software que están capacitados para trabajar con humanos para realizar tareas específicas. Tienen un conjunto específico de habilidades y pueden ser "contratados" para trabajar en equipo (IBM, 2022).

#### **Automatización de inteligencia artificial (IA)**

El nivel más complejo de automatización es la de inteligencia artificial (IA). La adición de IA significa que las máquinas pueden "aprender" y tomar decisiones basadas en situaciones pasadas que han encontrado y analizado. Por ejemplo, en la atención al cliente, los asistentes virtuales impulsados por IA pueden reducir los costos al tiempo que empoderan tanto a los clientes como a los agentes humanos, lo que crea una experiencia de atención a la cliente óptima (IBM, 2022).

#### **SolidWorks.**

SolidWorks es un software de diseño CAD 3D (diseño asistido por computadora) para modelar piezas y ensamblajes en 3D y planos en 2D. El software que ofrece un abanico de soluciones para cubrir los aspectos implicados en el proceso de desarrollo del producto. Sus productos ofrecen la posibilidad de crear, diseñar, simular, fabricar, publicar y gestionar los datos del proceso de diseño.

SolidWorks ofrece un conjunto de herramientas completo para crear, simular, publicar, administrar datos y gestionar proyectos y procesos maximizando la innovación y la productividad de los recursos de ingeniería. Todas estas soluciones funcionan juntas para permitir a las organizaciones diseñar productos mejores, de forma más rápida y de manera más rentable.

Manteniendo su propuesta de valor asociada a la facilidad de uso de la herramienta, ha seguido creando nuevos productos que resuelven situaciones específicas dentro del proceso de desarrollo del producto, ahorrando tiempo y dinero. Actualmente SOLIDWORKS presenta soluciones de Fabricación Inteligente, diseño y análisis,

diseño eléctrico y electrónico, gestión de datos, proyectos y procesos (Solid-Bi, 2022).

#### **SolidWorks en el proceso de desarrollo del producto**

La labor de SolidWorks en el proceso de desarrollo del producto es muy específica, las soluciones ayudan a acelerar el proceso ahorrando tiempo y dinero dando paso a la innovación de los productos.

Cuando en la mayoría de las empresas la cadena de valor es un proceso secuencial en el que necesitan terminar las fases anteriores para iniciar las nuevas, las soluciones de SolidWorks permiten llevar el proceso en paralelo en lugar de secuencialmente, con el fin de ganar tiempo y poder tomar mejores decisiones empresariales creando mejores diseños.

SolidWorks ofrece soluciones intuitivas para cada fase de diseño. Cuenta con un completo conjunto de herramientas que le ayudan a ser más eficaz y productivo en el desarrollo de sus productos en todos los pasos del proceso de diseño. La sencillez que es parte de su propuesta de valor, es decisiva para lograr el éxito de muchos clientes (Solid-Bi, 2022).

#### **ANSYS**

[ANSYS](https://sunglass.io/what-is-ansys-19-everything-you-need-to-know/) es líder mundial, reconocido internacionalmente en todo tipo de simulaciones de ingeniería y ha ayudado a muchas empresas a crear productos radicalmente [mejores para](https://sunglass.io/la-mejor-computadora-portatil-para-solidworks-en-2019-precio-revision-especificaciones-recomendadas/) sus valiosos clientes. [ANSYS](https://sunglass.io/what-is-ansys-19-everything-you-need-to-know/) ha ayudado a resolver desafíos de diseño complicados y a diseñar productos que están limitados solo por la imaginación.

A medida que pasa el tiempo y las líneas entre el mundo físico y el moderno se desaparecen, nadie puede negar el hecho de que los productos son cada vez más complejos de fabricar. Las tendencias tecnológicas modernas, como el desarrollo de vehículos autónomos, la implementación de tecnologías 5G y las técnicas de fabricación rápida, como la impresión 3D, han cambiado radicalmente la metodología de desarrollo del producto, lo que hace que sea más difícil para las empresas seguir el ritmo de los plazos y presupuestos cada vez más ajustados. ANSYS 19 es la solución a todas estas necesidades de ingeniería. Permite a los ingenieros y diseñadores de productos domar la complejidad y mejorar drásticamente su eficiencia para una mayor productividad.

Desde una experiencia revolucionaria para el usuario en ANSYS estructural estático hasta las simulaciones de fluidos súper precisas en ANSYS CFX, y capacidades innovadoras en la impresión aditiva de ANSYS, ANSYS 2019 ha maximizado la productividad del usuario en todas las principales industrias. Según el gerente general y el vicepresidente del software ANSYS, ANSYS 19 es la próxima generación de simulación de ingeniería generalizada y una solución de física múltiple para ingenieros de todos los niveles (ANSYS Inc, 2019). Los ingenieros y diseñadores ahora pueden tomar decisiones de diseño importantes con confianza, ampliar aún más los límites de diseño y reducir el tiempo de producción, sin sacrificar la calidad.

Cada año, ANSYS Inc. lanza nuevas iteraciones a su software para hacer frente a los requisitos del mercado, así como para mejorar el rendimiento general de la simulación. La última versión del software es el ANSYS 19. ANSYS 19 cubre una amplia gama de capacidades de simulación diferentes en un solo software unificado. Aquí están los aspectos más destacados de la última versión.

#### **Nueva interfaz de usuario**

En la última versión de ANSYS, se está implementando una interfaz de usuario [ANSYS Fluent](https://sunglass.io/ansys-fluent-tutorial/) reelaborada sobre la parte superior de su proceso de flujo de trabajo, ya probado en la industria. La nueva interfaz de usuario [ANSYS](https://sunglass.io/ansys-fluent-tutorial/)  [Fluent](https://sunglass.io/ansys-fluent-tutorial/) permite a los ingenieros de diseño beneficiarse de una única solución de flujo de trabajo en lugar de múltiples flujos de trabajo en las versiones anteriores del software. Un solo flujo de trabajo en ANSYS 19 mejora la velocidad general y reduce la complejidad en cada paso. La nueva interfaz Fluent en ANSYS 19 también simplifica el flujo de trabajo de generar la malla en [CAD](https://sunglass.io/que-es-cad/) importado y permite a los usuarios iterar la malla más rápido con significativamente menos capacitación (Scyoc, 2020).

#### **Análisis de movimiento**

Se Utiliza Análisis de Motion (disponible con el complemento SolidWorks Motion en la versión SolidWorks Premium) para simular y analizar con precisión el movimiento de un ensamblaje a la vez que se incorporan los efectos de los elementos de Estudio de Motion (incluyendo fuerzas, resortes, amortiguadores y fricción).

Un estudio de Análisis de movimiento combina elementos de estudio de movimiento con relaciones de posición en cálculos de movimiento. Por tanto, las restricciones de movimiento, las propiedades de materiales, la masa y los contactos entre componentes se tienen en cuenta en los cálculos realizados por el solver cinemático de SolidWorks Motion.

#### **[Grados de libertad](https://help.solidworks.com/2013/spanish/SolidWorks/motionstudies/c_degrees_freedom_motion.htm)**

Un sólido rígido sin restricciones en el espacio tiene seis grados de libertad: tres traslacionales y tres rotacionales. El sólido puede moverse a lo largo de sus ejes X, Y y Z, y girar con respecto a ellos.

#### **[Métodos de integración](https://help.solidworks.com/2013/spanish/SolidWorks/motionstudies/c_integration_methods_analysis.htm)**

Un conjunto de ecuaciones diferenciales y algebraicas relacionadas definen las ecuaciones de movimiento para un modelo de SolidWorks Motion. La integración de las ecuaciones diferenciales y la satisfacción de las ecuaciones de restricción algebraicas en cada paso de tiempo dan como resultado una solución numérica.

#### **[Detección de interferencias](https://help.solidworks.com/2013/spanish/SolidWorks/motionstudies/t_detecting_interference_motion.htm)**

Utilice Estudios de movimiento para comprobar las interferencias en el diseño mientras se mueven las piezas. Puede comprobar cualquier componente en el modelo de ensamblaje de SolidWorks, independientemente de si un componente participa o no en el movimiento del modelo.

### **[Cuadro de diálogo Búsqueda de interferencias durante el intervalo de tiempo](https://help.solidworks.com/2013/spanish/SolidWorks/motionstudies/HIDD_INTERFERENCE_CHECK_DLG.htm)**

Compruebe las interferencias entre componentes mientras éstos se mueven.

#### **[Cuadro de diálogo Opciones avanzadas de Análisis de movimiento](https://help.solidworks.com/2013/spanish/SolidWorks/motionstudies/HIDD_MOTION_STUDY_CM_ADV_OPTS.htm)**

En este cuadro de diálogo puede seleccionar opciones avanzadas de integración.

#### **[Comparación entre los métodos de interpolación](https://help.solidworks.com/2013/spanish/SolidWorks/motionstudies/c_interpolation_method_comparison.htm)**

Seleccione entre tres métodos de interpolación al proporcionar un conjunto de datos para definir fuerza, torsión o perfiles de motor: Spline Akima, Spline cúbica o Lineal. El método de interpolación que seleccione se utiliza para definir la función del perfil entre los puntos de datos.

#### **[Movimiento a lo largo de un trayecto](https://help.solidworks.com/2013/spanish/SolidWorks/motionstudies/Chunk172309756.htm#doc1292869824074)**

Puede incluir relaciones de posición de trayecto en estudios de Análisis de Motion. En los estudios de Análisis de Motion puede definir un motor de relación de posición de trayecto para especificar valores de desplazamiento, velocidad o aceleración a medida que el sólido se mueve por un trayecto.

#### **[Exportar un estudio de Motion a ADAMS](https://help.solidworks.com/2013/spanish/SolidWorks/motionstudies/t_exportingtoadams_motion.htm)**

Puede crear un conjunto de datos de ADAMS, archivo (.adm) de un estudio de movimiento de tipo Análisis de Motion. Los datos ADAMS exportados incluyen archivos. xmt\_bin para la geometría de la pieza y las operaciones del estudio de movimiento mostradas en el gestor de Motion Manager. (SOLIDWORKS , 2022)

#### **Tijeras**

Una tijera es una herramienta que se utiliza para cortar. Consta de dos hojas o hojas con borde de un solo lado y unidas a través de un eje. Estas hojas suelen terminar en un punto; en el otro extremo, está el mango que suele tener aberturas para que el usuario introduzca los dedos.

A través del mecanismo del eje, las tijeras (al que en ocasiones se hace referencia como tijeras incluso en singular) se puede abrir y cerrar. De esta manera, pones lo que quieras cortar entre las dos hojas, con las tijeras abiertas. A continuación, presionas desde el mango para que las hojas cerrar: es decir, que se vuelvan a juntar. Por el borde, se corta lo que se introdujo entre las hojas (definición y significado , 2020).

#### **Máquina**

Una máquina es un dispositivo creado por el ser humano para facilitar el trabajo y reducir el esfuerzo. Se caracteriza por que necesita energía para funcionar, transmite o transforma dicha energía y es capaz de producir distintos efectos (movimiento, sonido, luz, calor, etc.).

La reducción del esfuerzo que realiza una máquina se denomina ventaja mecánica. Cuanto mayor sea la ventaja mecánica, menor fuerza habrá que emplear para realizar un trabajo. Puede considerarse una máquina desde algo tan sencillo como unas tijeras hasta un ordenador. Por lo tanto, su clasificación es muy diversa y en función de distintos aspectos.

• Según el número de pasos que realizan para hacer un trabajo, las máquinas pueden ser simples o compuestas.

• Según el número de piezas que las forman, las máquinas pueden ser sencillas o complejas.

• Según el tipo de energía que utilizan, las máquinas pueden ser mecánicas, hidráulicas, eléctricas, etc.

#### **Mecanismos**

Cada máquina, sea simple o compuesta, está formada por una serie de elementos. Los mecanismos son los elementos de una máquina capaces de transmitir y transformar movimientos y fuerzas desde un elemento motriz o conductor hasta un elemento conducido. Los movimientos que realizan los mecanismos pueden ser de cuatro tipos: lineal, alternativo, de rotación y oscilante.

Los mecanismos se pueden utilizar para transformar movimientos (el motor de un coche), modificar la fuerza (una prensa), modificar la velocidad (los cambios de una bicicleta), cambiar la dirección del movimiento (una polea simple) y acumular energía (un muelle). La clasificación general de los mecanismos se realiza en función de la relación entre los movimientos conductor y conducido, que pueden ser de transmisión o de transformación del movimiento (Maquinas y mecanismos , 2022).

#### **Mecanismos de transmisión**

Para tener claro qué es un mecanismo de transmisión primero vamos a explicar a qué hace referencia el término mecanismo. Entendemos como mecanismo aquel artilugio o maquinaria encargados de convertir el movimiento realizado gracias a un elemento impulsor (fuerza de entrada), como podría ser el caso de un motor, en un movimiento dirigido (fuerza de salida) al que se llama elemento conducido o dirigido. Estos elementos suelen ir acoplados sobre ejes transmisores. Contamos con dos tipos de mecanismos como son los mecanismos de transmisión del movimiento y los mecanismos de transformación del movimiento. Cada una de estas dos ramas tiene distintos tipos de movimientos que se engloban en movimiento circular o rotatorio, el lineal y el alternativo (Maquinas y mecanismos , 2022).

#### **Rueda Dentada**

Una rueda dentada es una rueda que puede girar y que tiene dientes en su periferia con la misión de engranar (encajar) con los dientes de otra rueda para transmitir el movimiento.

Hay diferentes tipos de ruedas dentadas en función de cómo sean sus dientes. Además también se utilizan otros mecanismos diferentes para crear engranajes, como son la cremallera, el tornillo sin fin y los engranajes de cadenas. Una cremallera es una rueda dentada abierta y plana. Si se engrana con una rueda dentada transforma el movimiento giratorio de la rueda en movimiento lineal en la cremallera.

Un tornillo sin fin es considerado una rueda dentada de un solo diente helicoidal. En lugar de avanzar el tornillo sin fin gira, pero no se desplaza. El tornillo sin fin siempre va engranado con una rueda dentada a la que hace girar. Por cada vuelta del tornillo la rueda se desplaza solo un diente (Areatecnológia, 2022).

#### **Partes de una rueda dentada**

**Eje:** El eje de revolución de la rueda (donde gira).

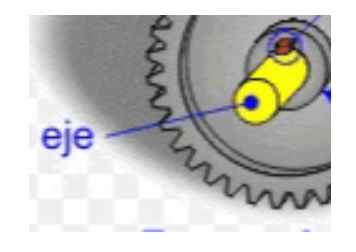

**Figura 1: Eje del engrane.**

**Circunferencia de Primitiva:** Las circunferencias primitivas de un engranaje de dos ruedas dentadas son tangentes entre sí.

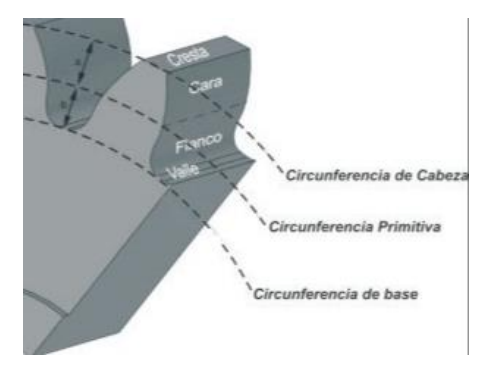

**Figura 2: Circunferencia primitiva.**

**El Diámetro primitivo**: Es el diámetro correspondiente a la circunferencia primitiva. **Diámetro:** El diámetro o diámetro de paso se refiere al diámetro de la rueda. Puede utilizar el diámetro para calcular a qué distancia estarán los ejes de las dos **Ruedas de un engranaje:** La suma de los dos diámetros de paso, dividido por 2 es igual a la distancia entre los dos ejes de las ruedas. Dependiendo del diámetro la rueda tendrá más o menos dientes.

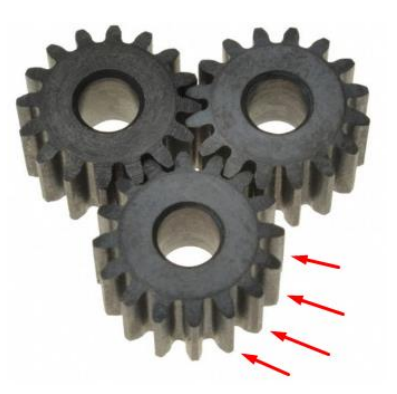

**Figura 3: Ruedas de los engranajes.**

**Modulo:** Se llama Módulo (m) al cociente que resulta de dividir el diámetro primitivo, expresado en milímetros, entre el número de dientes de la rueda.

Para que dos ruedas puedan formar un engranaje deben tener el mismo módulo.

**Paso o Paso Circular:** Distancia desde un punto en un diente al mismo punto en el diente adyacente.

**Ángulo de Presión:** Es el ángulo que gira un engranaje desde el instante en que dos dientes entran en contacto.

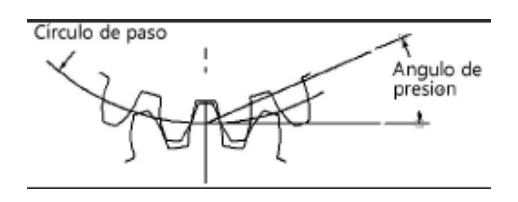

**Figura 4: Angulo de presión.**

**Sistema de engranaje:** Los engranajes son mecanismos formados por varias ruedas dentadas unidas por sus dientes con el fin de transmitir la velocidad de rotación de una a otra.

Permiten transmitir un movimiento circular entre dos ejes próximos, ya sean

paralelos, perpendiculares u oblicuos. No necesitan correa de transmisión ni otro medio de unión, simplemente están unidas por sus dientes. (Areatecnológia, 2022)

#### **Sistemas de engranaje**

Los sistemas de engranajes son uno de los inventos más importantes del mundo para la maquinaria industrial. Este invento es esencial para permitir el funcionamiento de la mayoría de los motores que se utilizan en cualquier máquina industrial o en cualquier máquina en general. Y como sabemos que te interesa mucho saber todo sobre los sistemas de engranajes, hoy vamos a contarte qué son este tipo de sistemas y para qué se utilizan (AdminHidro, 2022).

#### <span id="page-27-0"></span>**Aplicaciones de un sistema de engranaje**

Son muchas las aplicaciones que tienen los sistemas de engranajes. Pero los más utilizados son:

- Centrales eléctricas
- Mecanismo en transporte terrestre
- Aeronáutica
- Transporte marítimo
- Industria textil
- La industria del calzado
- La industria de la conducción
- Industria siderúrgica
- Industria de los alimentos
- Industria químico farmacéutica

#### (AdminHidro, 2022)

#### **Diámetro**

El diámetro (Ø) es la recta que cruza el centro de un círculo uniendo dos puntos de su perímetro y define el ancho de una circunferencia, como se aprecia en la Figura 5.

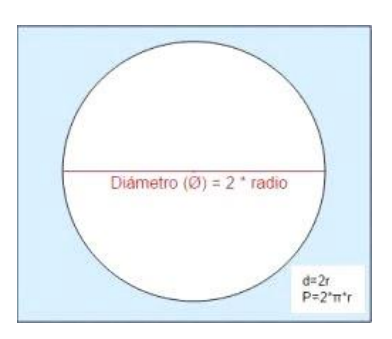

**Figura 5: Diámetro de circulo (Significados , 2022).**

La palabra diámetro tiene raíces griegas y está compuesta por el prefijo dia- que significa a través y la palabra metron que se refiere a la medida. En geometría, el diámetro de un círculo se calcula mediante la formula:

$$
\varnothing = 2 \cdot r \tag{Ec.1}
$$

Esto significa que el diámetro de un círculo es igual a dos veces su radio. El radio de un círculo es la recta que une el centro con un punto de su perímetro. El cálculo del diámetro de un círculo es importante, ya que, nos permite calcular:

El perímetro de un círculo: conocido también como la circunferencia, o sea, la línea curva que delimita el círculo. La fórmula para calcular el perímetro de una circunferencia es:

$$
P = \varnothing^* \pi \tag{Ec.2}
$$

El radio de un círculo: es la mitad de su diámetro, o sea, r=2Ø (Significados , 2022).

### <span id="page-29-0"></span>**Capítulo 3**

## <span id="page-29-1"></span>**Planteamiento del problema**

- <span id="page-29-2"></span>**3.1. Identificación.** En la región sur de Guanajuato se detectó la necesidad del diseño de un herramental que permitiera la automatización de tijeras de corte textil, específicamente para corte de tela de fibra artificial o fibra acrílica, debido a que este tipo de tela no puede ser cortada con otro tipo de herramientas de corte, como lo son discos o cuchillas. Este tipo de herramientas, aunque son muy rápidas al realizar los cortes, son complejas de usar al realizar cortes curvos pues estas dañan el tejido de esta tela provocando que estas se deshilen, quemen o se muevan los lienzos al ser cortados. Es por eso que es necesario que la herramienta de corte sean las tijeras, ya que estas hacen un corte limpio y más exacto, el problema radica en que las tijeras al ser operadas por una persona provocan que esta se canse, rinda menos o incluso que se lesione debido al movimiento repetitivo que conlleva el usar unas tijeras de forma manual.
- <span id="page-29-3"></span>**3.2. Justificación.** Se tomó como referencia un taller de la zona que trabaja con este tipo de tela, para poder consultar él porque es necesaria la creación de un diseño que automatice las tijeras de corte textil.

El uso de las tijeras es un trabajo bastante exhaustivo, el hecho de hacer un movimiento repetitivo es agotador para los operadores, quienes después de cierto tiempo de trabajo ven disminuida su productividad, pues la fuerza con la que realizan el corte ya no es la misma que al inicio de la jornada laboral, además de que con el tiempo han llegado a sufrir diferentes lesiones producto del uso prolongado de las tijeras.

Por lo tanto, se propone la creación de un diseño que permita que las tijeras de corte textil sean automatizadas, de esta forma se incrementaría la productividad debido a que las tijeras estarían ejerciendo la misma fuerza de corte sin importar la cantidad de horas que estas sean utilizadas, evitando los desperfectos en la tela que conlleva el usar las otras herramientas, se evitarían lesiones y percances ya mencionados.

<span id="page-30-0"></span>**3.3. Alcance.** En la elaboración de este proyecto se realizará el diseño del herramental de automatización para las tijeras de corte textil, utilizando el software de SolidWorks que servirá para realizar el análisis de movimiento del herramental. Además, se realizarán análisis de esfuerzo y deformaciones con el software ANSYS. El alcance final del proyecto será la presentación de un prototipo impreso en 3D del herramental y las tijeras ensamblados, mostrando su funcionamiento.

## <span id="page-31-0"></span>**Capítulo 4**

## <span id="page-31-2"></span><span id="page-31-1"></span>**Objetivos**

**4.1. Objetivos generales.** Diseñar y desarrollar un herramental con un tren de engranajes que permita la automatización de tijeras de corte textil.

### <span id="page-31-3"></span>**4.2. Objetivos específicos.**

- Crear los diferentes bocetos (a mano) de las partes que conforman el herramental.
- Modelar las partes del herramental utilizando el software SolidWorks realizando las modificaciones necesarias.
- Realizar los estudios de análisis de movimientos en SolidWorks.
- Realizar las pruebas de resistencia al herramental previamente diseñado, usando el software ANSYS.

# <span id="page-32-1"></span><span id="page-32-0"></span>**Capítulo 5 Metodología**

## **Antecedentes del proyecto**

El siguiente proyecto se llevó a cabo en el Tecnológico Nacional de México campus Sur de Guanajuato, el proyecto a realizar requería un diseño de un herramental para la automatización de tijeras que son utilizadas para corte de textiles. Como primer paso se realizó un pequeño cuestionario al M.C. Julio Ortega Alejos encargado de la asignación del proyecto, las preguntas realizadas fueron meramente para la obtención de datos que ayudaran a la visualización de lo que se necesita, en este caso las preguntas realizadas fueron las siguientes:

#### **Qué función que debe cumplir el diseño del herramental**

La función principal de este herramental debería ser la adaptación de este a cualquier tipo de tijeras de uso textil, cumpliendo la función de corte automático.

#### **Problemática que debe resolver el herramental**

El diseño creado debería ser útil para cortar tela que no puede ser cortada con otro tipo de herramientas como discos o cuchillas, que afectan la tela al ser cortada, dejando desperfectos que el uso de tijeras evita. Además, las tijeras automatizadas deben reducir el esfuerzo de los operarios, disminuyendo paralelamente las lesiones causadas por el exceso de fuerza proporcionada al cortar con las tijeras de forma manual.

#### **Recursos disponibles**

En la elaboración de este proyecto se deberán utilizar los recursos que el ITSUR proporciona, en este caso los softwares instalados en las computadoras del área de computación, los laboratorios para las pruebas y desarrollo del diseño, así como elementos requeridos, como motores, impresora 3D, entre otros.

#### <span id="page-33-0"></span>**Bocetos**

Después de la realización del cuestionario, una vez sabiendo a rasgos generales las características que se necesitaban para la realización del diseño, se prosiguió a realizar una investigación acerca de herramentales "similares" que nos sirvieran de base para poder tener una idea más general de la función que debería cumplir y como es que este debía adaptarse a las tijeras.

Después de una búsqueda general, se comenzó con la realización de bocetos a mano, en los que se plasmaron las posibles características que llevarán los diseños que posteriormente se pasarán en el Software seleccionado, como se muestra en la Figura 6.

#### <span id="page-33-1"></span>**Boceto de la base**

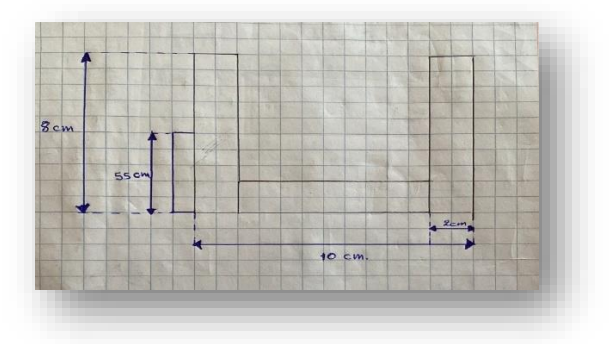

#### **Figura 6: Boceto de la base.**

Se muestra el boceto de la base en la Figura 6, dicha parte es la principal de todo el herramental, pues aquí se acoplarán todos los demás componentes (Sistema de fijación y posicionamiento, mecanismo de biela-manivela, mango, motor, driver del motor y mecanismo de reducción de velocidad). Es por ello que debe tener un diseño que permita que estos se ensamblen de una manera practica y ocupando el menor espacio posible, pero permitiendo un uso correcto de las tijeras al realizar el corte.

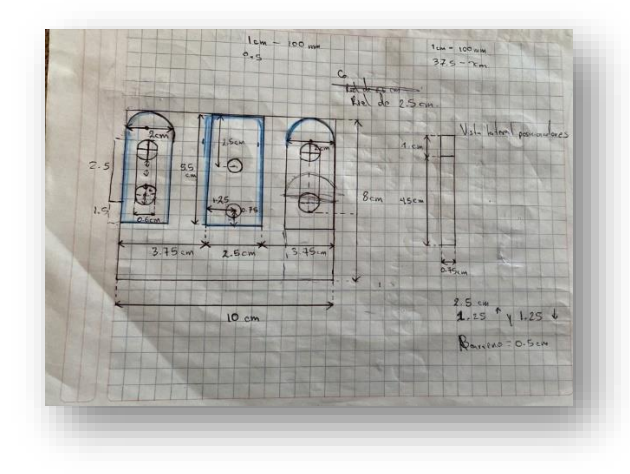

<span id="page-34-0"></span>**Boceto del sistema de fijación y posicionamiento**

**Figura 7: Boceto de sistema de fijación y posicionamiento.**

Este sistema permitirá acoplar las tijeras al herramental, además, con el sistema de posicionamiento se podrá colocar las tijeras en diferentes ángulos requeridos, como se puede apreciar en la Figura 7.

#### <span id="page-34-1"></span>**Boceto del mecanismo de biela-manivela**

El mecanismo biela-manivela fue el seleccionado para ser el encargado de convertir el movimiento circular de los engranajes en movimiento de traslación que pueda ser aprovechado para que las tijeras realicen el movimiento de corte, como se aprecia en la Figura 8.

*Capítulo 5. Metodología.*

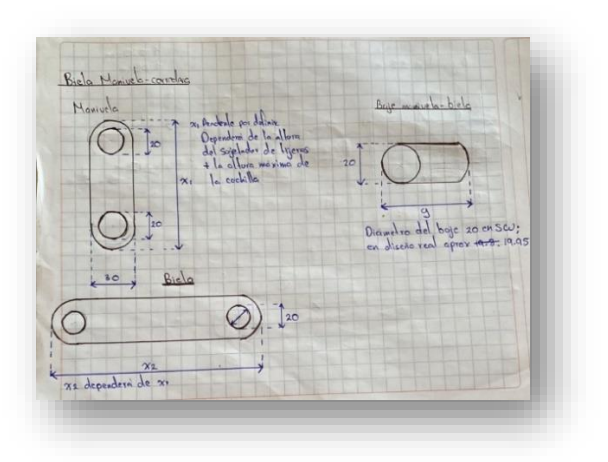

**Figura 8: Partes del mecanismo biela- manivela.**

## <span id="page-35-0"></span>**Mango**

Es el elemento con el cual se podrá sujetar el herramental, además de que este contendrá los botones de encendido / apagado y un botón que permitirá seleccionar la velocidad de corte, como se observa en la Figura 9.

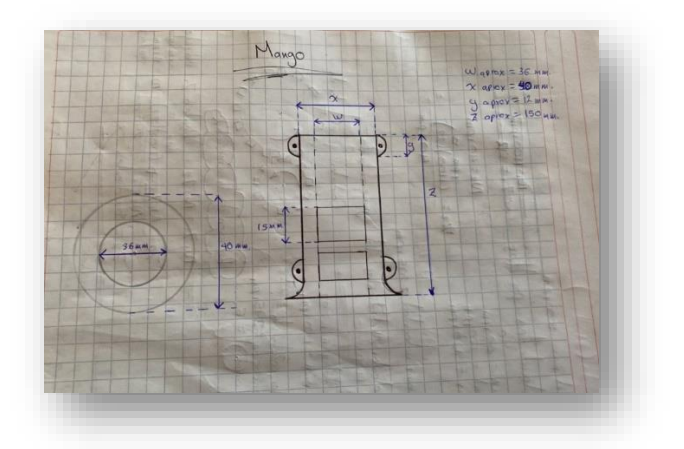

**Figura 9: Boceto del mango.**

INSTITUTO TECNOLÓGICO SUPERIOR DEL SUR DE GUANAJUATO
# **Creación de diseños en SolidWorks**

### **Diseño de la base en SolidWorks**

Para comenzar a diseñar la base se tuvieron que tomar en cuenta los siguientes aspectos:

**Medidas de las tijeras:** Las tijeras más comúnmente usadas en talleres textiles son las tijeras de sastrería, por ello en base a las medidas de la parte inferior de las cuchillas fueron diseñados los posicionadores, el fijador de posición y las tapas de las tijeras, como se aprecia en la Figura 10.

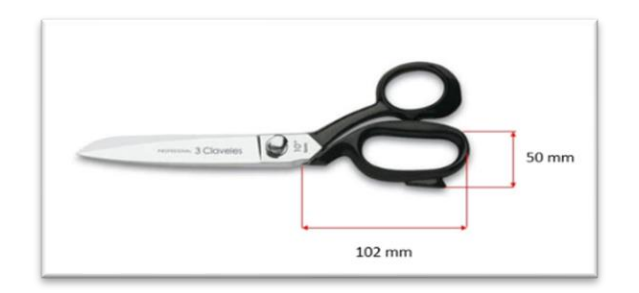

**Figura 10: Medidas de las tijeras.**

### **Diseño de las tijeras**

Una vez teniendo las medidas de las tijeras (en milímetros) se comenzó entonces con el diseño de las piezas en SolidWorks para la posterior simulación de movimiento. El ensamblaje de las tijeras estuvo compuesto de 5 diferentes piezas, las cuales se muestran en la Figura 11.

#### **PARTES DE LAS TIJERAS**

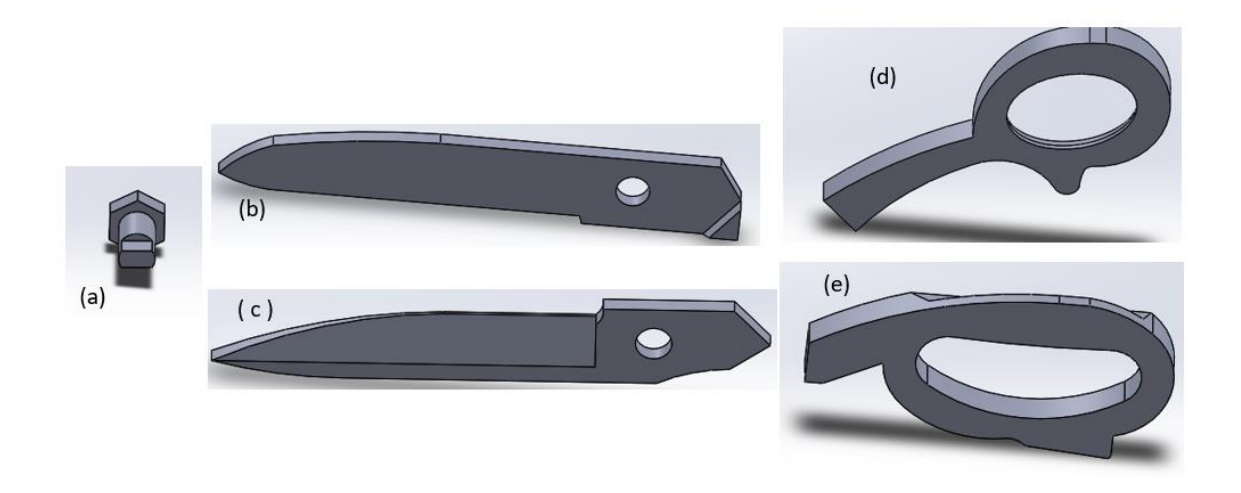

**Figura 11: Partes de las tijeras a) Perno b) Cuchilla superior c) Cuchilla inferior d) Mango superior e) Mango inferior.**

### **Dimensiones del controlador**

Para el diseño de la base del herramental se consideraron las dimensiones del driver del motor, indispensable para el funcionamiento del mismo. Dicha pieza tiene situados dos barrenos en cada extremo del mismo, los cuales permiten la fijación del driver sobre una superficie, se muestran los planos en la Figura 12.

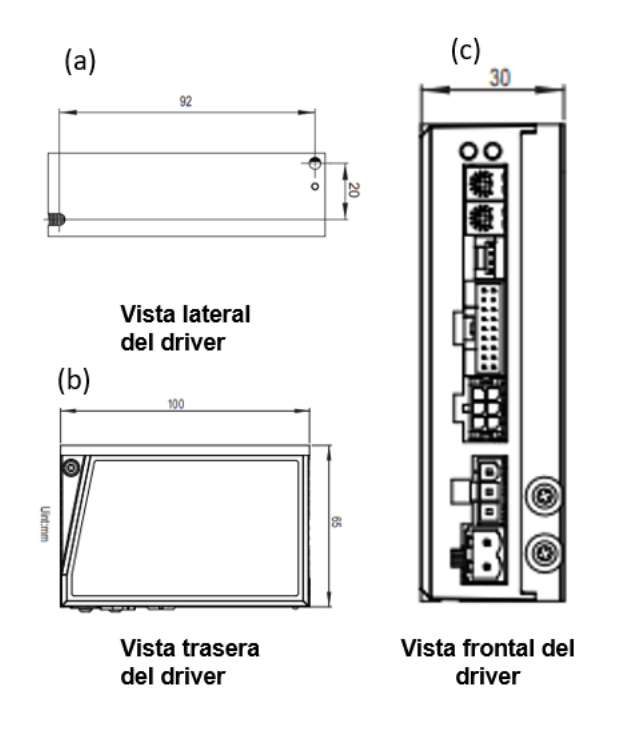

**Figura 12: Planos del driver a) Vista lateral b) Vista posterior c) Vista frontal.**

# **Diseño del motor**

Para la simulación fue necesario realizar también el diseño del motor en SolidWorks, para ello se tomaron las medidas físicas del motor, auxiliándose también del manual del fabricante.

Se dividió la elaboración del diseño en dos partes; en la primera se realizó el armazón del motor y en la segunda la parte posterior y el rotor con el eje de salida.

El armazón del motor consta de 4 lados iguales de 54.5 mm cada uno, el rotor tiene un espesor de 2.5 mm y el eje de salida mide 7 mm de diámetro en la parte más delgada y 8 mm en la parte más gruesa además de 18.5 mm de longitud, como se aprecia en la Figura 13.

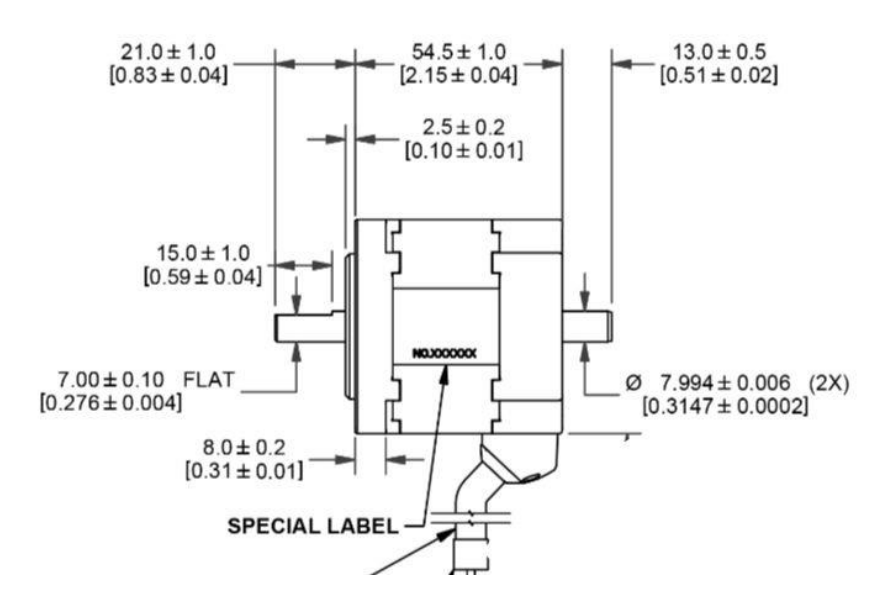

**Figura 13: Vista lateral del motor.**

La cara frontal cuenta con 4 barrenos de 4.3 mm de diámetro, separados a una distancia de 47.14 mm entre sí, y alejados 9.06 mm del borde de la cara. Estos son los barrenos que permitirán fijar el motor a la base del herramental, la cara frontal se muestra en la Figura 14.

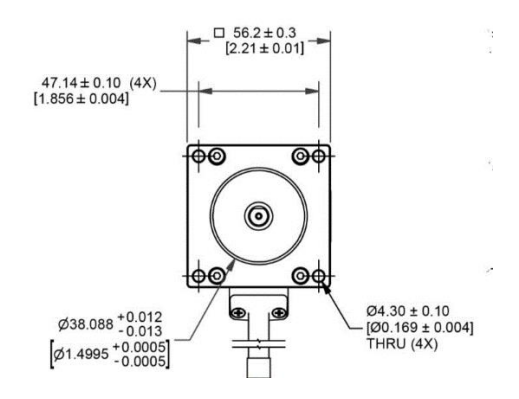

**Figura 14: Cara frontal del motor.**

En la parte posterior del armazón del motor se encuentra la salida de los cables hacia el driver, alineada al centro de esta cara. Dicha salida puede ser representada

con un rectángulo de 20 mm de ancho por 23 mm de largo, como se aprecia en la Figura 15.

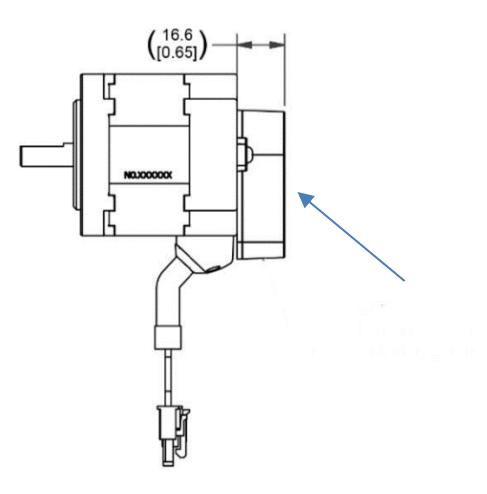

**Figura 15: Salida de cables del motor.**

#### **Pasos para diseñar el motor en SolidWorks**

Para realizar el diseño del motor se dibujó la cara frontal en el plano alzado, posteriormente se realizó la extrusión del dibujo realizado 46.50 milímetros, como se observa en las Figuras 16 y 17.

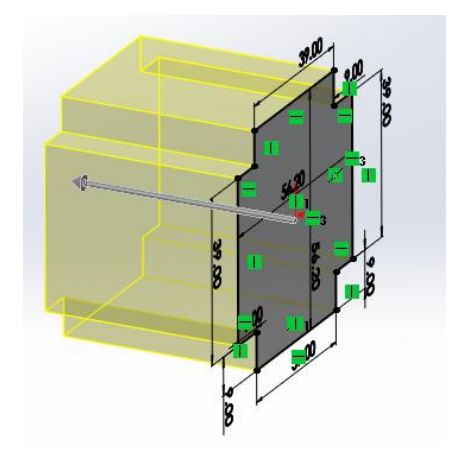

**Figura 16: Croquis de parte frontal del motor.**

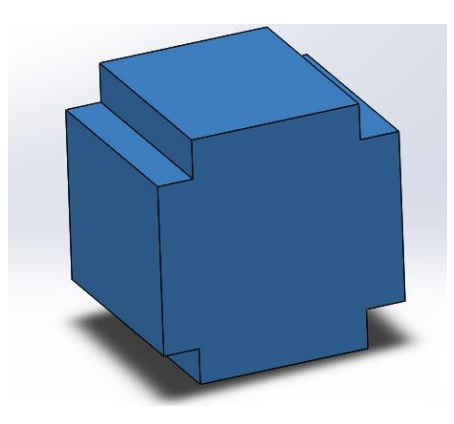

**Figura 17: Vista isométrica del armazón.**

Como siguiente paso se creó un croquis en la cara superior de la pieza realizada, donde se dibujó un rectángulo para una posterior extrusión de 6 milímetros. Esta parte representa la conexión de los cables del motor hacia el driver, como se observa en la Figura 18.

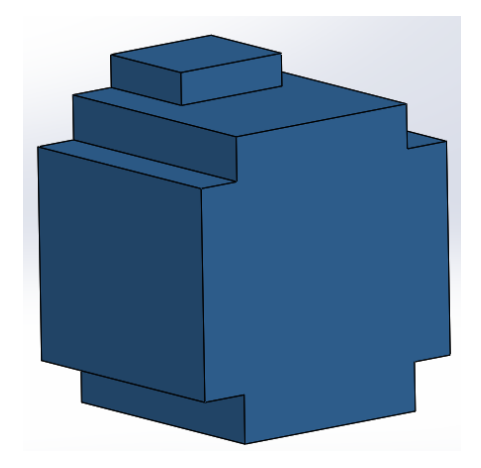

**Figura 18: Salida hacia el driver.**

El último paso consistió en realizar un redondeo a cada una de las esquinas de la pieza de 4 mm de radio, como se muestra en la Figura 19.

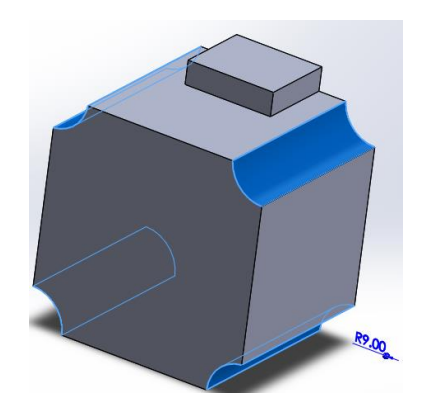

**Figura 19: Redondeo de los bordes.**

Se prosiguió a diseñar la parte frontal del motor. Esta parte consistió en un cuadrado con las dimensiones previamente obtenidas y un barreno en cada una de las esquinas, obteniendo la pieza de la Figura 20.

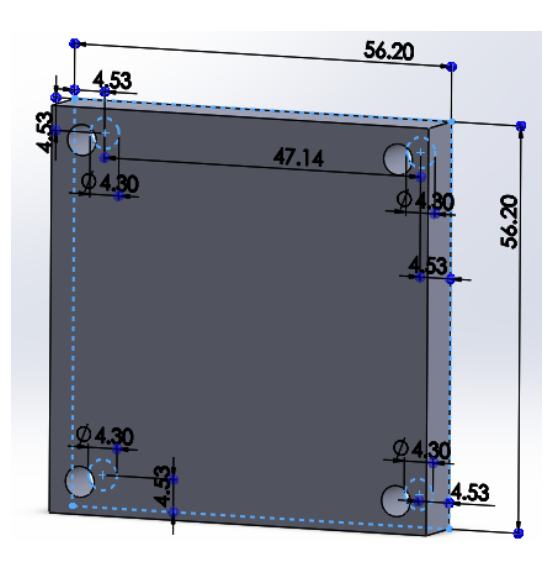

**Figura 20: Medidas de la parte frontal del motor.**

Como siguiente paso, en el centro de la pieza creada se dibujó un nuevo croquis de 38.09 mm de diámetro y se extruyó a manera de corte 1 mm. En esta es donde se ubicará el rotor del motor, se muestra dicho corte en la Figura 21.

*Capítulo 5. Metodología.*

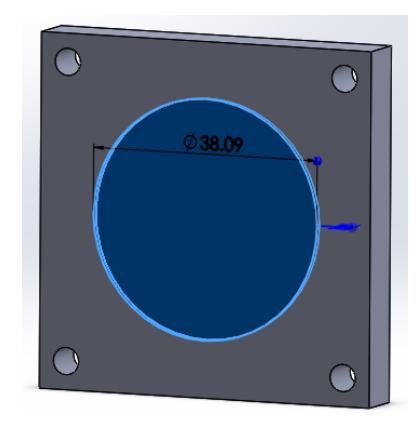

**Figura 21: Corte sobre parte frontal.**

Para crear la base del rotor del motor se dibujó un círculo de 38.09 mm de diámetro, el cual se extruyó 3.60 mm, como se aprecia en la Figura 22.

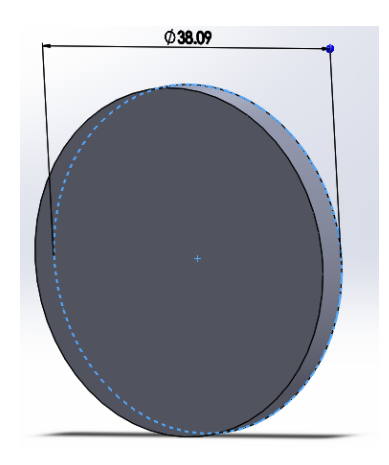

**Figura 22: Base del rotor.**

Para el eje del rotor se dibujó un círculo de 8mm en el centro de la pieza recién creada, con una extrusión de 18.5 mm, mostrado en la Figura 23.

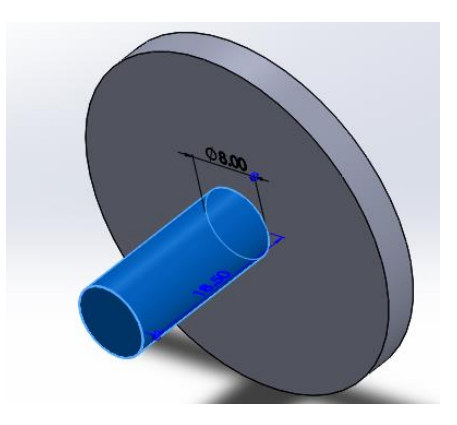

**Figura 23: Eje del rotor.**

Como último detalle se hizo un corte desde la parte frontal del eje, de 1 mm de espesor y de 15 mm de longitud, como se aprecia en la Figura 24.

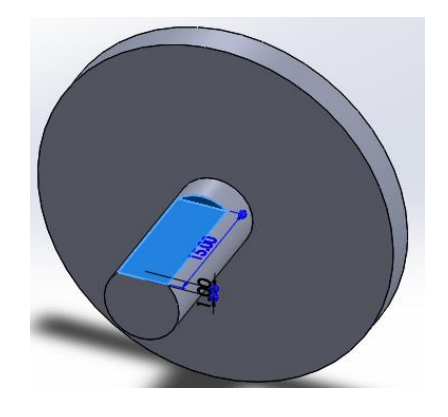

**Figura 24: Muesca en el eje del rotor.**

# **Pasos del diseño de la base**

Para el diseño de la base se comenzó con croquis en el plano alzado, y se trazó un rectángulo de 160 mm de ancho por 110 mm de alto y con un espesor de 10 mm. Luego de esto se trazó un croquis en una de las caras de este rectángulo y se hicieron 4 barrenos de 6 mm, los cuales permiten fijar a la base los posicionadores y el fijador de las tijeras. Los barrenos para los posicionadores están ubicados a 71.3 mm de altura, uno de ellos a 10 mm de distancia del borde izquierdo de la cara y el otro a 47.5 mm del borde derecho de la cara. Los barrenos para el fijador de

posición están a 67.5 mm de altura y 90 mm de altura respectivamente, y a 18.75 mm del centro de la cara, los barrenos realizados se muestran en la Figura 25.

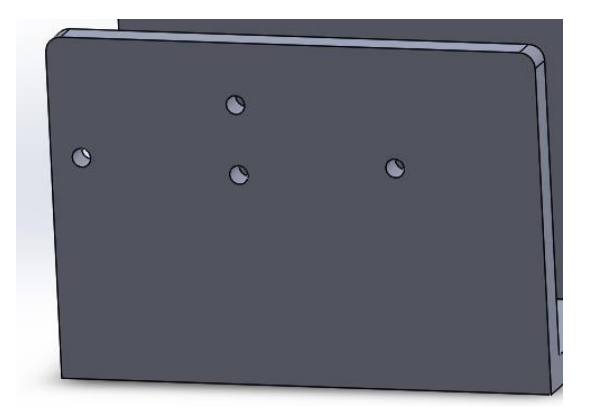

**Figura 25: Barrenos de la cara lateral.**

Luego de esto se trazó un croquis en la parte interior de la pieza y se dibujó un rectángulo de 160 mm de base x 10 mm de altura, con una extrusión de 65 mm. Este rectángulo formo la parte inferior de la base del herramental, como se ilustra en la Figura 26.

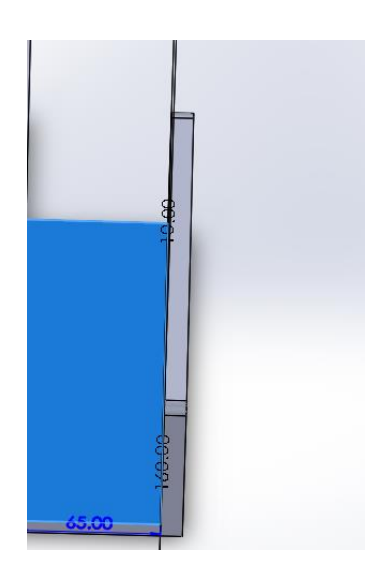

**Figura 26: Parte inferior de la base.**

Para la otra cara de la base se trazó un nuevo rectángulo de 219 mm largo X 10 mm de ancho con extrusión de 130 mm. A su vez, en esta cara se insertó un nuevo croquis y se dibujó un cuadrado de 56.2 mm por lado alineado al centro y se extruyo

a manera de corte los 10 mm de espesor de la cara en este corte. En este corte es donde estará empotrado el motor, mostrado en la Figura 27.

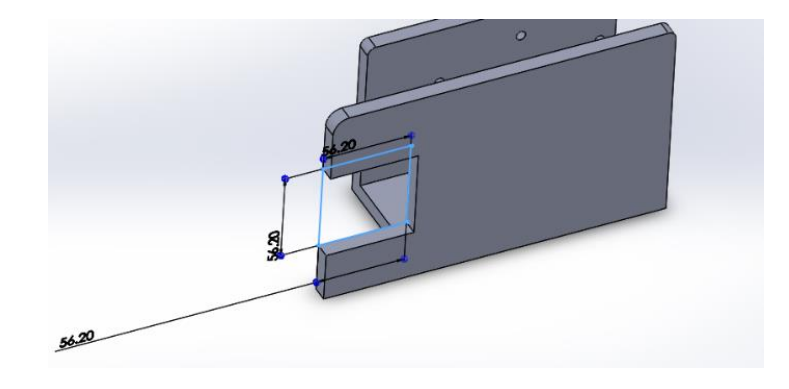

**Figura 27: Corte en cara lateral.**

Finalmente se realizó un redondeo de 10 mm a cada una de las aristas de la parte superior de la base, como se aprecia en la Figura 28.

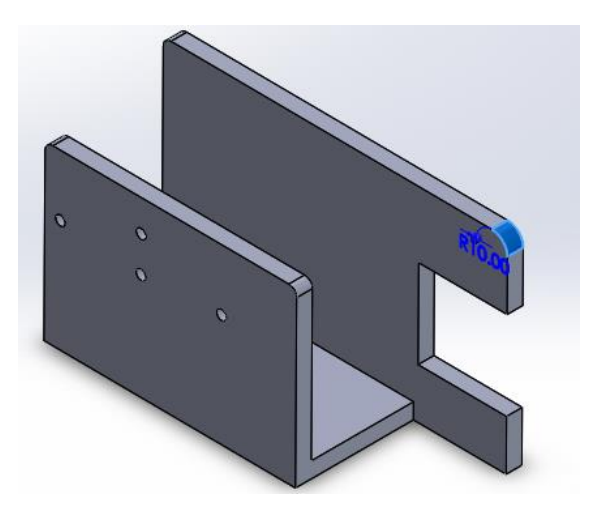

**Figura 28: Redondeo de aristas.**

# **Dimensiones de un mecanismo de transmisión de movimiento**

INSTITUTO TECNOLÓGICO SUPERIOR DEL SUR DE GUANAJUATO Para transmitir el movimiento desde el tren de engranajes hacia las tijeras se optó por un sistema de transmisión de movimiento biela-manivela, pues este mecanismo transforma el movimiento circular en movimiento rectilíneo alternativo para ello se tuvieron que considerar las dimensiones y la altura a la que quedaría ubicado el tren de engranajes y el eje de salida.

Para el diseño del mecanismo se comenzó con un croquis en un plano alzado, el cual debía cumplir ciertos requisitos como lo son:

- Longitud del brazo de la manivela determina el movimiento del pie de la biela (carrera), por tanto, la manivela debe ser diseñada con longitud mucho más corta que la biela.
- Cuando se tiene que transformar movimiento giratorio en alternativo, el eje de la manivela es el elemento motriz y el pie de la biela se conecta al elemento resistente. Esto hace que la fuerza aplicada al eje se reduzca en proporción inversa a la longitud de la manivela, por lo que cuanto mayor sea la manivela menor será la fuerza que aparece en la empuñadura, y consecuentemente en el pie de la biela.
- Las cabezas de las bielas deben estar centradas en la empuñadura sobre la que giran, por lo que puede ser necesario aumentar su anchura.

Estos aspectos mencionados anteriormente eran esenciales para comenzar a pasar el diseño previamente realizado en boceto.

# **Diseño de biela manivela**

Para la simulación en el software SolidWorks se situaron las tijeras en una posición totalmente recta y se configuraron las relaciones de posición para que el punto máximo de la cuchilla superior fuera a 74.41 mm de la inferior, como se aprecia en la Figura 29.

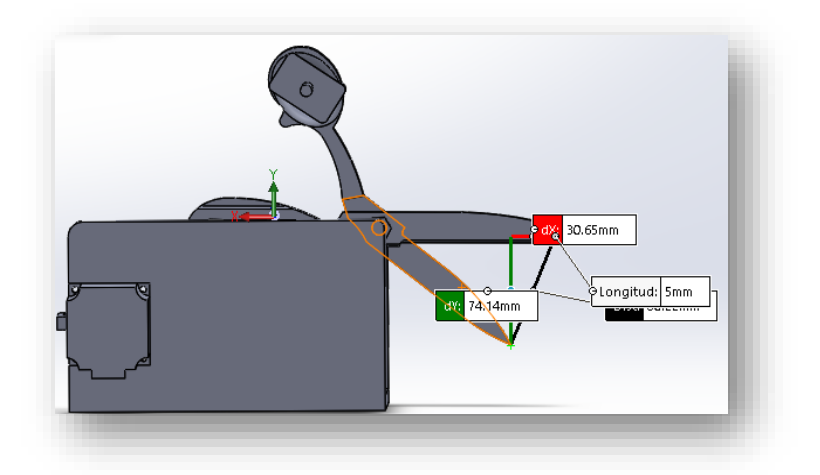

**Figura 29: Simulación de posicionamiento de las tijeras.**

Por cuestiones de simetría en el diseño del herramental, el motor se colocó a la mitad de la altura de la cara del herramental y de manera coincidente con el borde de esta cara. Se procedió a calcular entonces la distancia desde el centro de la tapa de la tijera hasta el centro del eje del motor para diseñar el mecanismo biela manivela, teniendo un punto máximo de distancia de 162.09mm, como se ilustra en la Figura 30.

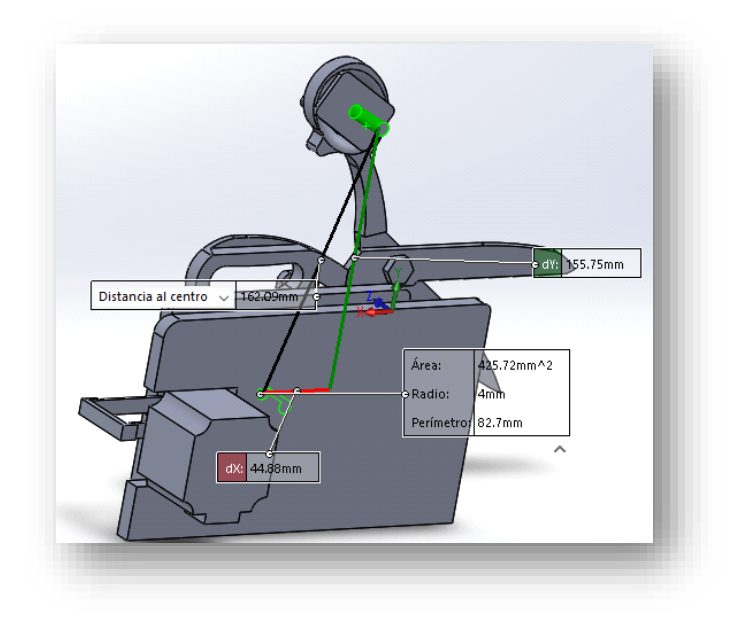

#### **Figura 30: Distancia entre ejes.**

Se verificó que la longitud de la manivela fuese 25.25mm y la biela de 136.84mm, con el fin de que el mecanismo cumpliera correctamente con el movimiento. El diseño de ambas piezas se realizó en el plano alzado, estas se muestran en las Figuras 31 y 32 respectivamente.

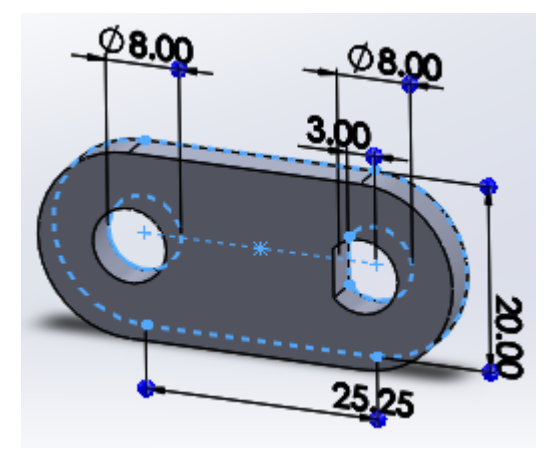

**Figura 31: Manivela.**

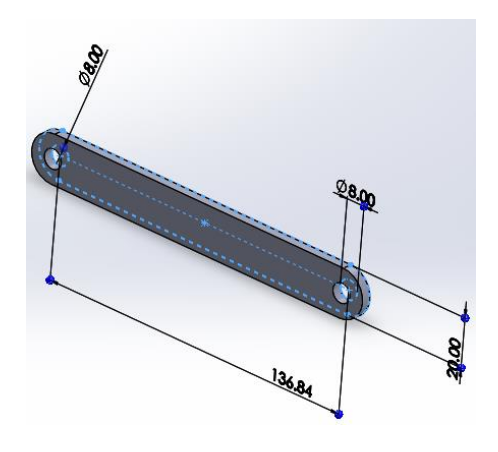

**Figura 32: Biela.**

Tomando en cuenta la longitud del punto más lejano del chasis del tren de engranajes al borde de la cara del motor, se hizo la diferencia de estos y el ancho de la parte interior del herramental, con el objetivo de obtener el espacio disponible para el espesor del mecanismo y los ejes del mismo. Hecho esto se decidió un espesor para la biela y manivela de 4mm, un ancho de 20 mm y una longitud de 5 mm y 8mm para los ejes que unirían el mecanismo. El eje que conectaría el mecanismo a la tapa de la tijera tuvo una longitud de 27.4mm. Dichos ejes podrían estar fabricados de aluminio u otro material ligero, ambos se muestran en las Figuras 33 y 34.

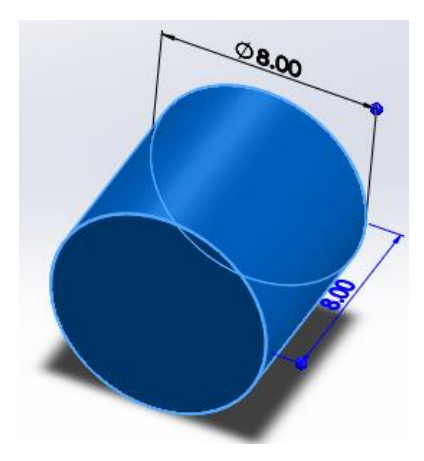

**Figura 33: Eje de mecanismo.**

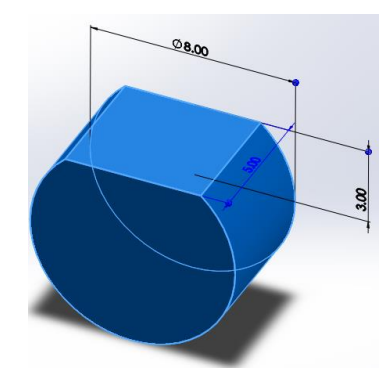

**Figura 34: Eje del mecanismo con muesca.**

## **Posicionadores y fijador de posición**

Después de tomar las medidas se tuvo que considerar la creación de un sistema de fijación para las tijeras por lo que nuestro diseño está basado en un afilador de tijeras. (HAPSTONE, 2022)

Ambas piezas se diseñaron en el plano de alzado con unas dimensiones de 20 mm de base por 55 mm de altura y 4 mm de espesor para los posicionadores.

Y 25 mm de base por 55 de altura y 5 mm de espesor para el fijador de posición, ambas piezas se muestran en la Figura 35.

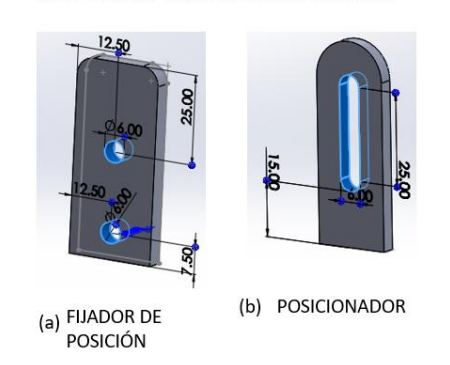

**FIJADOR DE POSICION Y POSICIONADOR** 

**Figura 35: a) Fijador de posición b) Posicionador.**

# **Diseño de tren de engranaje**

Para comenzar con el diseño de los engranes fue necesario conocer las velocidades preestablecidas que nos ofrecía el motor, para ello se consultó el manual del fabricante donde a través de la tabla de verdad se observó que estas velocidades preestablecidas (ver tabla 1).

#### **Tabla 1 tabla de verdad**

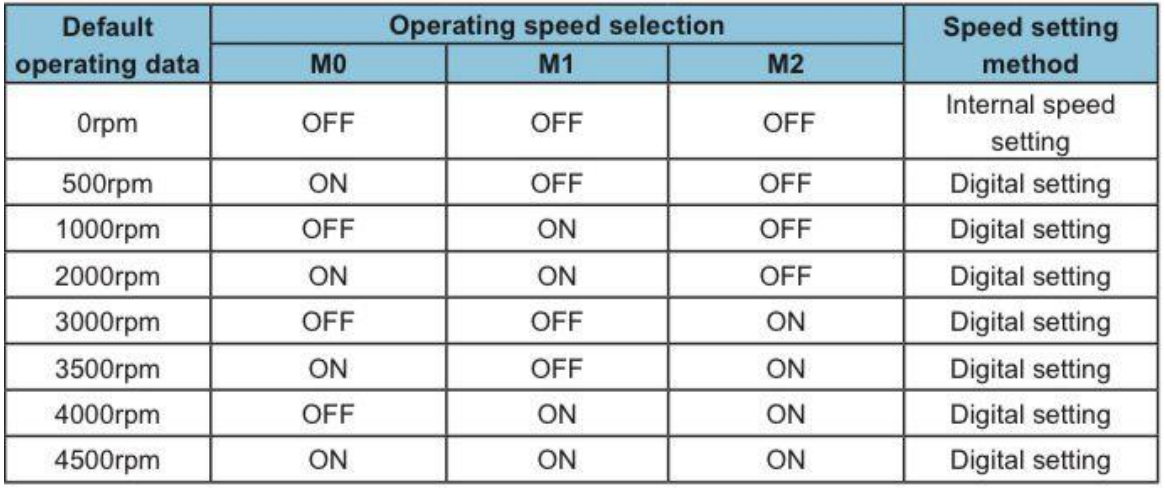

#### **fuente: manual del motor, 2022**

Como se puede observar las velocidades más bajas son 500 y 1000 rpm, pero debido a los requerimientos del usuario se calibro una tercera velocidad de operación la cual fue de 400 rpm, con el fin de obtener una velocidad de corte más baja, considerando que hay cortes circulares que no pueden realizarse a velocidades altas.

En base a esto, se diseñó un tren de 6 engranajes con modulo igual a 2, con el cual se pudiera reducir la velocidad del motor. Tomando en cuenta las velocidades anteriores se optó por realizar una primera prueba utilizando 3 engranes conductores de 10 dientes y 3 engranes conducidos de 20 dientes, esto para poder saber los rpm que se obtenían. La fórmula utilizada para encontrar los rpm obtenidos con esos engranes, como se muestra en la Ec. 3.

$$
N_6 = \left(\frac{Z_1}{Z_2}\right)\left(\frac{Z_3}{Z_4}\right)\left(\frac{Z_5}{Z_6}\right)\left(N_1\right) \tag{Ec.3}
$$

Datos:

- $N_1$  = Velocidad del motor (400) RPM
- $\bullet$   $N_6$  = velocidad de salida del engranaje 6
- $\bullet$   $Z_1$  = Numero de dientes del engrane conductor número 1.
- $\bullet$   $Z_2$  Numero de dientes del engrane conducido numero 2
- $\bullet$   $Z_3$  Numero de dientes del engrane conductor numero 3
- $\bullet$   $Z_4$  Numero de dientes del engrane conducido numero 4
- $\bullet$   $Z_5$  Numero de dientes del engrane conductor numero 5
- $\bullet$   $Z_6$  Numero de dientes del engrane conducido numero 6

Sustitución para 400 rpm

- $N_1 = 400$  rpm
- $N_6 = ?$
- $Z_1 = 10$
- $Z_2 = 20$
- $Z_3 = 10$
- $Z_4 = 20$
- $Z_5 = 10$
- $Z_6 = 20$

$$
N_6 = {10 \choose 20} {10 \choose 20} {10 \choose 20} (400 \, rpm)
$$
  

$$
N_6 = (0.5)(0.5)(0.5)(400 \, rpm)
$$

 $\therefore N_6 = 50$  rpm

### **Sustitución para 500 rpm**

- $N_1 = 500$  rpm
- $N_6 = ?$
- $Z_1 = 10$
- $Z_2 = 20$
- $Z_3 = 10$
- $Z_4 = 20$
- $Z_5 = 10$
- $Z_6 = 20$

 $N_6 = ($ 10  $\frac{1}{20}$ ) 10  $\frac{1}{20}$ ) 10  $\frac{20}{20}$  (500 rpm)  $N_6 = (0.5)(0.5)(0.5)(500\,rpm$ )

∴  $N_6 = 62.5$  rpm

## **Sustitución para 1500 rpm**

- $N_1$  = 1500 rpm
- $N_6 = ?$
- $Z_1 = 10$

- $Z_2 = 20$
- $Z_3 = 10$
- $Z_4 = 20$
- $Z_5 = 10$
- $Z_6 = 20$

$$
N_6 = \left(\frac{10}{20}\right) \left(\frac{10}{20}\right) \left(\frac{10}{20}\right) (1500 \, rpm)
$$
  

$$
N_6 = (0.5)(0.5)(0.5)(1500 \, rpm)
$$
  

$$
\therefore N_6 = 187.5 \, rpm
$$

Una vez conociendo el número de dientes de cada uno de los engranajes del tren procedimos a calcular los parámetros necesarios para su diseño en SolidWorks, como se muestra en la Ec. 4.

### **Formula de diámetro primitivo**

$$
M \cdot N = Diameter~primitive~(Dp) \tag{Ec.4}
$$

M= modulo

N= número de dientes del engrane

#### **Fórmula para diámetro exterior**

$$
Dp + 2 (M) = Diametero exterior (De)
$$
 (Ec.5)

De = diámetro exterior

**Fórmula para la altura del diente** 

$$
2.167 \cdot M = Altura del diente (H)
$$
 (Ec.6)

2.167= constante

**Fórmula para la distancia entre centros** 

$$
\frac{Dp_1 + Dp_2}{2} = Distance\,entres\,(A)
$$
 (Ec.7)

**Fórmula para el diámetro interior**

$$
De - (2 \cdot H) = Diametero\ interior)
$$
 (Ec.8)

### **Sustitución para engrane de 10 dientes**

**Datos diámetro primitivo** 

 $M=2$ 

N= 10

 $M \cdot N =$  Diametro primitivo (Dp)

 $(2) \cdot (10) = 20$  mm

**Datos diámetro exterior** 

 $Dp + 2 (M) = Diametro exterior (De)$ 

 $(20 \, mm) + 2 (2) = 24$ 

De = diámetro exterior

**Datos para la altura del diente** 

 $2.167 \cdot M = Altura$  del diente (H)

$$
2.167 \cdot 2 = 4.334
$$

### **Datos para la distancia entre centros**

**Cálculo de**  $Dp_2$ 

$$
2\cdot 20=40\;mm
$$

Una vez obtenido calculamos la distancia entre centros:

$$
\frac{Dp_1 + Dp_2}{2} = Distance
$$
 *entre centros* (A)  

$$
\frac{20 + 40}{2} = 30 \text{ mm}
$$

**Fórmula para el diámetro interior**

$$
De - (2 \cdot H) = Diametro interior)
$$
 (Ec.9)  
24 - (2 \cdot 4.334) = 15.332

### **Sustitución para engrane de 20 dientes**

### **Datos diámetro primitivo**

 $M = 2$ 

 $N = 20$ 

$$
M \cdot N = Diametro primitivo (Dp)
$$

$$
(2)\cdot(20)=40\ mm
$$

#### **Datos diámetro exterior**

 $Dp + 2 (M) = Diametro exterior (De)$ 

 $(40 \, mm) + 2 (2) = 44 mm$ 

De = diámetro exterior

INSTITUTO TECNOLÓGICO SUPERIOR DEL SUR DE GUANAJUATO **Datos para la altura del diente** 

 $2.167 \cdot M = Altura$  del diente (H)

 $2.167 \cdot 2 = 4.334$ 

**Datos para la distancia entre centros** 

**Cálculo de**  $Dp_2$ 

$$
2\cdot 10=20\;mm
$$

Una vez obtenido se calculó la distancia entre centros, a la distancia entre centros:

$$
\frac{Dp_1 + Dp_2}{2} = Distance
$$
 *entros (A)* (Ec. 10)  

$$
\frac{40 + 20}{2} = 30
$$
 mm

**Fórmula para el diámetro interior**

$$
De - (2 \cdot H) = Diametro interior)
$$
 (Ec.11)  
44 - (2 \cdot 4.334) = 35.332 mm

- $N_1$ = Velocidad del motor (200) RPM
- $N_2 = (40 \text{ RPM}) (60 \text{ RPM}) (80 \text{ RPM})$
- $Z_1$  = Numero de dientes del engrane conductor (10) (se eligieron 10 debido a que es el numero mas pequeño de dientes que puede tener un engrane.)
- $\bullet$   $Z_2$  Numero de dientes del conducido

### **Calculando Z2:**

**Relación de transmisión**

$$
N_1Z_1=N_2Z_2
$$

*Capítulo 5. Metodología.*

$$
\therefore Z_2 = \frac{(200)(10)}{40}
$$

$$
\therefore Z_2 = \frac{2000}{40}
$$

∴  $Z_2 = 50$  Dientes

2) Ahora considerando  $Z_2 = 50$  dientes calculamos las velocidades del motor con las que podemos obtener velocidades de 60 y 80 rpm.

 $Z_1 = 10$  dientes

 $Z_2 = 50$  dientes

 $N_1 = ?$ 

 $N_2 = 60$  Rpm.

$$
N_1 Z_1 = N_2 Z_2
$$

$$
N_1 = \frac{N_2 Z_2}{Z_1}
$$

$$
N_1 = \frac{(50)(60)}{10}
$$

$$
N_1 = \frac{3000}{10}
$$

$$
N_1 = 300 Rpm
$$

3) ahora se calculó la tercera velocidad seleccionada para el motor:

 $Z_1 = 10$  dientes

 $Z_2 = 50$  dientes

 $N_1 = ?$ 

 $N_2 = 80$  Rpm.

$$
N_1 Z_1 = N_2 Z_2
$$

$$
N_1 = \frac{N_2 Z_2}{Z_1}
$$

$$
N_1 = \frac{(50)(80)}{10}
$$

$$
N_1 = \frac{4000}{10}
$$

 $N_1 = 400$  Rpm

Para el tren de engranaje se comenzó diseñando el piñón, se trazó un círculo de 24 mm (diámetro exterior obtenido previamente) con una extrusión de 10 mm, obteniendo la pieza de la Figura 36.

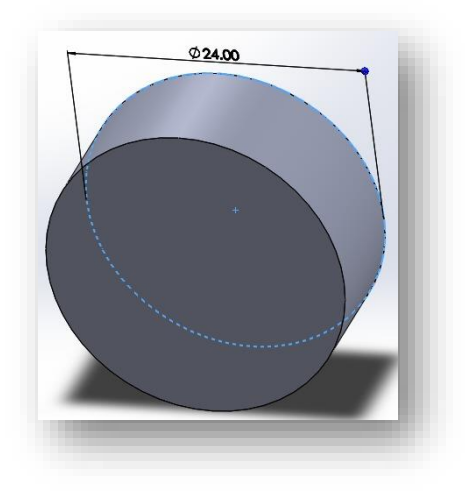

**Figura 36: Piñón.**

Posteriormente se trazó un croquis en la cara frontal de nuestra pieza y se extruyo a manera de corte 10 mm. Esto representó el hueco entre cada diente del engrane, obteniendo el corte de la Figura 37.

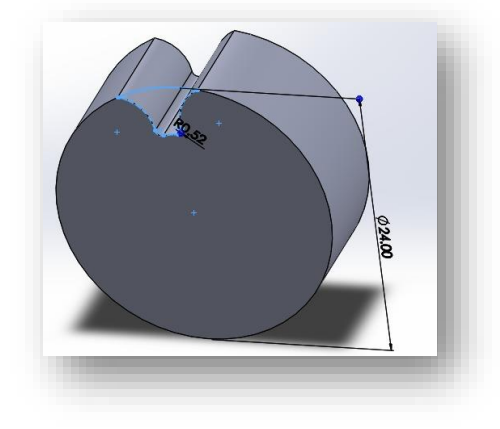

**Figura 37: Corte en diámetro exterior.**

Después de esto se realizó una matriz circular con 36° de separación alrededor de toda nuestra pieza, obteniendo así los 10 dientes del piñón y una matriz 18° para el engrane, como se muestra en la Figura 38.

$$
\frac{Angularo}{dientes} = \frac{360^{\circ}}{numero de dientes}
$$
 (Ec.12)

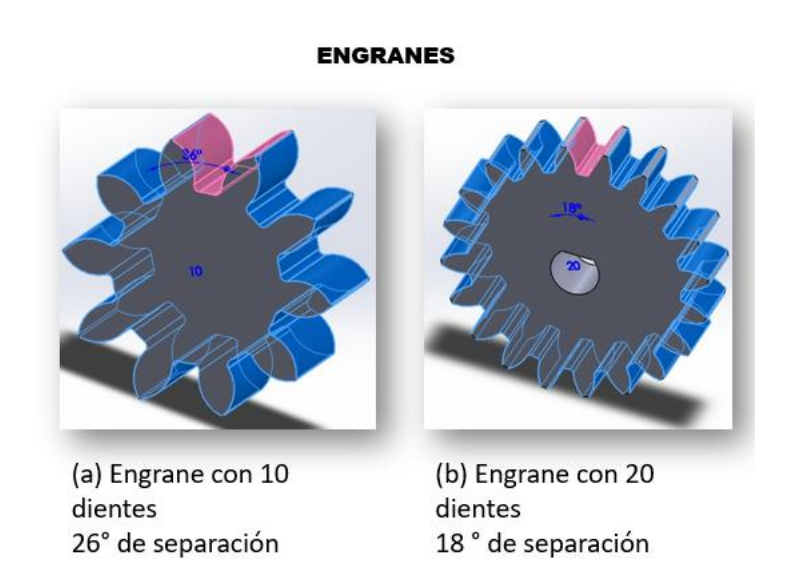

#### **Figura 38: Engranes a) 10 dientes b) 20 dientes**

Luego de esto se trazó un croquis en la cara frontal de la pieza, donde se realizó un corte en el centro con las medidas del eje del motor, como se muestra en la Figura 39.

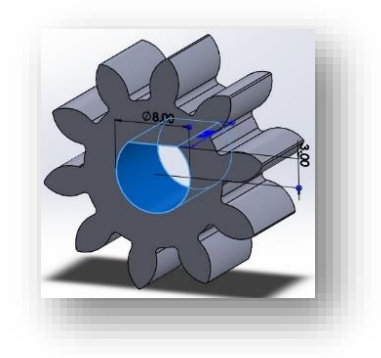

**Figura 39: Cara frontal del piñón con corte en el centro.**

# **Creación del tren de engranajes**

Una vez que se terminó el diseño de los engranes se continuo con el ensamblaje de los mismos para la creación del tren de engranajes.

Primero se ubicó el piñón y el engrane a 30 mm de distancia, como se muestra en la Figura 40 y a partir de los resultados de la Ec. 13.

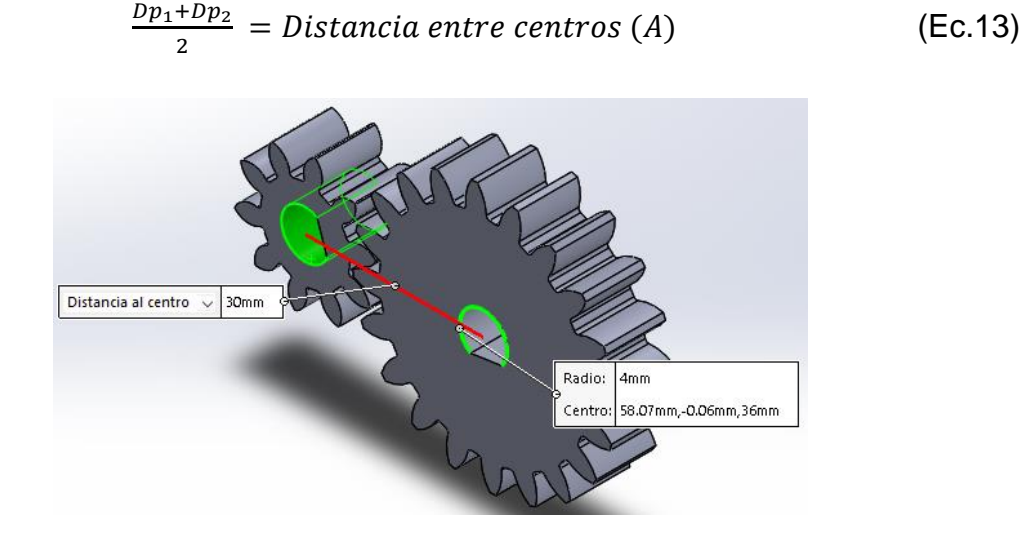

**Figura 40: Distancia entre centros.**

Para continuar se hizo una prueba de no interferencia entre el piñón y el engrane, esto con la finalidad de agregar correctamente la relación entre engranes correspondiente, como se ilustra en la Figura 41.

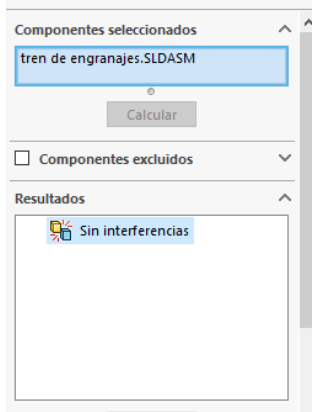

**Figura 41: Pruebas de no interferencia.**

Luego de esto se replicó el piñón y el engrane 2 veces y se acomodaron de tal manera como el boceto previamente diseñado, mostrado en la Figura 42.

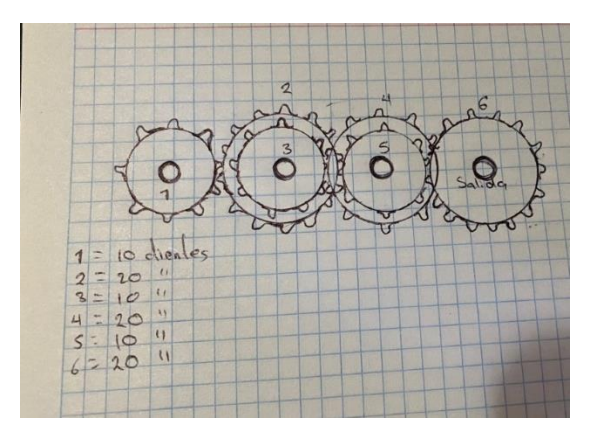

**Figura 42: Boceto del tren de engranajes.**

Posteriormente se agregaron las mismas relaciones de posición que en el primer piñón y el primer engrane y se procedió a diseñar el chasis sobre el cual estaría montado el tren de engranajes, obteniendo así el tren de engranajes de la Figura 43.

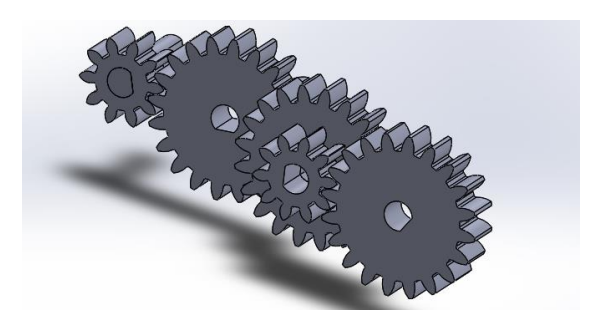

**Figura 43: Diseño del tren de engranajes.**

# **Diseño de chasis**

Para el diseño del chasis donde se montan los de engranes se consideró la longitud y el espesor total de los piñones y engranes, añadiendo 4 mm extra al espesor, ya que el piñón número 1 este separado 1 mm del brazo del chasis y el engrane número 6 está separado 3 mm del otro brazo. Se comenzó diseñando el primer brazo. Se consideraron medidas de 145 mm de base por 9mm de altura y 2 mm de espesor.

Este brazo tendría 4 barrenos de 8mm alineados al centro, donde serían fijados los ejes de cada engrane.

Para el siguiente brazo se consideraron mismas dimensiones, pero sólo 3 barrenos, ya que el piñón principal estará fijado al motor, y, por lo tanto, no tiene un eje que atraviese de lado a lado, ambos brazos se muestran en las Figuras 44 y 45.

Teniendo los brazos, se diseñó un par de ángulos, los cuales permitieran fijar todo el ensamble creado, considerando dimensiones de 10 mm de largo, 42 mm de ancho, 10 mm de altura y un espesor de 4 mm.

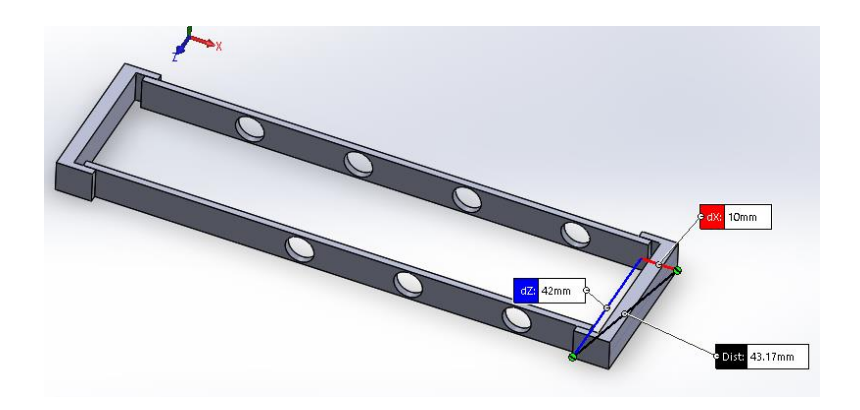

**Figura 44: Chasis.**

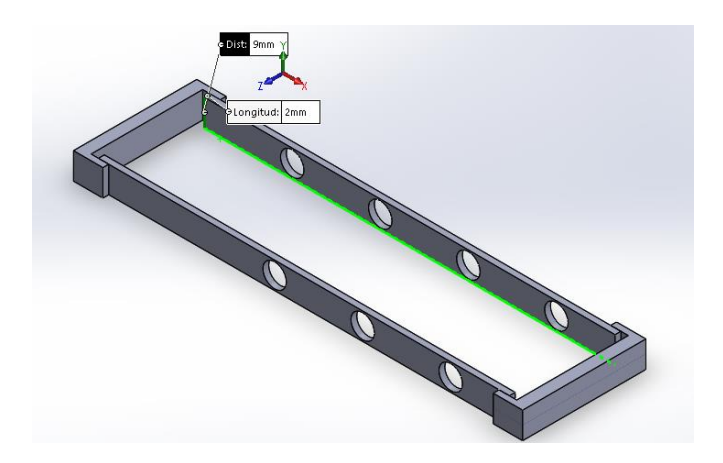

**Figura 45: Longitud del brazo del chasis.**

# **Diseño del Mango.**

El diseño del mango está basado en un modelo existente, específicamente en el mango de una motocicleta debido a que este cuenta con un diseño ergonómico que permite un agarre ideal para maniobrar el herramental. Para ello se dividió el diseño en 2 partes, ambas con medidas de 42 mm de diámetro x 140 mm de longitud, como se muestra en la Figura 46.

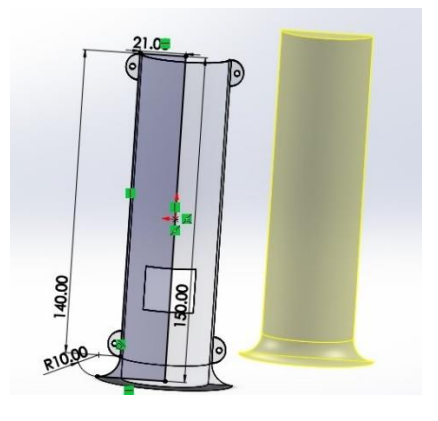

**Figura 46: Medidas del mango.**

**Parte del mango con botones:** Para comenzar se eligieron los botones de funcionamiento, cuyas medidas son 15mm x 20 mm, uno de encendido/apagado y un botón de tres pasos con el cual se podrán variar las velocidades del motor. Posteriormente se realizó su modelado en SolidWorks, se muestra en la Figura 47.

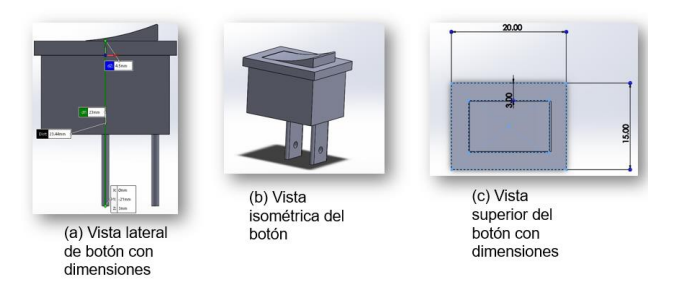

**Figura 47: Medidas y dimensiones de los botones a) Vista lateral b) Vista isométrica c) Vista superior.**

## **Paso 1 para diseño del mango**

Para el diseño del mango se comenzó con un croquis en el plano de alzado donde se dibujó el perfil del mango con un radio de 21 mm. Posteriormente con la operación revolución se creó la mitad del mango donde irán colocados los botones, como se muestra en la Figura 48.

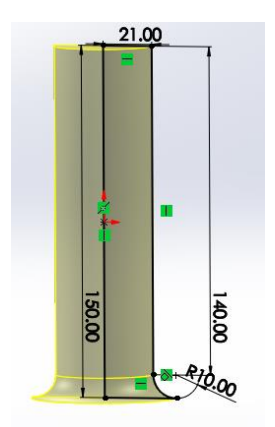

**Figura 48: Croquis del perfil del mango.**

Luego de esto se continuo con un croquis en alzado en el que se realizaron 4 arcos de 12 mm de base con barrenos de 2.5 mm en el centro. Al extruir estos arcos 2.5

mm se crearon las bases con las que se unirían las dos partes del mango, como se aprecia en la Figura 49.

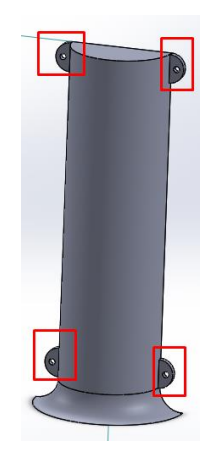

**Figura 49: Arcos del mango.**

En el siguiente paso se realizó un croquis en la cara superior de la pieza y se dibujó un arco en el centro de 20 mm de radio, y este se colocó a 1 mm de la esquina de nuestra pieza, como se muestra en la Figura 50. Al extruir este corte se creó un hueco en nuestra pieza con espesor de pared de 1 mm.

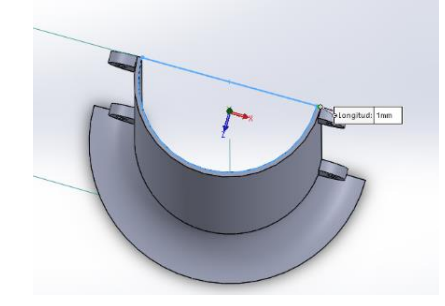

**Figura 50: Corte desde la cara superior.**

INSTITUTO TECNOLÓGICO SUPERIOR DEL SUR DE GUANAJUATO Se tomaron las medidas de los botones y se creó un croquis en el plano alzado de nuestra pieza, para dibujar los espacios donde estarían conectados los botones. Las medidas fueron de 20 mm de base por 15 mm de altura, y los espacios se situaron a 5 mm de separación uno del otro, como se aprecia en la Figura 51.

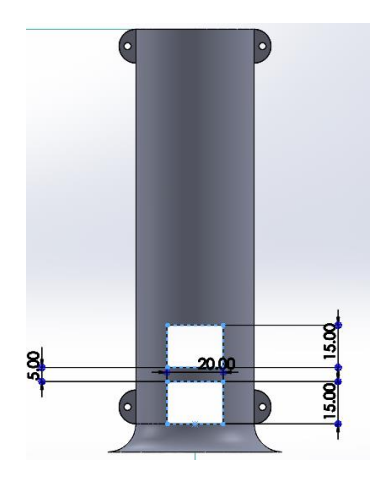

**Figura 51: Perfil del mango con espacio para botones.**

Finalmente se inserto un croquis en el plano de planta donde se dibujaron 6 circulos de 5 mm de diametro los cuales se extruyeron a manera de corte y formaron los barrenos con los cuales se fijara el mango al herramental, como se aprecia en la Figura 52.

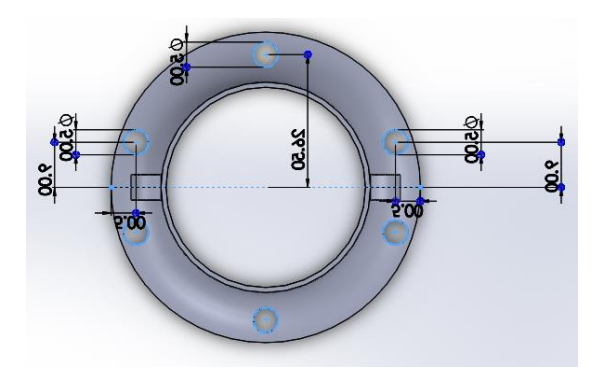

**Figura 52: Barrenos.**

# **Diseño de la tapa del herramental**

Para el desarrollo de la tapa que cubriera el herramental se tuvo que tomar en cuenta el ancho, alto y largo de la base, así como distancia hasta los puntos de contacto más cercanos, con la finalidad de que se cubriera completamente el tren de engranajes y el sistema de transmisión de movimiento, esta pieza se ilustra en

la Figura 53.

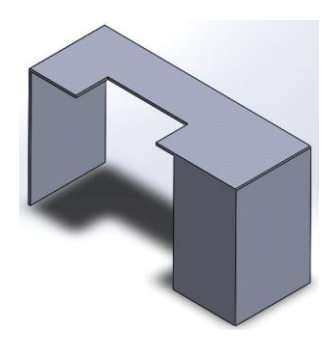

**Figura 53: Diseño de la tapa.**

Contando con unas dimensiones de 84 mm de base por 132.5mm de altura y 230 mm de profundidad, contando además con una ranura de 36mm x 90mm ubicada a 89mm del margen derecho de la pared, la cual permite que la biela del mecanismo biela manivela se mueva libremente.

# **Ensamblaje del herramental**

Una vez terminados todos los diseños de cada pieza por separado se ensamblaron, usando distintas relaciones de posición para el adecuado funcionamiento.

Se comenzó ensamblando cada uno de los cinco componentes de las tijeras, consiguiendo el ensamble de la Figura 54.

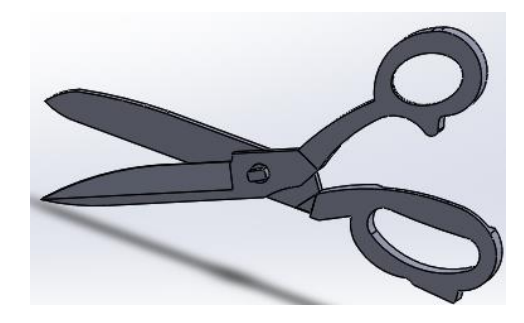

**Figura 54: Ensamble de tijeras.**

Luego de esto se agregó a la base del herramental los posicionadores y el fijador de posición, como se ilustra en la Figura 55.

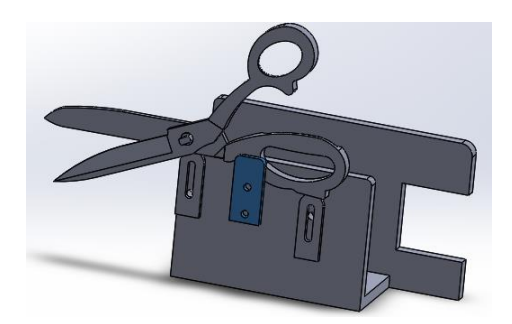

**Figura 55: Posicionadores y fijador de posición colocados.**

Se colocó posteriormente las tijeras en una posición adecuada y se agregaron las tapas a la cuchilla superior, como se muestra en la Figura 56.

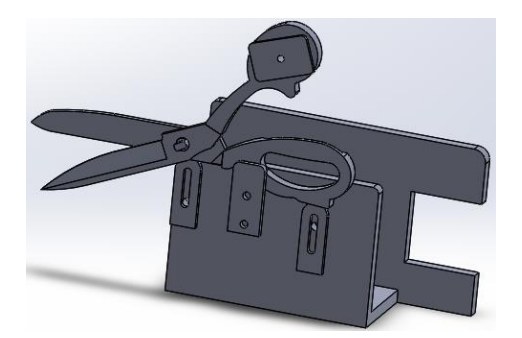

**Figura 56: Tapas de tijeras colocadas.**

Luego de esto se agregó el motor y el tren de engranajes, ambos se fijaron en la cara derecha de la base, agregando las relaciones de posición correspondientes para que ambos componentes quedaran ubicados en una posición horizontal respecto al punto medio de la base, obteniendo la posición que se muestra en la Figura 57.
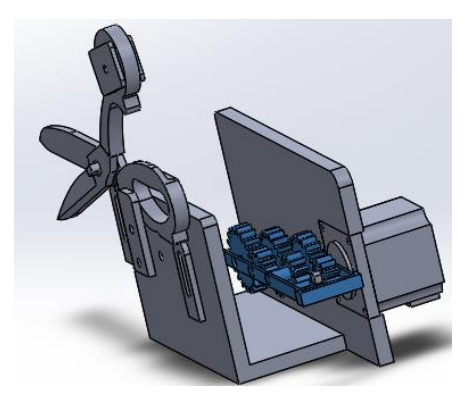

**Figura 57: Ensamble de motor y tren de engranajes.**

Una vez fijados estos componentes se agregó el mecanismo biela manivela y se conectó la tapa de las tijeras con el eje de salida del tren de engranajes de la manera en que se muestra en la Figura 58.

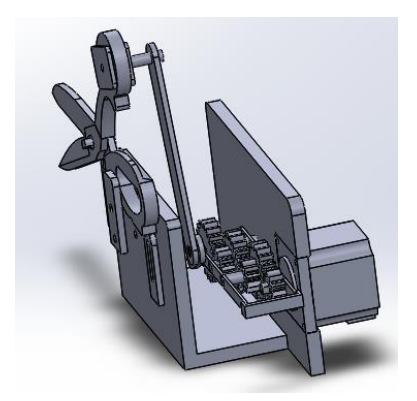

**Figura 58: Incorporación del mecanismo biela- manivela.**

Luego se agregó la tapa del herramental, y finalmente se colocó el mango y los botones ubicados en la cara superior del mismo, como se muestra en las Figuras 59 y 60 respectivamente.

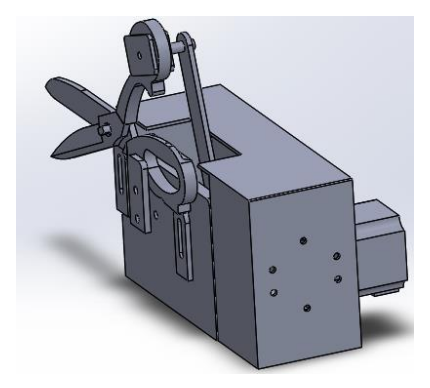

**Figura 59: Incorporación de la tapa.**

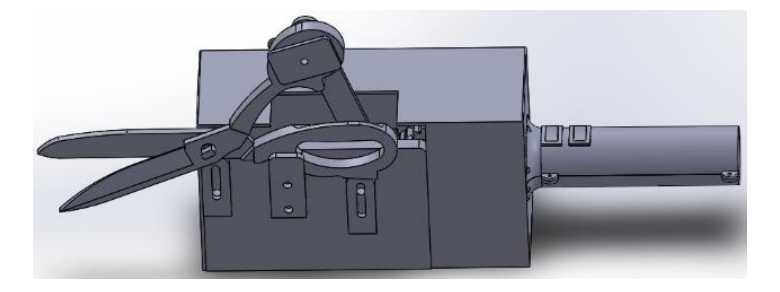

**Figura 60: Incorporación del mango y botones.**

## **Análisis de esfuerzos y deformaciones en ANSYS**

Antes de comenzar, se tuvo que configurar un nuevo material (PLA) a la biblioteca de ANSYS, ya que dicho material es de los más comúnmente usados en la impresión 3D. Para esto se agregaron las propiedades de modulo elástico, módulo de Poisson y limite elástico mostrados en la tabla 2.

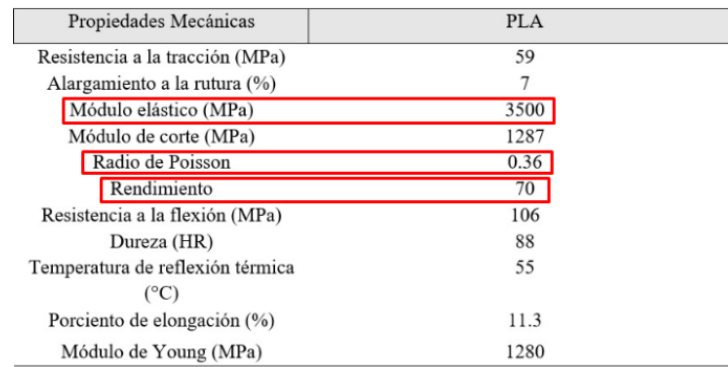

Tabla 2 Propiedades del PLA Fuente: (Farah et al., 2016)

Como primer paso se importó el tren de engranajes previamente diseñado en SolidWorks, se verificó la correcta importación y posteriormente se le realizó un mallado. La malla generada automáticamente por el software es demasiado grande, por lo que fue necesario insertar un *body sizing* que permitiera un mallado más fino, dicho *body sizing* fue de 1.5 mm, obteniendo el mallado deseado de la Figura 61.

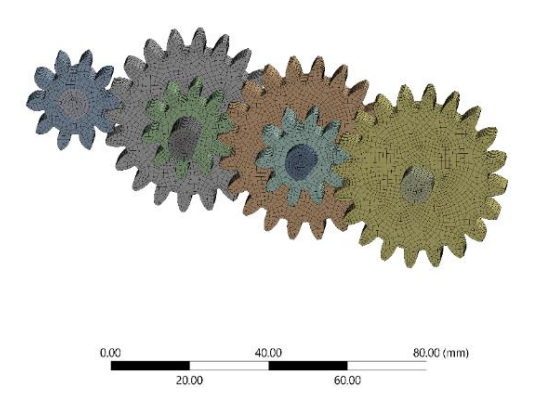

**Figura 61: Mallado y Body sizing.**

En las regiones de contacto de los ángulos y los brazos del chasis, se estableció un tipo *bonded*, al igual que en las zonas de contacto entre las caras los piñones y engranes como se muestra en las Figura 62 y Figura 63.

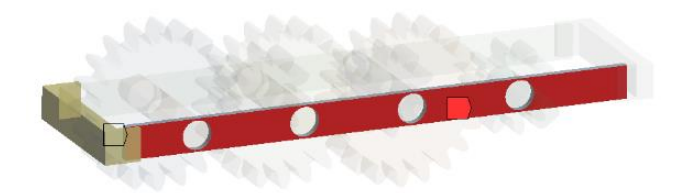

**Figura 62: Contacto bonded.**

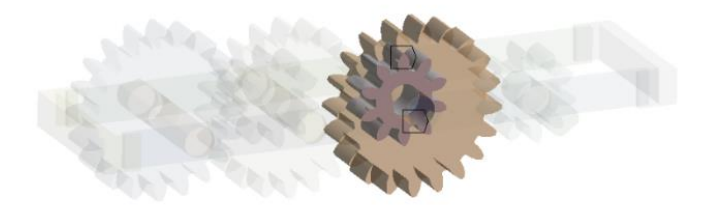

#### **Figura 63: Contacto bonded.**

Se estableció un no *separation* para las zonas de contacto entre los ejes de los engranes, y los brazos del chasis y para la zona de contacto entre los dientes de los engranes, como se aprecia en la Figura 64 y Figura 65.

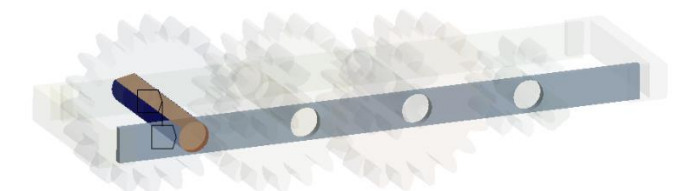

**Figura 64: No separation.**

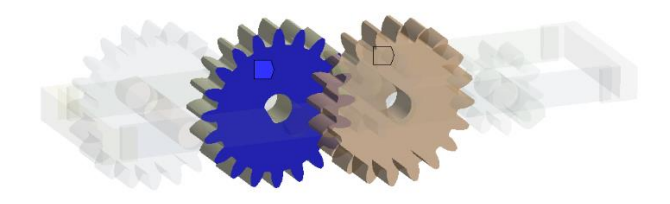

**Figura 65: No separation.**

El siguiente paso consistió en agregar un momento de 150  $N \cdot mm$  en el eje de entrada del tren como se aprecia en la Figura 66.

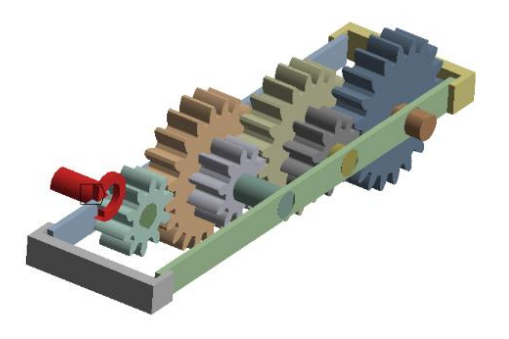

**Figura 66: Torque en el eje del motor.**

El siguiente paso fue insertar los resultados deseados al modelo de solución. Como parte de los resultados se decidió medir el esfuerzo equivalente (Von-Misses), la deformación total, las fuerzas de reacción en cada uno de los ejes y el factor de seguridad. También, realizar una comparación de resultados para el tren de engranajes diseñado en PLA y diseñado en aluminio.

# **Capítulo 6 Resultados**

Como resultado del primer objetivo, el cual es crear los diferentes bocetos de las distintas partes que conforman el herramental, se realizaron un total de 5 bocetos, los cuales fueron un boceto de la base, del mecanismo de transmisión de movimiento, del mecanismo de reducción de velocidad y del mango sujetador.

Como resultado del segundo objetivo se obtuvieron los diseños de los bocetos previamente elaborados además de algunas otras piezas que no necesitaron de un boceto, simplemente fueron realizadas en el mismo software, estos diseños fueron elaborados uno por uno, basándonos en diferentes medidas y características como lo son medidas de los botones, el motor, los engranes entre otras características explicadas previamente.

El diseño final del tren de engranajes, montado sobre el chasis, encargado de reducir las revoluciones del motor, se muestra en la Figura 67.

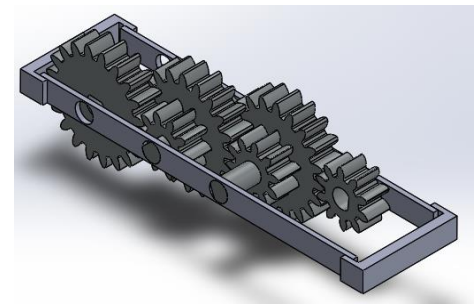

**Figura 67: Tren de engranajes.**

Se muestra el ensamble de todos los componentes de las tijeras desde una vista isométrica, al cual se le agregó un color rojo agregado en cada mango para una mejor apreciación, como se aprecia en la Figura 68.

*Capítulo 6. Resultados.*

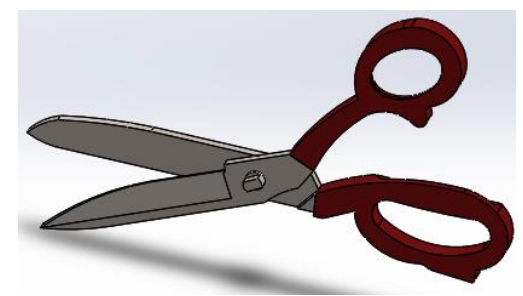

**Figura 68: Ensamblaje de tijeras.**

En la Figura 69 se muestran las tapas de las tijeras, estas piezas son las encargadas de conectar las tijeras al mecanismo de transmisión de movimiento.

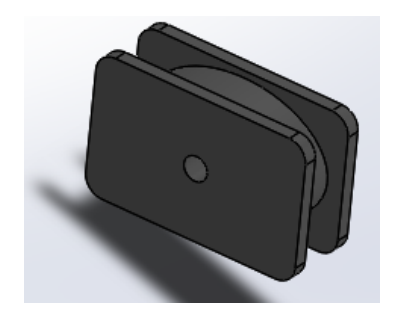

**Figura 69: Tapas de las tijeras.**

La tapa del herramental se muestra en la Figura 70, esta aísla los componentes internos, evitando un posible contacto del operador con estos, previniendo potenciales accidentes.

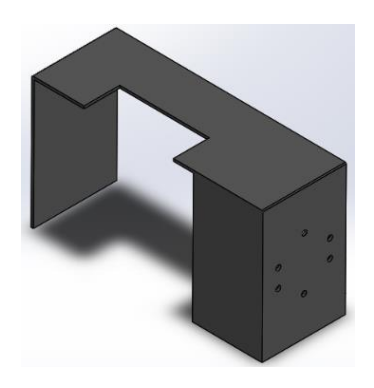

**Figura 70: Tapa del herramental.**

Se muestran ambos posicionadores y el fijador de posición, los cuales permiten que el usuario ajuste la posición de las tijeras en el herramental y fije la posición deseada, se aprecian en la Figura 71.

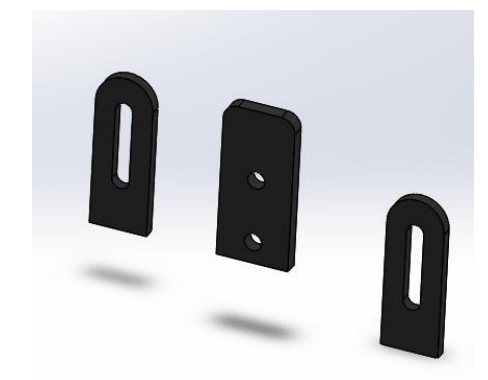

**Figura 71: Posicionadores y fijador de posición.**

La Figura 72 muestra el diseño del motor que se incorporó al herramental para la simulación, al cual se le agregó color para una mejor apreciación.

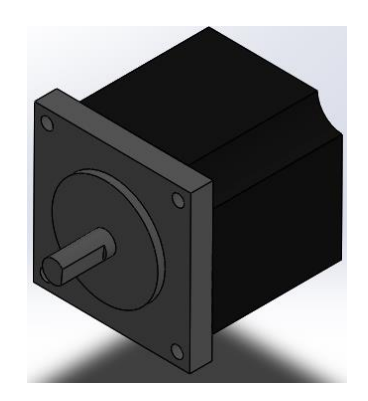

**Figura 72: Motor del herramental.**

El diseño del mango se muestra en la Figura 73, el cual componente que permite al operador la sujeción del herramental, además del encendido y selección de velocidad a través de los botones.

*Capítulo 6. Resultados.*

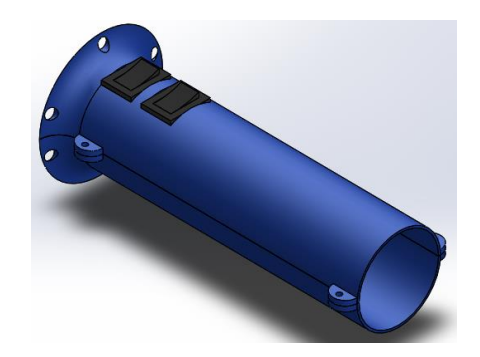

**Figura 73: Mango del herramental.**

En la Figura 74 se aprecia el mecanismo biela manivela, encargado de transmitir el movimiento rotatorio del motor en movimiento de traslación.

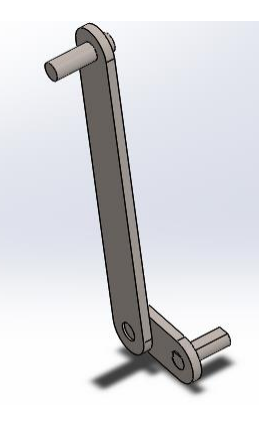

#### **Figura 74: Mecanismo biela-manivela.**

En la Figura 75 se muestra la base del herramental, esta pieza es sobre la cual se montan los demás componentes.

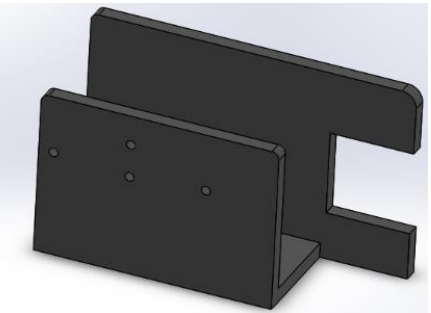

INSTITUTO TECNOLÓGICO SUPERIOR DEL SUR DE GUANAJUATO **Figura 75: Base del herramental.**

Finalmente, la Figura 76 muestra el ensamblaje de todas las piezas del herramental para la simulación.

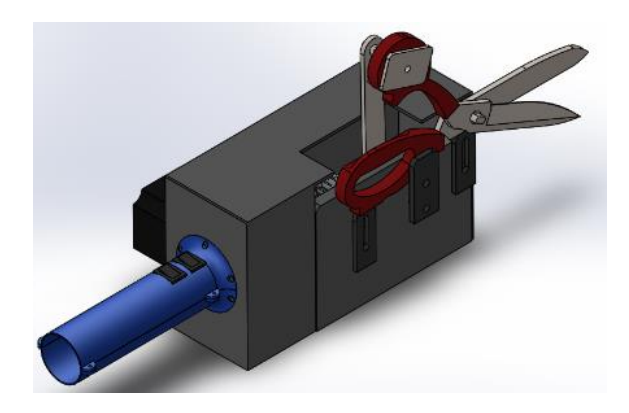

**Figura 76: Ensamblaje del herramental.**

## **Estudios de análisis de movimientos en SolidWorks**

Para comenzar a realizar los estudios de análisis de movimientos se tuvo que concluir el diseño del tren de engranajes, una vez hecho esto se procedió a realizar las primeras pruebas en SolidWorks, para comprobar su correcto funcionamiento y verificar que los cálculos realizados al comienzo fueran los correctos.

La primera etapa consistió en agregarle un motor rotatorio a velocidades constantes de 400 revoluciones por minuto (rpm), 500 rpm y 1500 rpm, como se ilustra en la Figura 77, con el objetivo de comprobar que en el eje de salida del tren de engranajes se tuviera la velocidad calculada previamente.

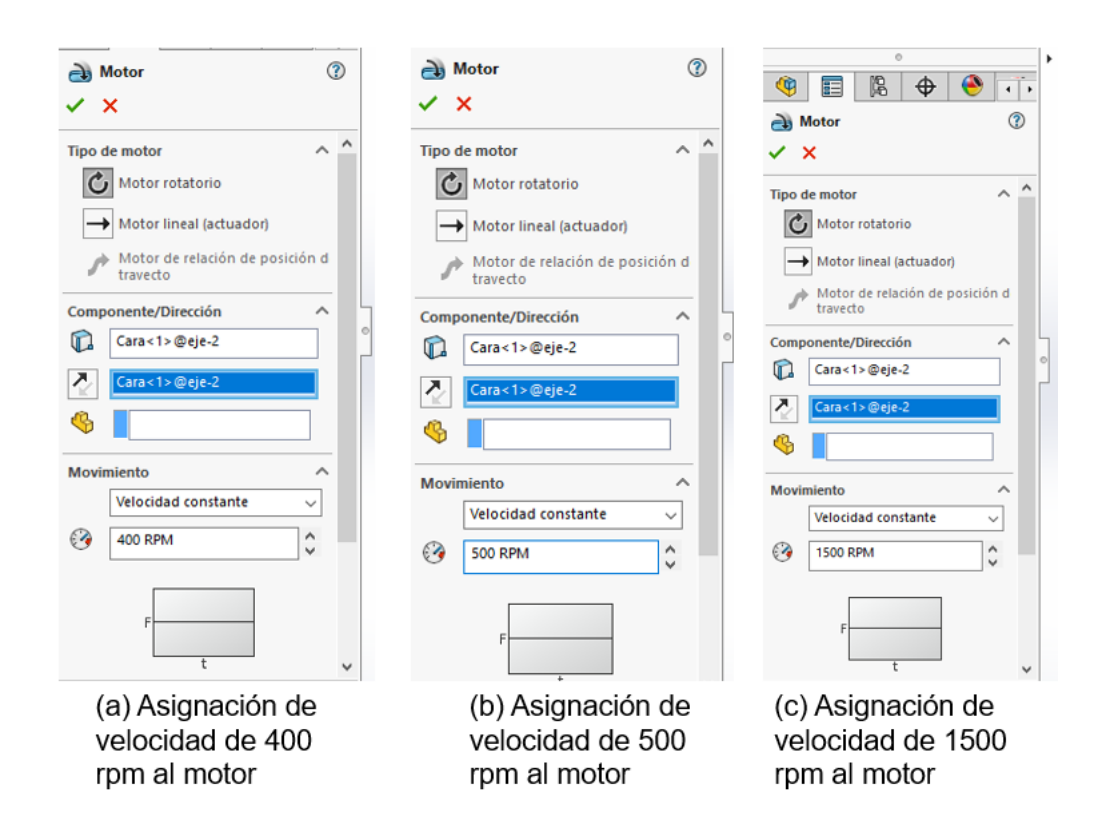

**Figura 77: Asignación de velocidad a) 400 rpm b) 500 rpm c) 1500 rpm.**

En la salida se obtuvieron las velocidades angulares en °/segundo de las Gráficas 1,2 y 3 respectivamente.

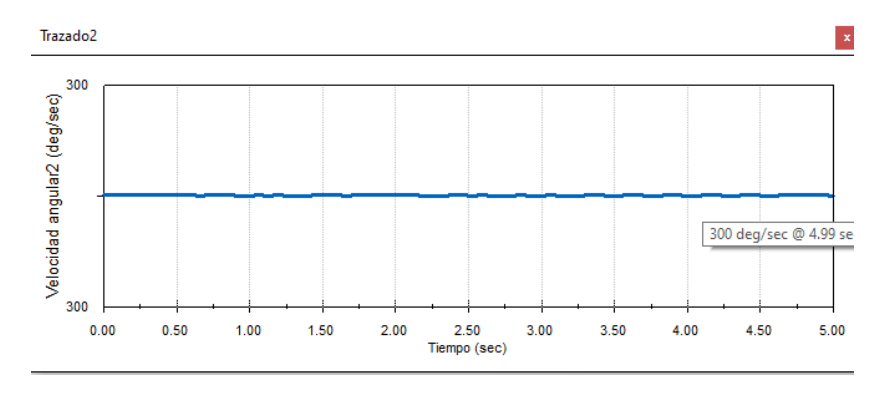

**Gráfica 1 velocidad angular**

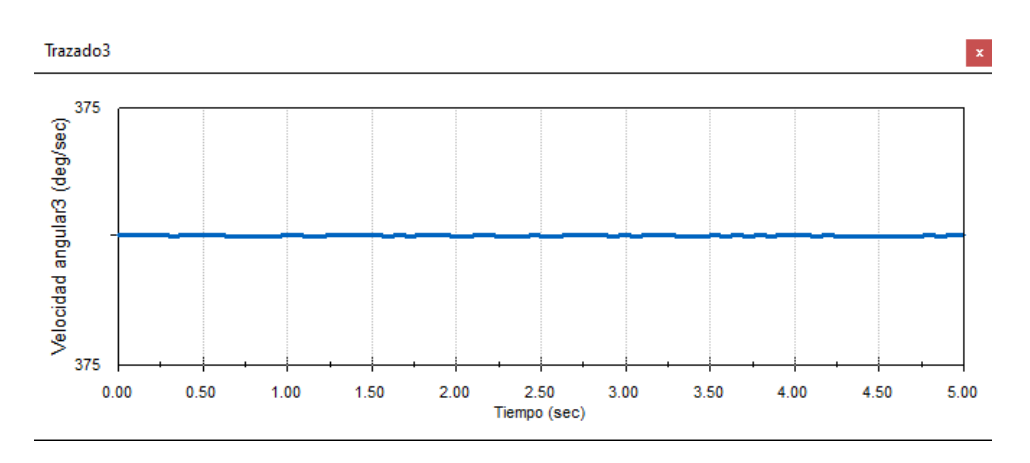

**Gráfica 2 velocidad angular** 

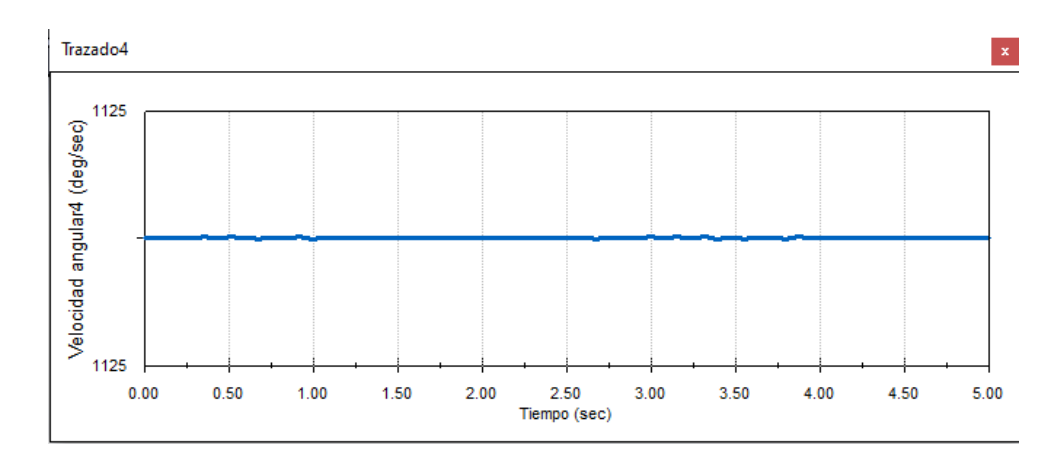

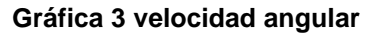

El resultado mostrado por SolidWorks tiene unidades de °/s (grados/segundo), por ello se tuvo que realizar la conversión a rpm. Teniendo en cuenta que una revolución por minuto tiene 6°/s, basta dividir la velocidad angular entre 6 para conocer la equivalencia en rpm, los resultados se muestran en la Tabla 3.

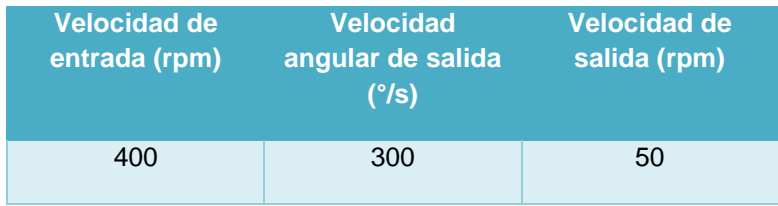

| 500  | 375  | 62.5  |
|------|------|-------|
| 1500 | 1125 | 187.5 |

**Tabla 3 tabla de resultados de Rpm**

Con esta tabla se concluye que los cálculos previamente realizados con las fórmulas son correctos.

> $N_6 = ($ 10  $\frac{20}{20}$ ) 10  $\frac{20}{20}$ ) 10  $\frac{20}{20}$  (400 rpm)  $N_6 = (0.5)(0.5)(0.5)(400$  rpm)  $\therefore N_6 = 50$  rpm  $N_6 = ($ 10  $\frac{20}{20}$ ) 10  $\frac{20}{20}$ ) 10  $\frac{20}{20}$  (500 rpm)  $N_6 = (0.5)(0.5)(0.5)(500$  rpm) ∴  $N_6 = 62.5$  rpm  $N_6 = ($ 10  $\frac{1}{20}$ ) 10  $\frac{1}{20}$ ) 10  $\frac{20}{20}$  (1500 rpm)  $N_6 = (0.5)(0.5)(0.5)(1500$  rpm) ∴  $N_6 = 187.5$  rpm

Reemplazando la velocidad constante del motor por puntos de datos, se pudo conocer también la aceleración angular y sobre aceleración mostrados en la Grafica 4.

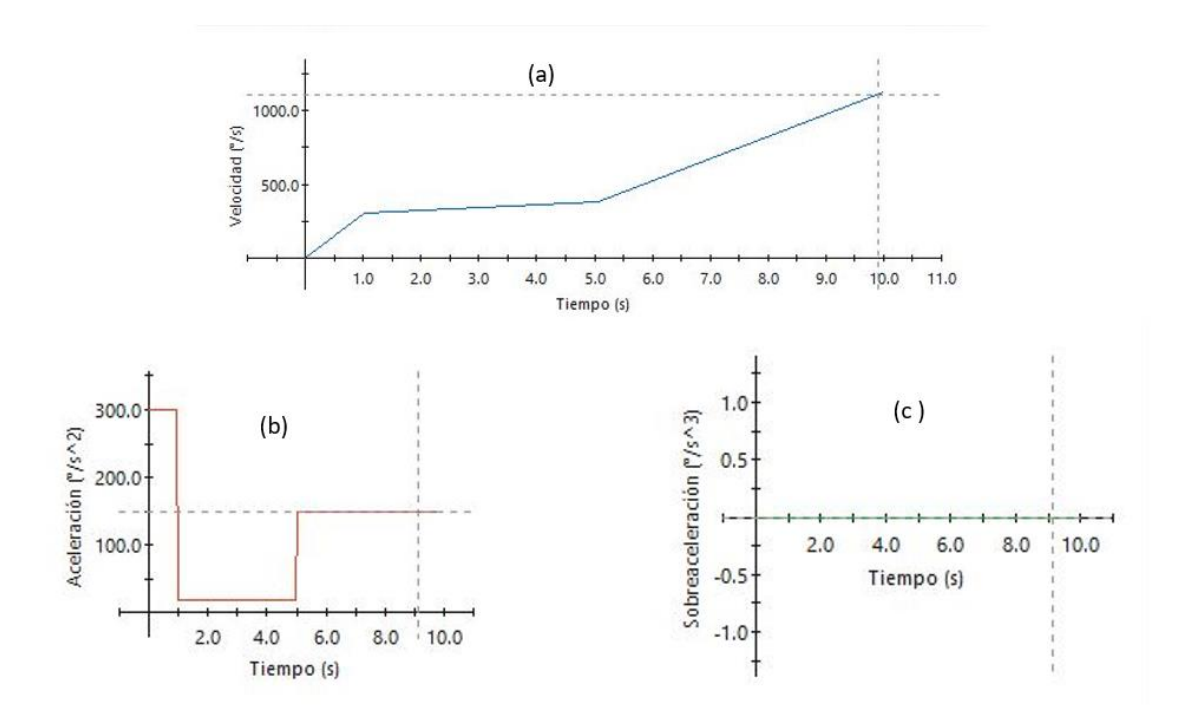

**Gráfica 4 (a) velocidad tangencial; (b) aceleración tangencial y (c)sobre aceleración tangencial**.

# **Simulación de movimiento**

La Figura 78 muestra un QR, el cual direcciona a una página de internet, donde se muestra el video de la simulación del movimiento del herramental en SolidWorks.

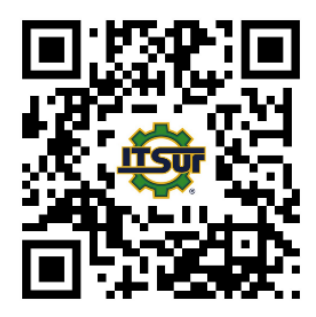

**Figura 78: Código QR.**

# **Capítulo 7 Análisis de Resultados**

# **Diseño del herramental**

Se logró cumplir con el diseño de un herramental, obteniendo un prototipo con el tamaño adecuado para satisfacer las necesidades del operador, dicho herramental permite un uso eficiente al incorporar un motor de alta potencia, cumpliendo además el principal requerimiento de conseguir la automatización en las tijeras de corte textil.

Gracias al mecanismo de reducción de velocidad, aunado al mecanismo de transmisión de movimiento, permite al usuario seleccionar 3 velocidades de giro; ya sea para realizar cortes lentos o en ángulo, que requieran precisión o cortes rectos y prolongados que requieran velocidad al ser realizados.

## **Pruebas de esfuerzo y resistencia en software ANSYS**

La simulación en software ANSYS permitió evaluar una de las piezas más importantes del herramental (Tren de engranajes), ya que este es el encargado de la reducción de numero de revoluciones del motor, por tanto, sus componentes estarán sujetos a un mayor desgaste, debidos a la fricción, torque del motor y otros factores como la lubricación. Con dicha simulación se evaluaron los esfuerzos máximos y mínimos presentados en esta pieza, además de las deformaciones y el factor de seguridad, los resultados se muestran de la figura 79 a la figura 94.

Teniendo en mente una posible fabricación, estas pruebas se realizaron considerando dos materiales distintos:

- PLA: Material comúnmente usado en impresiones 3D.
- Aluminio: Material altamente usado en mecanismos con engranajes, debido a su fácil adquisición, además de ser ligero y resistente.

Para una mejor comprensión de los resultados obtenidos en ambos mecanismos de reducción de velocidad, se realizó una comparación de las pruebas realizadas y con los resultados obtenidos (ver tabla 4).

Estas pruebas proporcionaron un panorama más amplio para considerar la fabricación de este componente del herramental. Si bien es cierto que una fabricación en aluminio sería lo ideal, el primer paso es realizarlo en un material que permita una mayor manipulación y corrección de errores en caso de presentarse; es por ello que una primera fabricación en PLA sería lo ideal para la realización de pruebas físicas.

## **Pruebas realizadas de manera física**

Una vez concluidas las pruebas de resistencia y deformación, el siguiente paso del proyecto consistió en realizar una inspección detallada del diseño, con el objetivo de seleccionar las piezas esenciales para el movimiento la tijera y posteriormente realizar su impresión 3D (ver tabla 9). De igual manera, se realizó la modificación de la base del herramental, quitando partes que no serían utilizadas y dividiendo la parte inferior en tres partes iguales, con el objetivo de un menor consumo de material, consiguiendo la base de la Figura 97.

Se procedió entonces al armado del herramental para la posterior realización de las pruebas, el ensamble se muestra en la Figura 98 y Figura 99.

Como primera prueba se corroboró que el tren de engranajes redujera efectivamente la velocidad de salida del motor para las 3 velocidades de funcionamiento establecidas. Para esto, primero se midió con ayuda del tacómetro la salida del motor como se muestra en la figura 100, y en seguida la manivela conectada a la salida del tren de engranajes.

Al realizar una comparación entre la medición del tacómetro y los cálculos previamente realizados y SolidWorks mostrados en la Tabla 3, obteniendo el mismo resultado, por lo que se concluye que la primera prueba fue exitosa.

Como último paso se realizó el armado del mecanismo biela manivela y se conectó a las tijeras para corroborar el funcionamiento del herramental y que las tijeras realicen el movimiento de corte de manera correcta.

De esta última prueba se concluye que, si bien el movimiento de las tijeras fue el esperado y si realiza el corte en telas delgadas, no se obtuvo el torque necesario para realizar el corte en telas demasiado gruesas, debido al material en el que fueron impresas las piezas del herramental. Se presenta una ligera flexión en los brazos del tren de engranajes al colocar las tijeras, la cual se incrementa a medida que las tijeras requieren de más fuerza para realizar el corte.

Tabla 4 comparación de resultados en ANSYS Fuente: elaboración propia 2022.

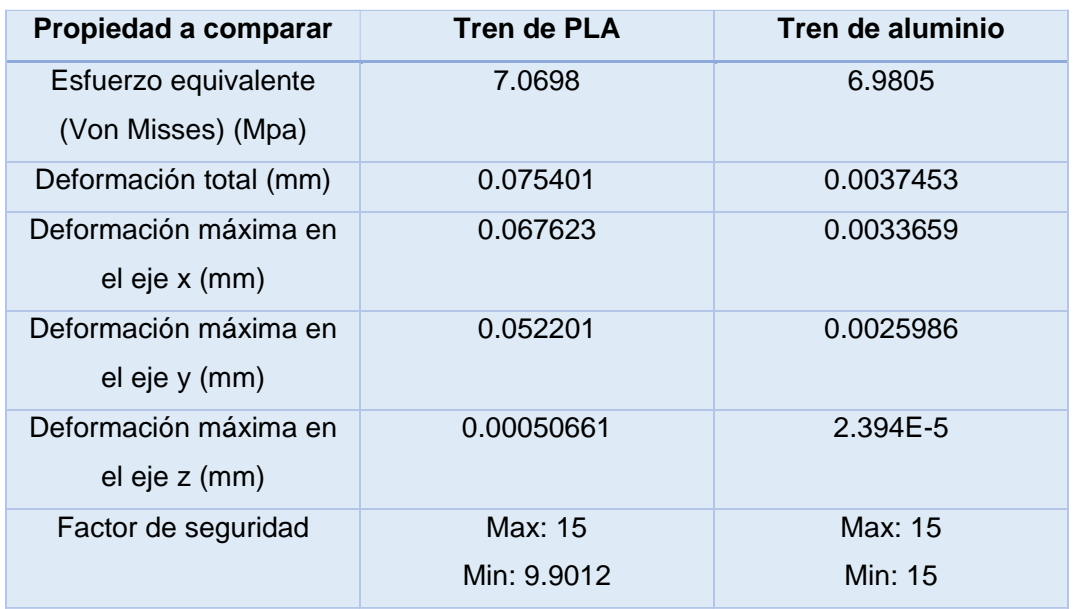

*Capítulo 7. Análisis de resultados.*

### **Pruebas de esfuerzo y deformaciones**

En el tren de engranajes fabricado con PLA se obtuvo una deformación máxima de 0.075401 mm, la cual se presenta en los dientes del piñón, como se aprecia en la Figura 79.

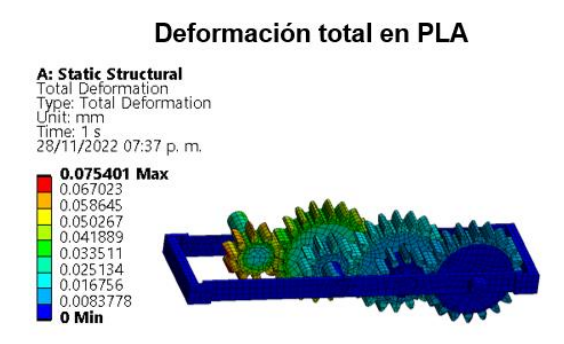

#### **Figura 79: Deformación total en tren de PLA.**

Para el tren de engranajes de aluminio se obtuvo una deformación de 0.0037453 mm en la misma zona, es decir, una deformación menor en comparación al tren de PLA, como se aprecia en la Figura 80.

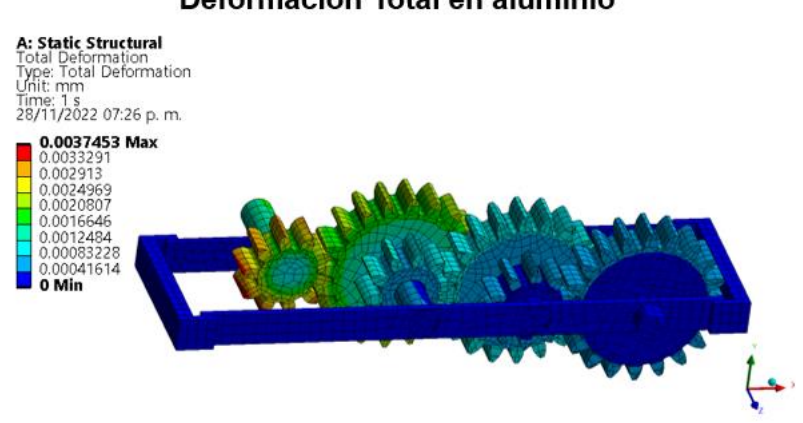

## Deformación Total en aluminio

**Figura 80: Deformación total en tren de aluminio.**

## **Esfuerzos equivalentes**

En la zona de contacto entre los dientes del piñón y el engrane, se obtuvo un esfuerzo equivalente máximo de 7.0698 Mpa, como muestra la Figura 81.

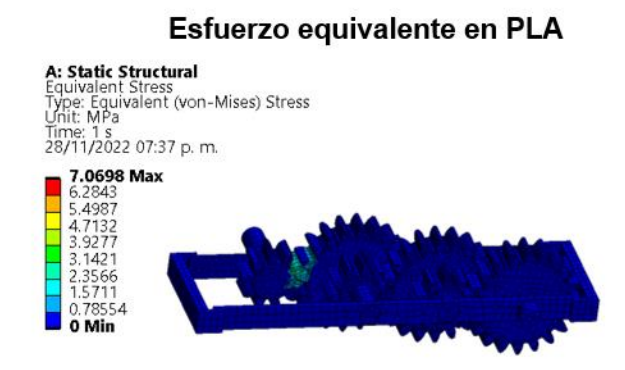

**Figura 81: Esfuerzo equivalente en tren de PLA.**

La Figura 82 muestra el tren de aluminio, donde se obtuvo un esfuerzo equivalente máximo de 6.9805 Mpa, es decir, un esfuerzo menor que en el tren hecho de PLA.

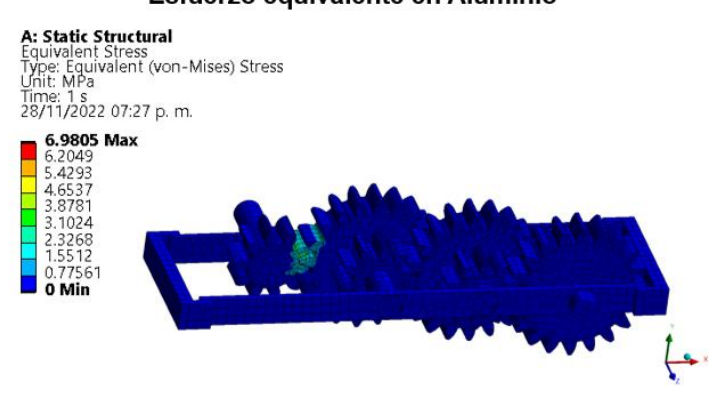

#### Esfuerzo equivalente en Aluminio

**Figura 82: Esfuerzo equivalente en tren de aluminio.**

Para el tren de engranajes hecho de PLA se presentó una deformación máxima de 0.06723 mm en el eje X, como se muestra en la Figura 83.

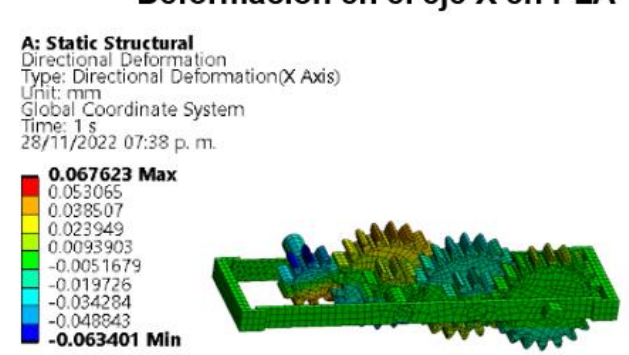

# Deformación en el eje X en PLA

**Figura 83: Deformación en el eje X en tren de PLA.**

En la Figura 84 se aprecia el tren de engranajes de aluminio, donde se obtuvo una deformación máxima en el eje X de 0.0033659 mm, considerablemente menor que con el PLA.

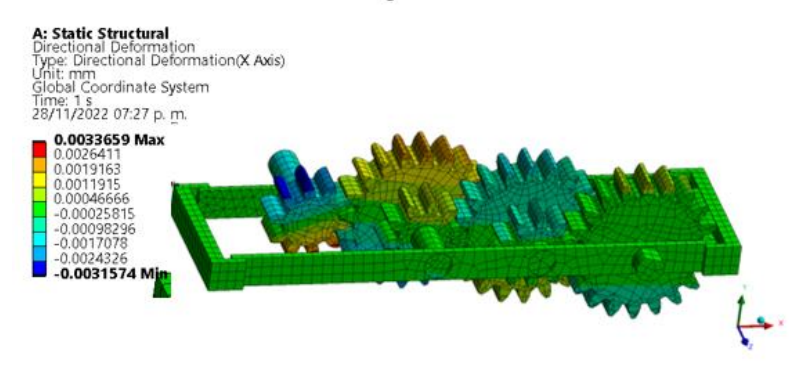

## Deformación en el eje X en aluminio

**Figura 84: Deformación en el eje X en tren de aluminio.**

La deformación en el eje Y fue ligeramente menor que en el eje X. En este eje se presentó una deformación máxima de 0.052201mm, como se aprecia en la Figura 85.

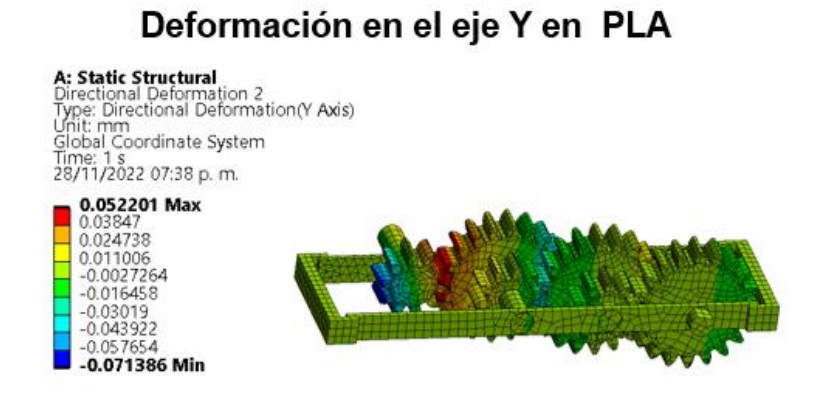

**Figura 85: Deformación en el eje Y en tren de PLA.**

De igual manera, la deformación en el eje Y para el tren de aluminio fue menor que la deformación en el eje X, pues se presentó una deformación máxima de 0.0025986, como se aprecia en la Figura 86.

# Deformación en el eje Y en aluminio

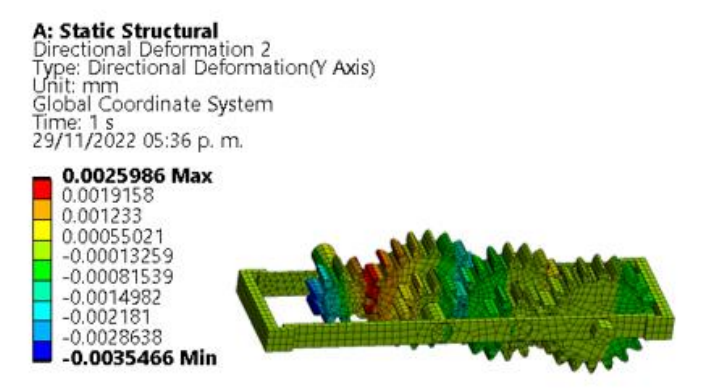

**Figura 86: Deformación en el eje Y en tren de aluminio.**

En el eje Z se presentó la deformación más pequeña, la cual fue de 0.00050661 mm en el tren fabricado de PLA, como se muestra en la Figura 87.

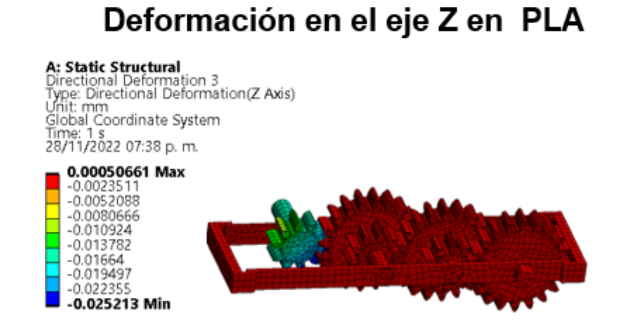

**Figura 87: Deformación en el eje Z en tren de PLA.**

En la pieza hecha de aluminio la deformación fue todavía menor, obteniendo aquí una deformación máxima de 2.39E-5 mm, como se muestra en la Figura 88.

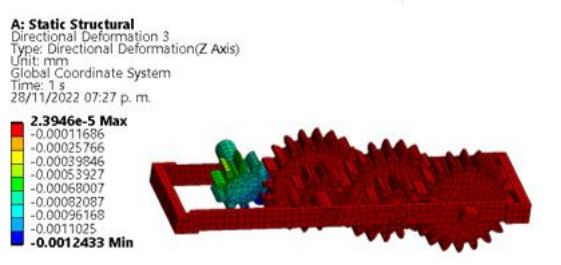

### Deformación en el eje Z en aluminio

#### **Figura 88: Deformación en el eje Z en tren de aluminio.**

Como se muestra en la Figura 89, en la pieza de PLA se obtuvo un factor mínimo 9.9 y un máximo de 15, concluyendo que dicho material soporta soportará satisfactoriamente la fuerza máxima aplicada por el motor.

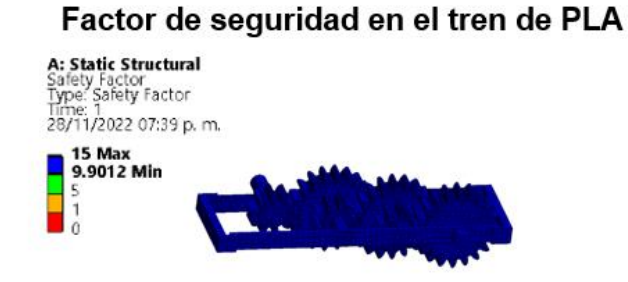

INSTITUTO TECNOLÓGICO SUPERIOR DEL SUR DE GUANAJUATO **Figura 89: Factor de seguridad en tren de PLA** La figura 90 muestra que en la pieza de aluminio se obtuvo un factor de seguridad de 15, concluyendo que dicho material soportará las fuerzas del motor sin presentar ningún problema.

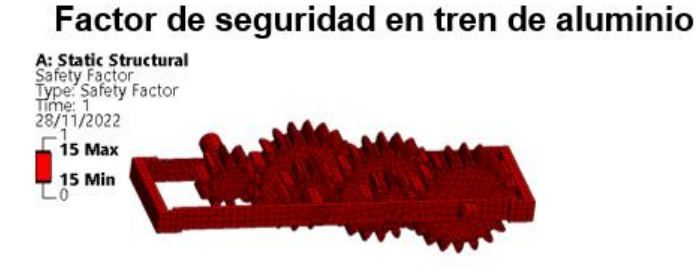

**Figura 90: Factor de seguridad en tren de aluminio.**

#### **Fuerzas de reacción**

Para concluir, se realizó un estudio de las fuerzas de reacción en cada uno de los *fixed support* del modelo, es decir, en los brazos del chasis, ya que son los elementos que están fijos en la simulación, con el objetivo de conocer la fuerza aplicada en cada uno de los ejes del brazo donde se ubica el piñón de entrada, los resultados obtenidos se muestran en la Tabla 5 y la Figura 91.

Tabla 5 fuerzas de reacción en brazo de piñón para el tren de aluminio.

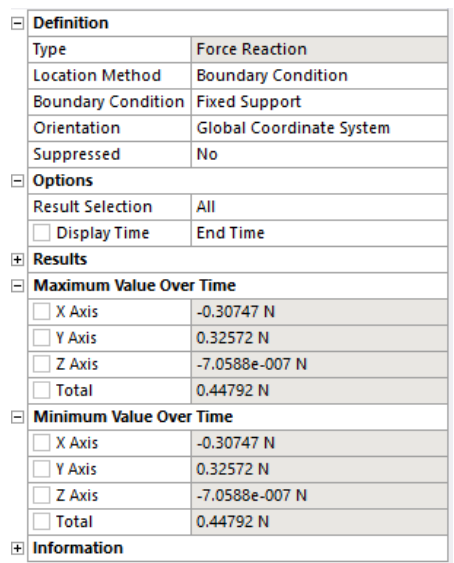

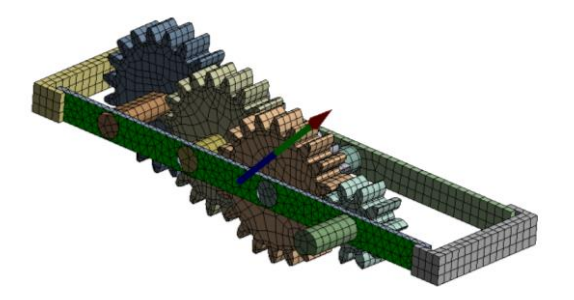

**Figura 91: Fuerzas de reacción en brazo de piñón para tren de aluminio.**

Al aplicarlo en el brazo donde se ubica el engrane de salida se obtuvieron las fuerzas de reacción máximas y mínimas en cada eje, los resultados se muestran en la Tabla 6 y Figura 92.

Tabla 6 fuerzas de reacción en brazo de engrane para el tren de aluminio.

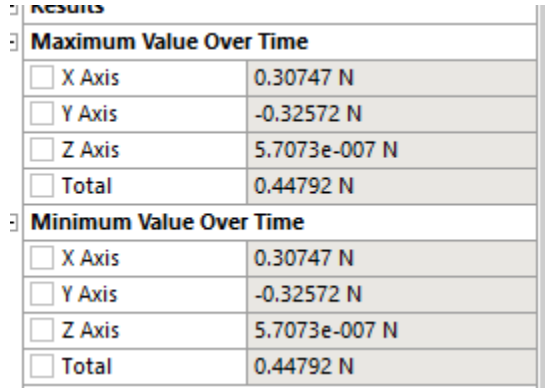

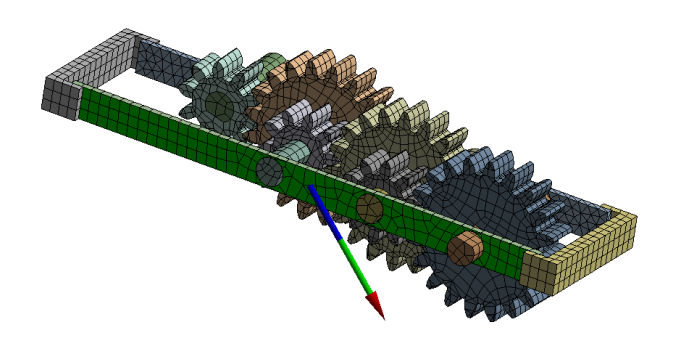

**Figura 92: Fuerzas de reacción en brazo de engrane para tren de aluminio.**

Se procedió a hacer el mismo estudio el tren diseñado con PLA, los resultados obtenidos en el brazo donde se ubica el piñón de entrada se muestran en la Tabla 7 y Figura 93.

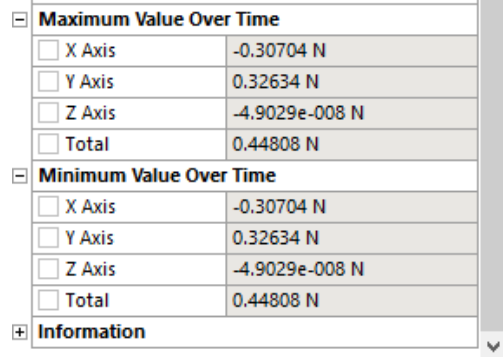

Tabla 7 fuerzas de reacción en brazo de piñón en tren de PLA.

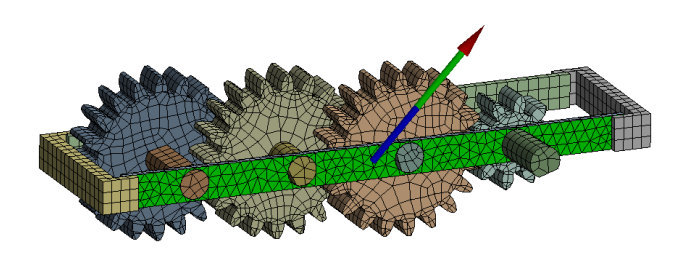

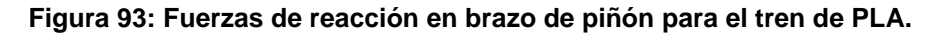

Finalmente, para el brazo donde se ubican el engrane de salida se obtuvieron diferentes datos de cada uno de los ejes, se muestran en la Tabla 8 y Figura 94.

Tabla 8 Fuerzas de reacción para brazo de engrane en tren de PLA.

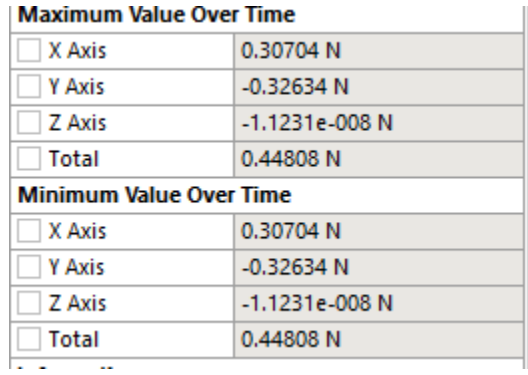

*Capítulo 7. Análisis de resultados.*

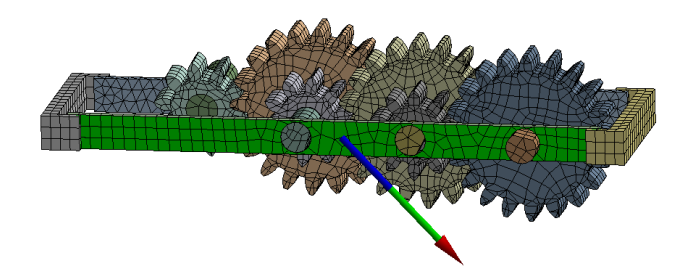

**Figura 94: Fuerzas de reacción en brazo de engrane en tren de PLA.**

## **Videos de simulación**

La Figura 95 muestra un código QR, el cual redirecciona hacia el video de simulación de las pruebas de esfuerzo y resistencia realizadas en ANSYS para el tren de engranajes fabricado con PLA, material comúnmente utilizado en las impresiones 3D.

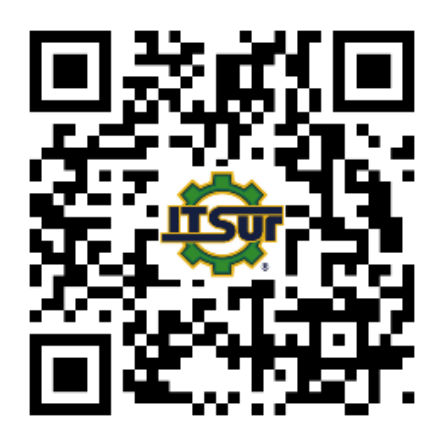

**Figura 95: QR de simulación de pruebas en ANSYS para tren de PLA.**

En la Figura 96 se muestra un código QR, el cual redirecciona hacia el video de simulación de las pruebas de esfuerzo y resistencia en ANSYS para el tren de engranajes fabricado con aluminio.

*Capítulo 7. Análisis de resultados.*

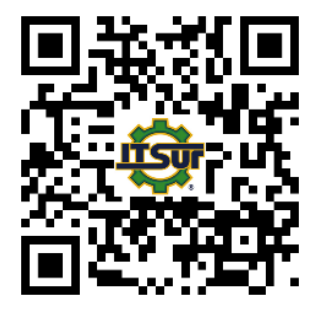

**Figura 96: QR de simulación de pruebas en ANSYS para tren de aluminio.**

Tabla 9: Evaluación de componentes

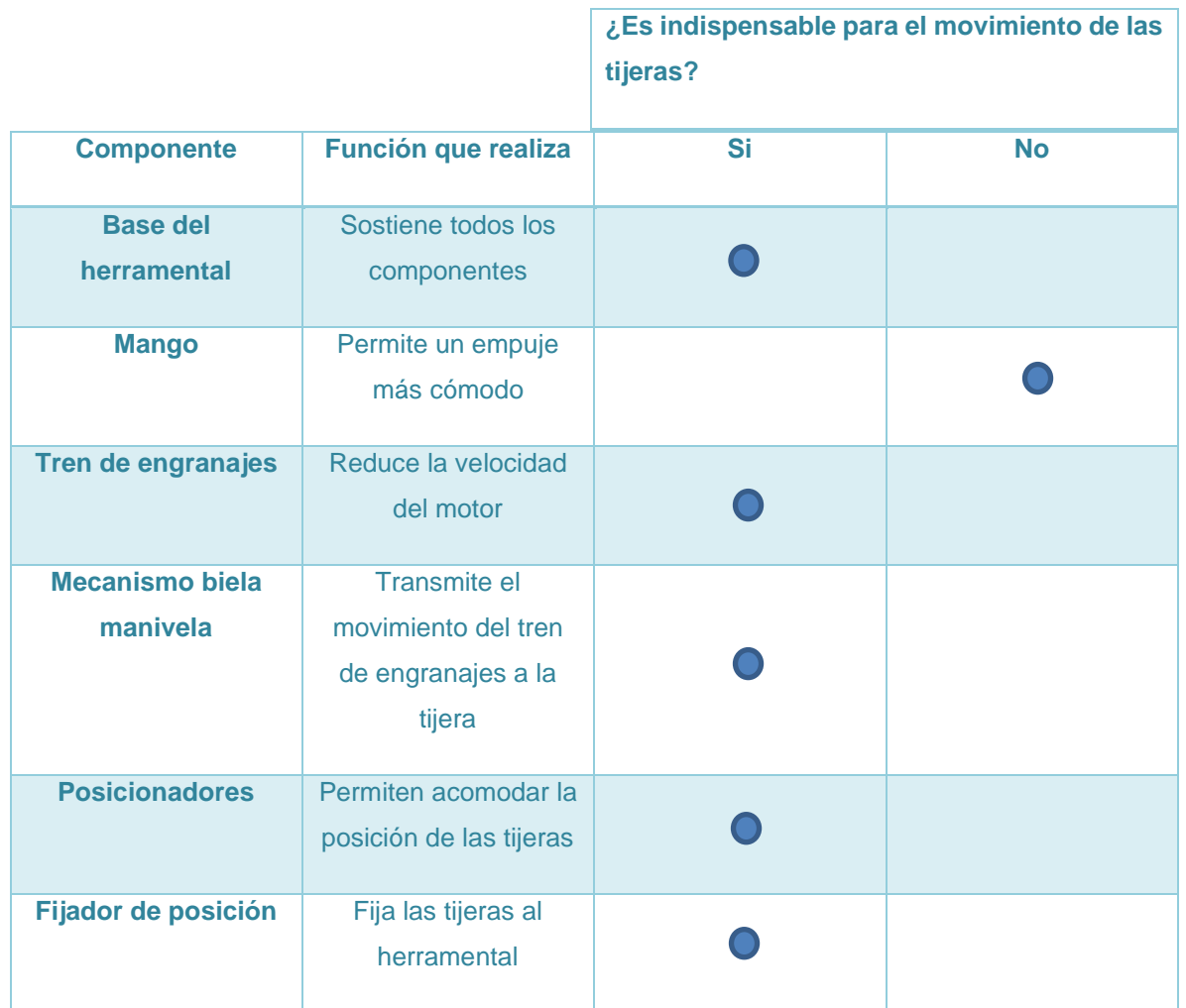

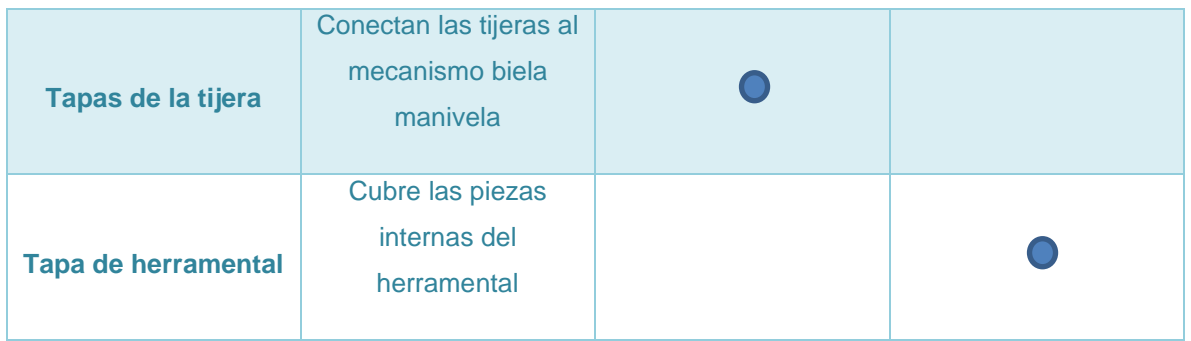

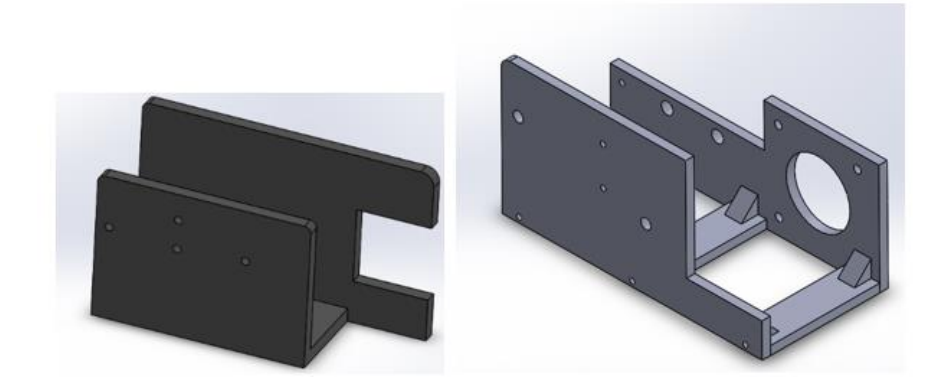

**Figura 97: Modificación en base del herramental.**

Como resultado final, se imprimieron en PLA cada una de las piezas necesarias para automatizar las tijeras, las cuales se muestran en la Tabla 10 con su respectivo nombre de identificación.

Tabla 10 Ilustraciones de las piezas impresas

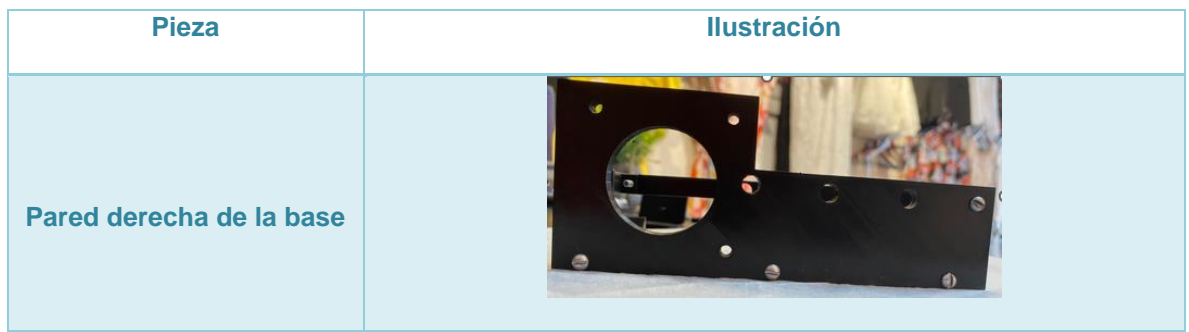

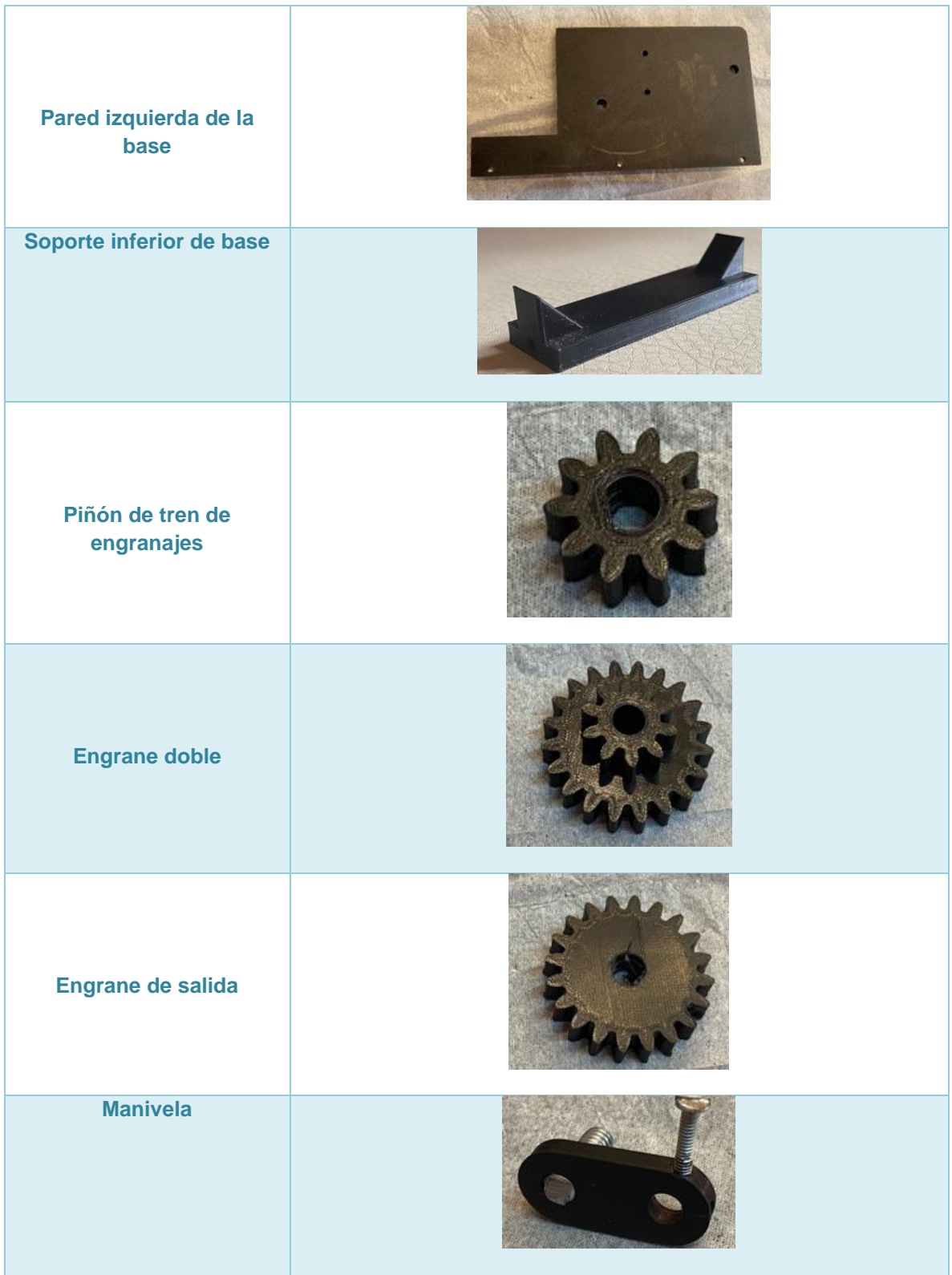

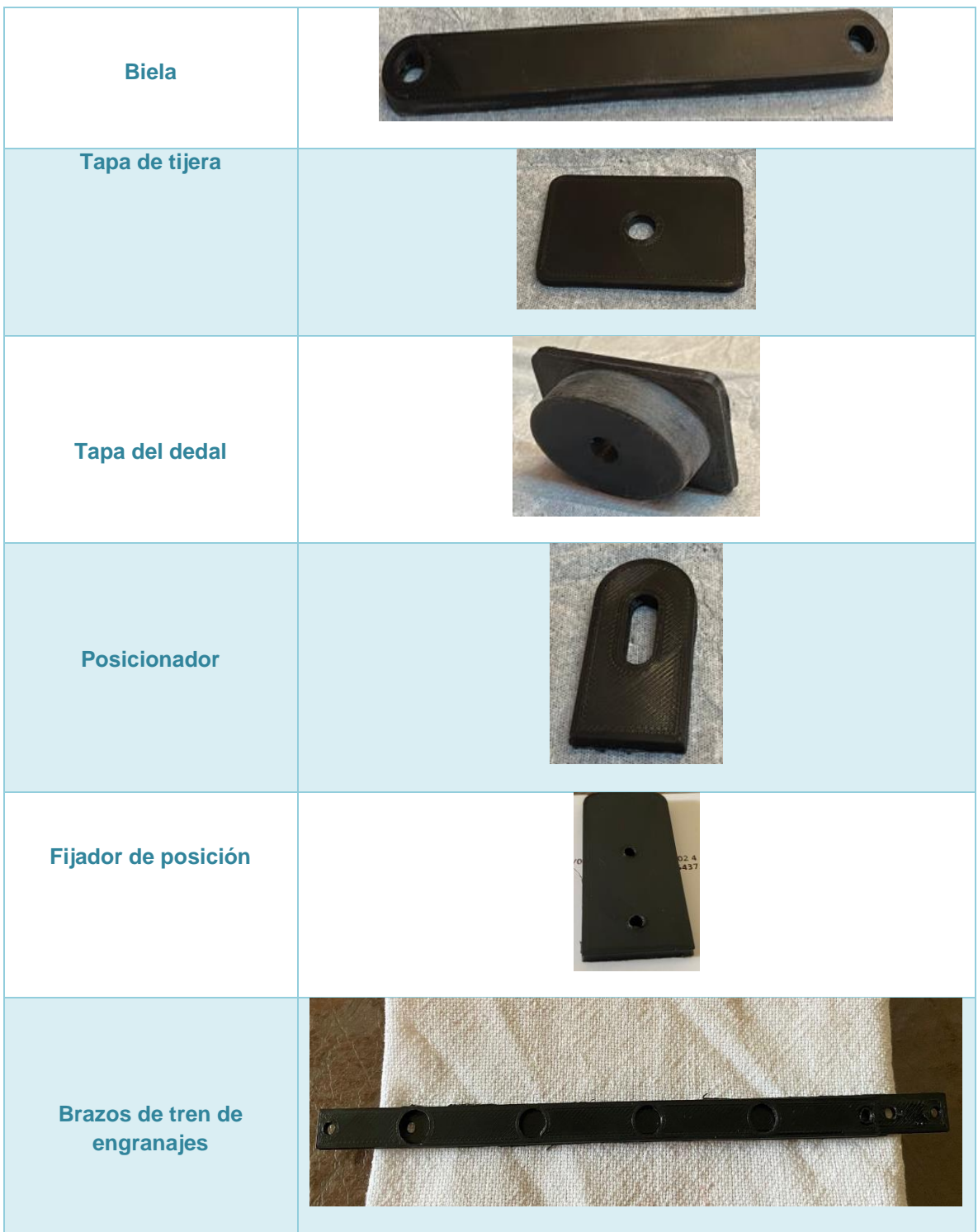

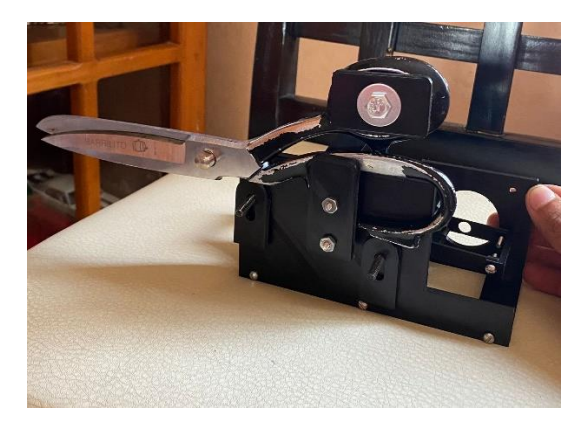

**Figura 98: Herramental ensamblado (vista exterior).**

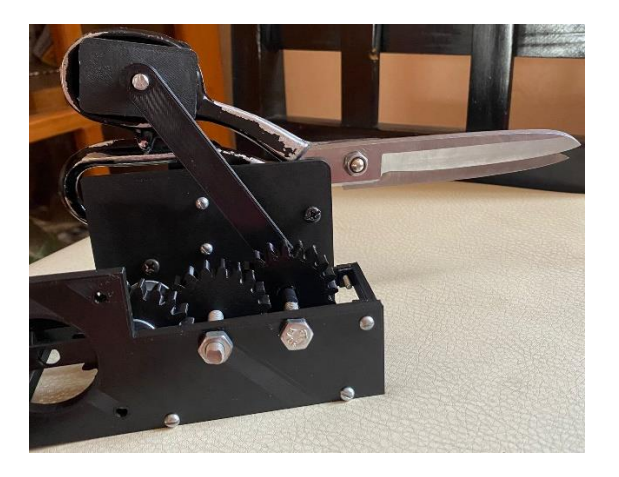

**Figura 99: Herramental ensamblado (vista interior).**

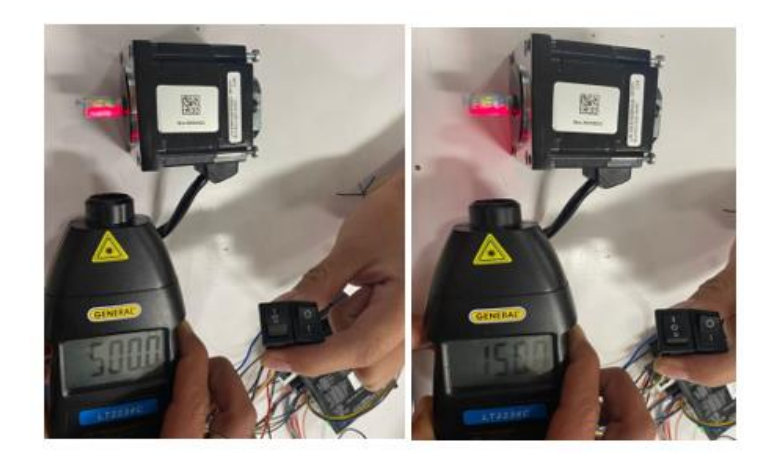

**Figura 100: Medición de la velocidad del motor.**

## **Capítulo 8**

# **Conclusiones y trabajo a futuro**

Con la realización de este proyecto se logró crear un diseño que permitió la automatización de las tijeras de corte textil, cumpliendo correctamente con cada uno de los objetivos específicos y al mismo tiempo cumpliendo el objetivo general. Este diseño permite un acomodo de las tijeras en distintos ángulos y posiciones, que facilitan el corte de la tela, además de que tiene 3 velocidades configuradas permitirán al usuario cortes precisos. Además, el uso de este herramental hará que los operarios puedan tener una mayor comodidad al cortar, evitando así el desgaste por el movimiento repetitivo que se realiza con la mano al cortar con las tijeras por periodos de tiempo largos.

La impresión 3D en PLA permitió comprobar que el herramental es viable para su construcción en un material diferente, ya que, si bien algunas piezas resisten sin problemas, otras que son sometidas a un mayor esfuerzo como los engranajes y el mecanismo de transmisión de movimiento permitirían un mejor desempeño al estar fabricadas de un material más resistente, como aleación de aluminio, acero de alta resistencia, aleaciones de magnesio, entre otros. Además, al ser estas piezas de mayor resistencia, se podría incrementar el torque a la hora de realizar los cortes, permitiendo trabajar sobre telas de mayor grosor.

Actualmente no existen herramentales con características similares al diseño aquí propuesto, por lo cual como trabajo futuro se propone la fabricación de las piezas anteriormente mencionadas en un material de mayor resistencia, con el objetivo de realizar pruebas directamente sobre la tela.

## **Referencias**

- AdminHidro. (2022). *¿Qué son los sistemas de engranaje?* Obtenido de https://www.hidroelecbobinadoscordoba.es/que-son-los-sistemas-de-engranaje/
- Areatecnológia. (2022). *Engranajes* . Obtenido de https://www.areatecnologia.com/mecanismos/engranajes.html
- *definición y significado .* (20 de 11 de 2020). Obtenido de https://definicionysignificado.blogspot.com/2020/11/definicion-de-tijeras-que-es.html
- HAPSTONE. (2022). *SCISSORS ATTACHMENT FOR HAPSTONE*. Obtenido de https://hapstone.pro/scissors-attachment-for-hapstone
- IBM. (08 de 11 de 2022). *¿Qué es la automatización?* Obtenido de https://www.ibm.com/mxes/topics/automation
- *Maquinas y mecanismos .* (10 de 2022). Obtenido de https://www.mheducation.es/bcv/guide/capitulo/844861626X.pdf
- Scyoc, M. (17 de 01 de 2020). *Qué es ANSYS 19: todo lo que necesita saber - Explore the Future of Engineering: 3D Modeling, CAD and More.* Obtenido de https://www.mybib.com/es/herramientas/generador-citas-apa

Significados . (2022). *Diametro* . Obtenido de https://www.significados.com/diametro/

Solid-Bi. (08 de 11 de 2022). *SOLIDWORKS - Qué es y para qué sirve.* Obtenido de https://solidbi.es/solidworks/

SOLIDWORKS . (05 de 10 de 2022). *SOLIDWORKS.* Obtenido de https://help.solidworks.com/2013/spanish/SolidWorks/motionstudies/c\_Motion\_Analysis .htm#:~:text=Un%20estudio%20de%20An%C3%A1lisis%20de%20movimiento%20combina %20elementos,realizados%20por%20el%20solver%20cinem%C3%A1tico%20de%20SolidW orks%20Motion.